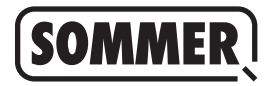

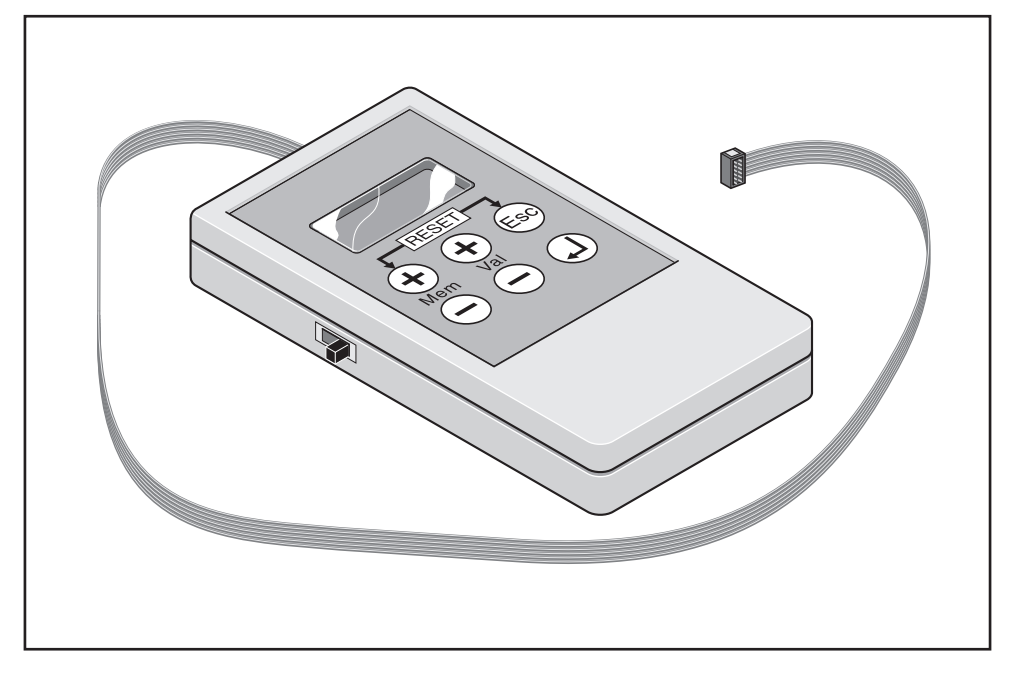

### **TorMinal**

### **Bedienungsanleitung 1 - 141**

# Inhaltsverzeichnis

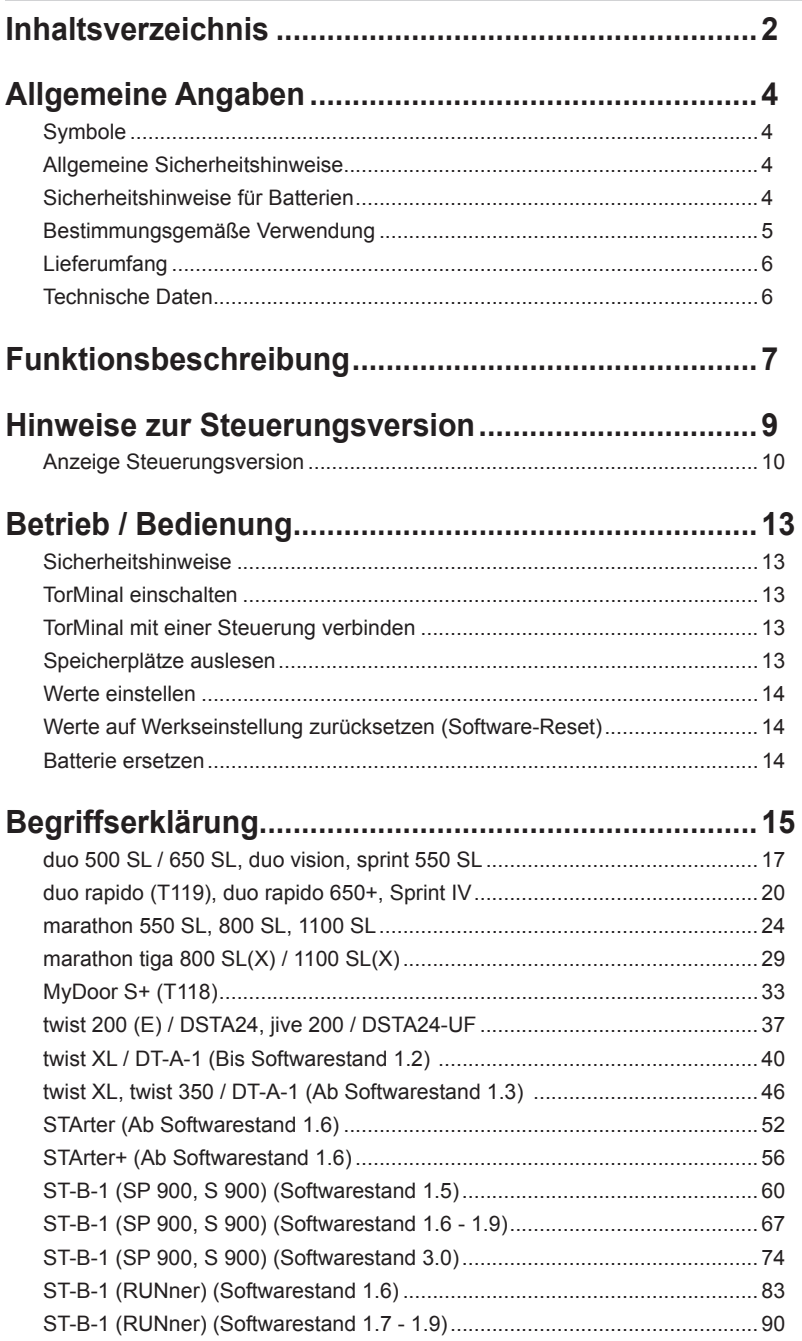

# Inhaltsverzeichnis

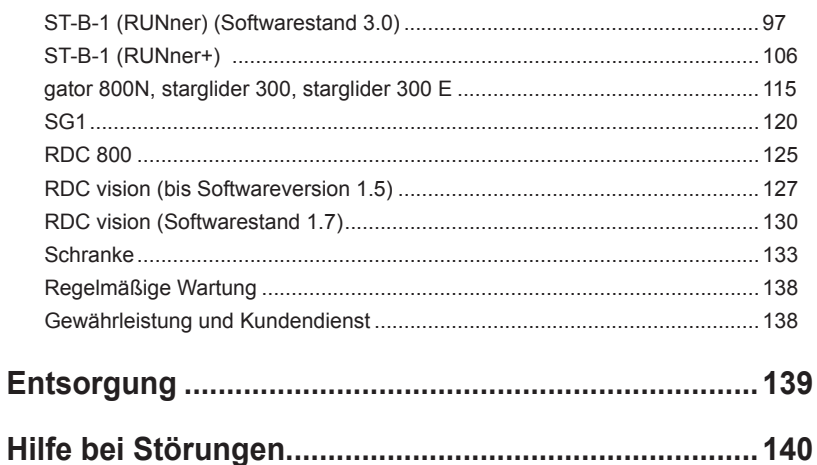

### **Allgemeine Angaben**

### **Symbole**

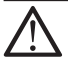

#### **ACHTUNGSZEICHEN:**

**Wichtige Sicherheitsanweisungen! Für die Sicherheit von Personen ist es lebenswichtig, alle Anweisungen zu befolgen. Diese Anweisungen aufbewahren!**

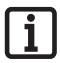

**HINWEISZEICHEN: Information, nützlicher Hinweis!**

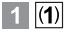

**Verweist zu Beginn oder im Text auf ein entsprechendes Bild.**

### **Allgemeine Sicherheitshinweise**

- ¾ Diese Bedienungsanleitung muss von der Person, die das TorMinal verwendet, gelesen, verstanden und beachtet werden.
- ¾ Der Hersteller haftet nicht für Schäden oder Betriebsstörungen, die sich aus der Nichtbeachtung der Bedienungsanleitung ergeben. Bei Veränderungen an der Hard- und Software des TorMinals erlischt die Gewährleistung.
- ¾ Vor Arbeiten an einem Tor oder einem Antrieb die Anlage spannungsfrei schalten und gegen Wiedereinschalten sichern.
- ¾ TorMinal nur bestimmungsgemäß verwenden.
- ¾ Niemals ein beschädigtes TorMinal in Betrieb nehmen.
- $\triangleright$  Störungen umgehend beseitigen.
- ¾ Bedienungsanleitung vor dem Betrieb vollständig durchlesen und insbesondere die Sicherheitshinweise beachten.
- ¾ Arbeitsschritte in der beschriebenen Reihenfolge durchführen und mit der Bedienung vertraut machen.
- ¾ Nach dem Ändern der Einstellungen einer Steuerung, die Kraftabschaltung des Antriebes überprüfen gemäß den derzeit gültigen Normen.
- ¾ TorMinal nach Gebrauch ausschalten.
- ¾ TorMinal nicht am Verbindungskabel tragen.

### **Sicherheitshinweise für Batterien**

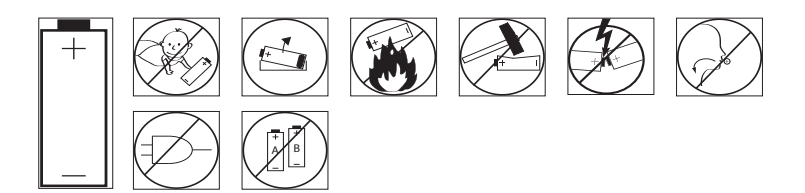

## **Allgemeine Angaben**

### **Bestimmungsgemäße Verwendung**

¾ Das TorMinal ist ausschließlich bestimmt zum Auslesen von Speicherplätzen und Einstellen von Werten der folgenden Antriebe und Steuerungen:

#### **Garagentorantriebe**

- $-$  duo 500 SL
- $-$  duo 650 SL
- duo rapido 650+
- duo vision
- marathon 550 SL
- marathon 800 SL
- marathon 1100 SL
- marathon tiga 800 SL(X)
- marathon tiga 1100 SL(X)
- MyDoor S+
- sprint 550 SL
- Sprint IV

#### **Drehtorantriebe**

- twist 200 (E) mit Steuerung DSTA24
- twist 200 (E) mit Steuerung DT-A-1
- twist XL mit Steuerung DT-A-1
- twist 350 mit Steuerung DT-A-1
- iive 200 mit Steuerung DSTA24-UF

#### **Schiebetorantriebe**

- STArter
- STArter+
- SP 900, S 900
- RUNner
- RUNner+
- $-$  gator 400
- gator 800N
- SG1
- stargilder 300
- starglider 300 E

#### **Steuerungen für Rolltore**

- RDC 800
- RDC vision
- ¾ Eine andere oder darüber hinausgehende Benutzung gilt als nicht bestimmungsgemäß. Für Schäden, die durch andere Benutzung entstehen, haftet der Hersteller nicht. Das Risiko trägt alleine der Betreiber. Die Gewährleistung erlischt dadurch.

## **Allgemeine Angaben**

### **Lieferumfang**

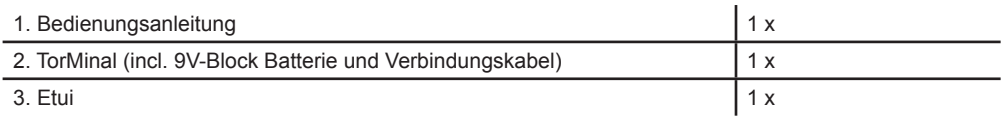

### **Technische Daten**

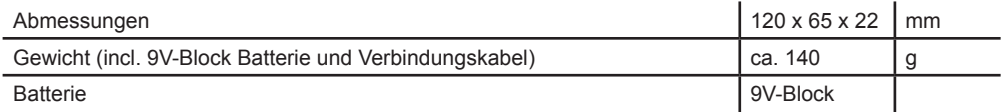

### **Funktionsbeschreibung**

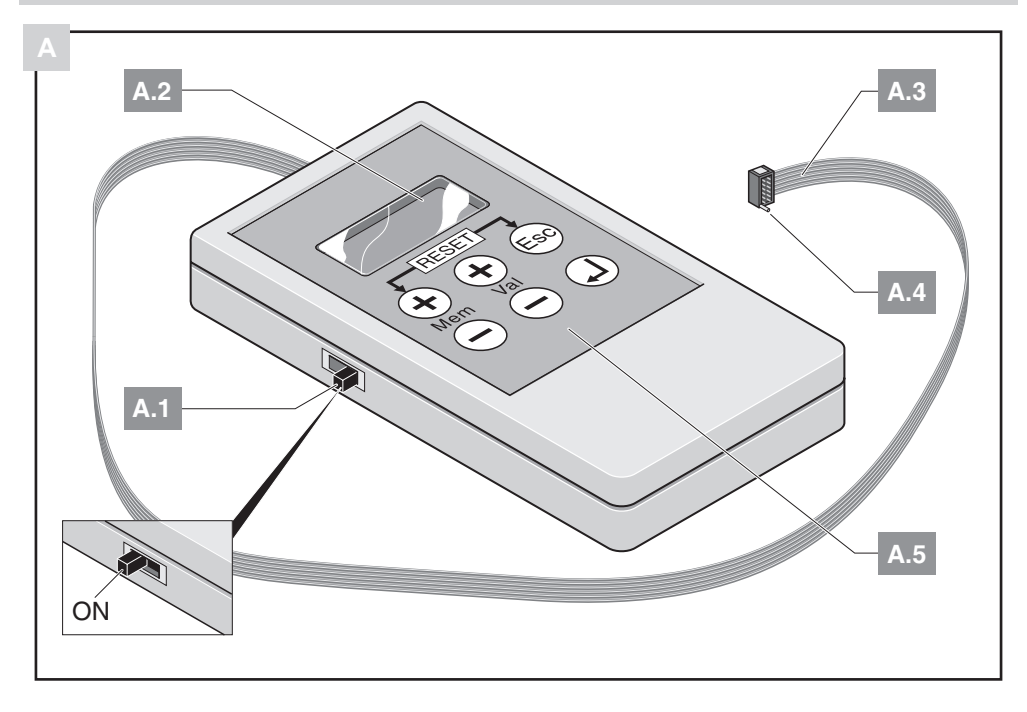

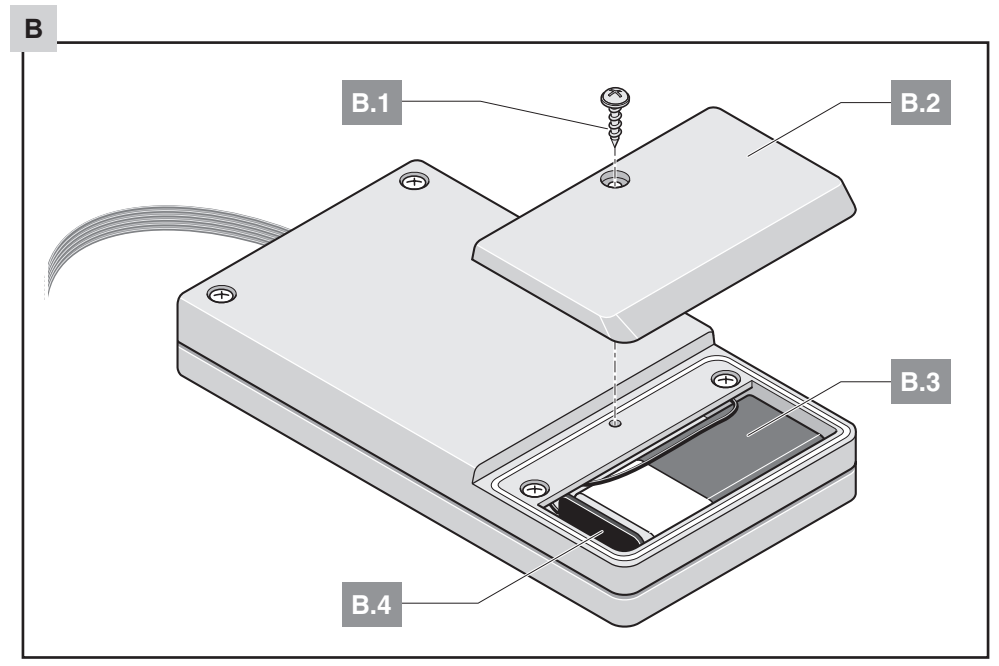

### **Funktionsbeschreibung**

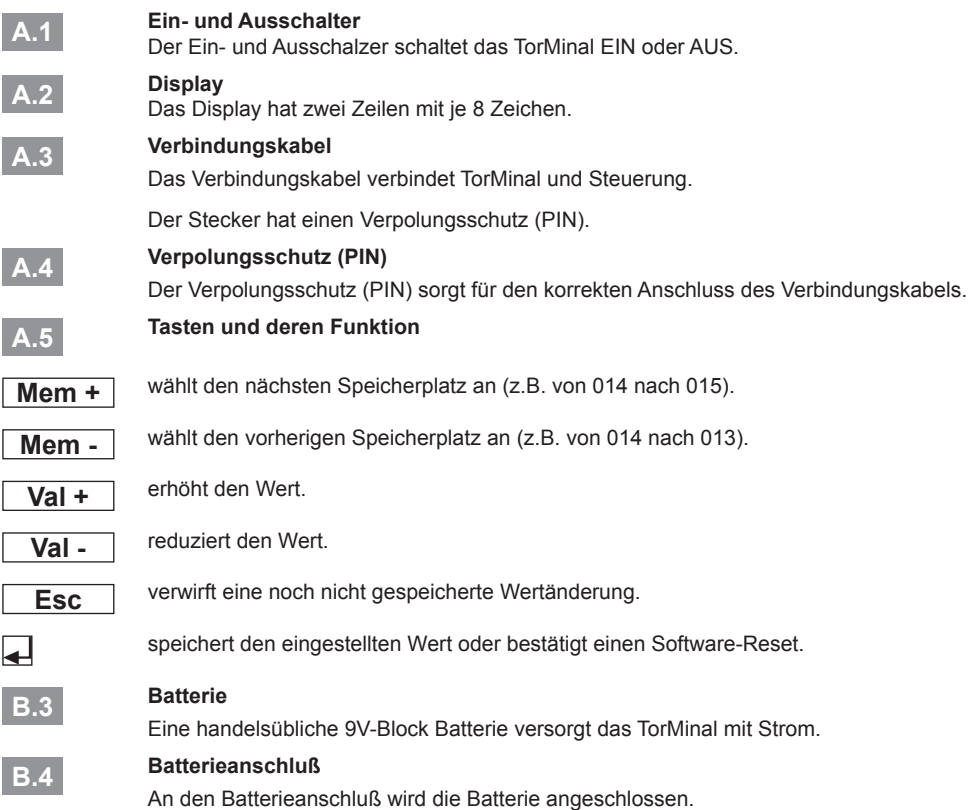

### **Einstellungen gültig ab Steuerungsversion:**

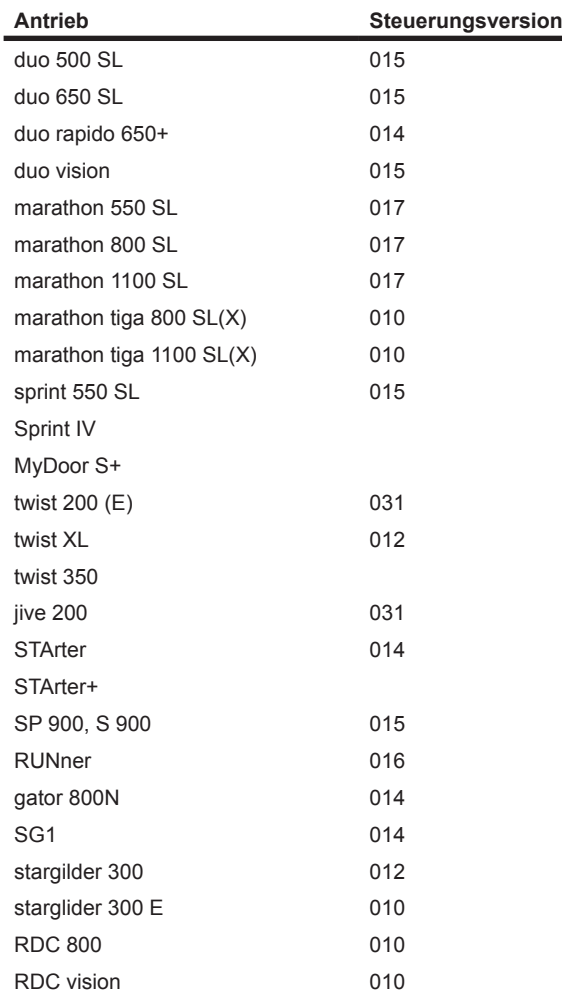

Einstellungen und Beschreibungen früherer Steuerungsversionen werden nicht berücksichtigt.

### **Anzeige Steuerungsversion**

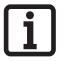

#### **HINWEIS!**

**Die korrekte Anzeige der Steuerungsversion des Antriebes ist von der Softwareversion des TorMinals abhängig. Wird die Steuerungsversion nicht korrekt (z.B.: Test-PCB) angezeigt, können trotzdem die Einstellungen verändert werden. Aktualisierung der TorMinal Software: TorMinal portofrei an den Hersteller einschicken.**

#### **TorMinal mit Softwareversion 1.00**

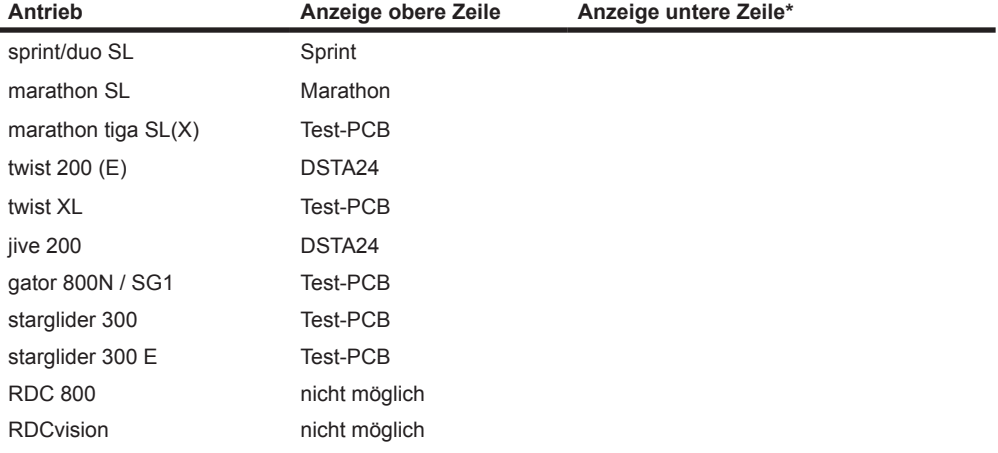

#### **TorMinal mit Softwareversion 1.10 und höher**

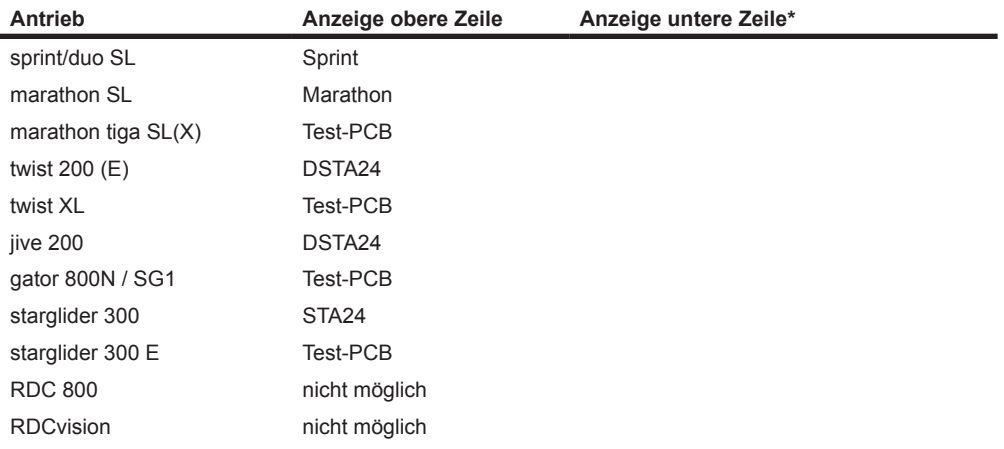

**\* die untere Zeile zeigt die aktuelle Steuerungsversion**

#### **TorMinal mit Softwareversion 1.20 und höher**

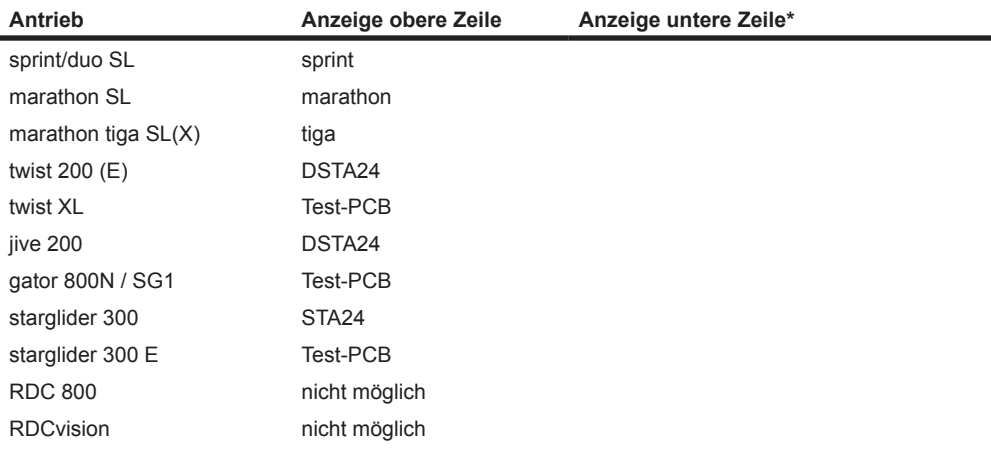

#### **TorMinal mit Softwareversion 1.30 und höher**

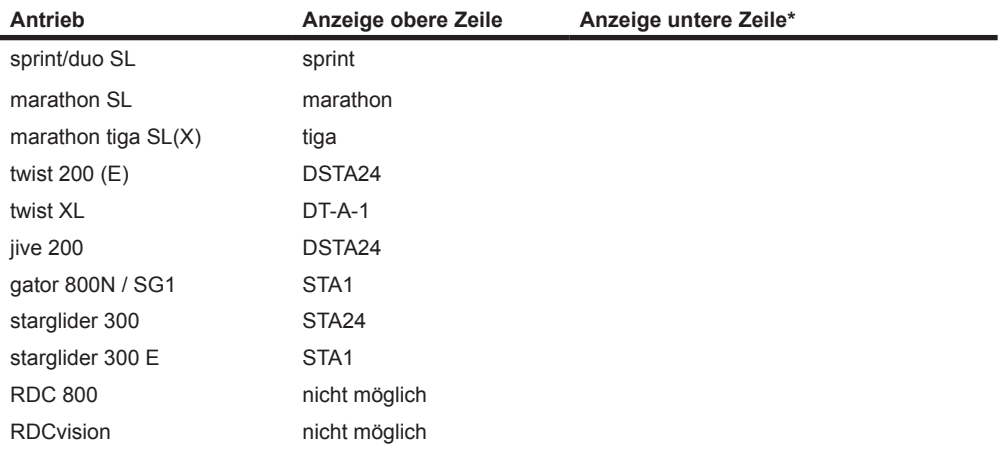

**\* die untere Zeile zeigt die aktuelle Steuerungsversion**

#### **TorMinal mit Softwareversion 1.40 und höher**

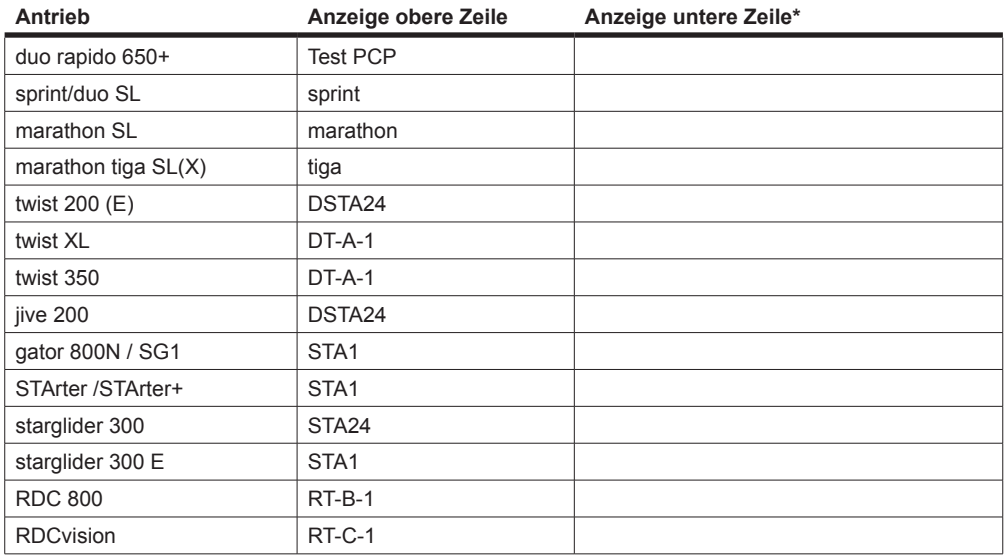

### **TorMinal mit Softwareversion 1.50 und höher**

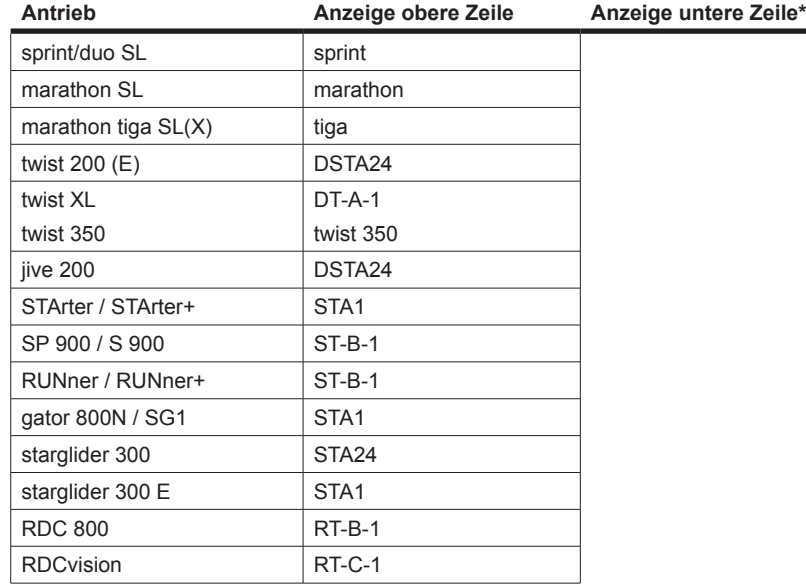

**\* die untere Zeile zeigt die aktuelle Steuerungsversion**

### **Betrieb / Bedienung**

### **Sicherheitshinweise**

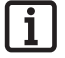

**HINWEIS (GILT NICHT FÜR DEN TWIST XL + DT-A-1 UND TWIST 350)! Vor jeder Änderung der Einstellwerte einen Steuerungsreset (Kraftwerte löschen) an der Steuerung durchführen, siehe Montage- und Betriebsanleitung des Antriebes. Bei einem Reset mit dem TorMinal werden keine Kraftwerte gelöscht, sondern nur die mit dem TorMinal veränderbaren Werte auf die Werkseinstellung zurückgesetzt. Die Steuerung muss die Laufzeiten und benötigten Kräfte neu lernen.**

¾ Niemals die Leiterbahnen der Steuerungsplatine berühren.

### **TorMinal einschalten**

- **A** 1. Schieben Sie den Schalter (A.1) in Stellung ON.
	- ⇒ Die Softwareversion des TorMinals wird angezeigt: "TorMinal Vx.x" .
	- ⇒ Wenn keine Steuerung angeschlossen ist und eine Taste betätigt wird, wird die Meldung angezeigt: " !No PCB! "
	- ⇒ Wenn eine Steuerung angeschlossen ist, werden Informationen ausgelesen: In der oberen Zeile wird der Steuerungstyp angezeigt. In der unteren Zeile werden die Softwareversion und die Steuerungsvariante angezeigt. Beispiel:

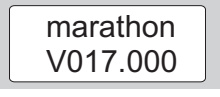

### **TorMinal mit einer Steuerung verbinden**

- **A** 1. Steuerung aus dem Antrieb ausbauen, siehe Montage- und Betriebsanleitung des Antriebes.
	- 2. Verbindungskabel (A.3) an Steuerung anschließen mit der roten Ader in Richtung Codierloch.

### **Speicherplätze auslesen**

- 1. Taste **Mem +** drücken.
	- ⇒ Speicherplätze werden ausgelesen: Die obere Zeile zeigt den Speicherplatz (Mem) an. Die untere Zeile zeigt den Wert (Val) an:
		- "x" vor dem Wert (Val): Wert kann nicht verändert werden.
		- "s" vor dem Wert (Val): Wert kann verändert und gespeichert werden.

# **Betrieb / Bedienung**

### **Werte einstellen**

- 1. Speicherplatz (Mem) wählen mit den Tasten **Mem +** oder **Mem -**
- 2. Wert (Val) einstellen mit den Tasten **Val +** oder **Val -**
	- ⇒ "s" vor dem Wert (Val) erlischt: Änderung wurde noch nicht gespeichert.
- 3. Um den Wert (Val) zu speichern, Taste  $\leftarrow$  drücken.
	- ⇒ "s" vor dem Wert (Val) erscheint: Änderung wurde gespeichert.

### **Werte auf Werkseinstellung zurücksetzen (Software-Reset)**

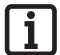

#### **HINWEIS!**

**Durch einen Software-Reset werden alle mit dem TorMinal veränderbaren Werte auf Werkseinstellung zurückgesetzt. Die gespeicherten Kraftwerte der Steuerung bleiben erhalten.**

- 1. Tasten **Esc** und **Mem +** gleichzeitig drücken.
	- ⇒ Meldung wird angezeigt: "Reset to default?" Bedeutung: Auf Werkseinstellung zurücksetzen?

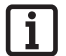

#### **HINWEIS!**

Software-Reset abbrechen: Taste **ESC** drücken.

- 2. Taste de drücken.
	- ⇒ Alle Werte werden auf Werkseinstellung zurückgesetzt.
	- ⇒ Meldung wird angezeigt: "ALL RESET !" Bedeutung: Alle Werte auf Werkseinstellung zurückgesetzt!
- $3 \text{ Test} \mid \text{Mem} + \mid \text{drücken}$ 
	- ⇒ Meldung erlischt.

### **Batterie ersetzen**

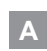

- **A** 1. TorMinal ausschalten.
	- 2. Schraube (B.1) entfernen, Batteriefach (B.2) öffnen.
	- 3. Batterie (B.3) herausnehmen und abklemmen.
	- 4. Batterie (B.3) durch eine neue Batterie des gleichen Typs ersetzen.

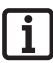

#### **HINWEIS!**

**Batteriekabel nicht einklemmen. Polung (+/-) beachten!**

5. Batterie (B.3) einsetzen, Batteriefach (B.2) schließen. Schraube (B.1) einsetzen und anziehen.

## **Begriffserklärung**

#### **Backjump**

Dient zur Entlastung der Tor- und Antriebsmechanik. Der Antrieb fährt nach Erreichen der Endlage Tor ZU, kurz in Richtung Tor AUF und entlastet so die Mechanik.

#### **Endlage Tor AUF**

Tor ist offen.

#### **Endlage Tor ZU**

Tor ist geschlossen.

#### **Geschwindigkeitsverlauf**

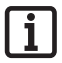

#### **HINWEIS:**

**Für die Steuerungen ST-B-1 ab der Softwareversion 3.0 gelten eigene Diagramme (s. im Anschluss an die jeweiligen Tabellen)!**

Über das TorMinal können Antriebe und Steuerungen auf nahezu jedes Tor eingestellt werden.

Aus den Werten der einzelnen Speicherplätze ergibt sich ein Geschwindigkeitsverlauf des Antriebes beim Öffnen oder Schließen eines Tores.

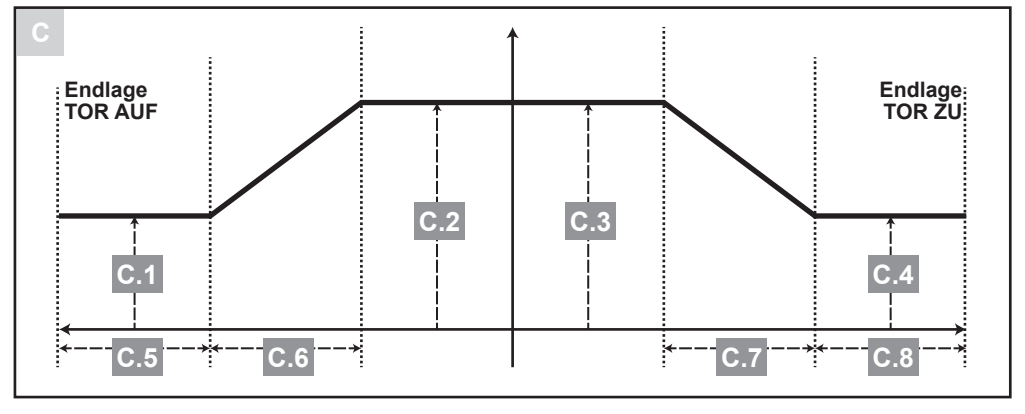

### **C.1 Softlaufgeschwindigkeit Tor öffnen**

Kleinste Geschwindigkeit des Antriebes

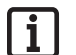

#### **HINWEIS!**

**Die Softlaufgeschwindigkeit muss mindestens 2 Einstellwerte kleiner sein als die Maximalgeschwindigkeit.**

### **C.2 Maximalgeschwindigkeit Tor öffnen**

Größte Geschwindigkeit des Antriebes

## **Begriffserklärung**

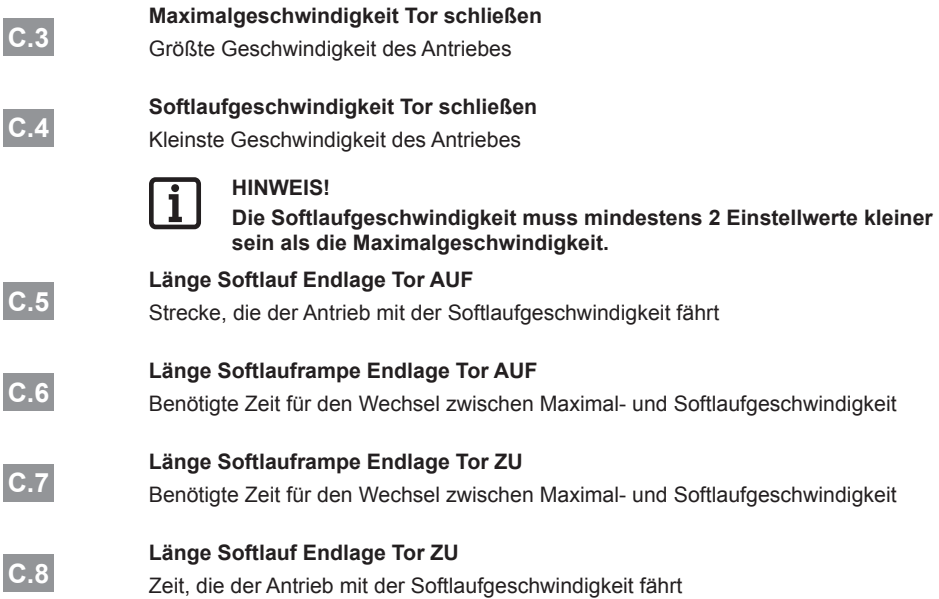

### **Torlaufzeit**

Benötigte Zeit, um ein Tor zu schließen oder zu öffnen.

### **Torlaufweg**

Weg zwischen den Endlagen.

### **Zyklenzähler**

Zyklus = Bewegung, bestehend aus einer vollständigen Öffnungs- und Schließbewegung zwischen den Endlagen. Nur beim Erreichen der Endlage Tor ZU wird ein Zyklus gezählt.

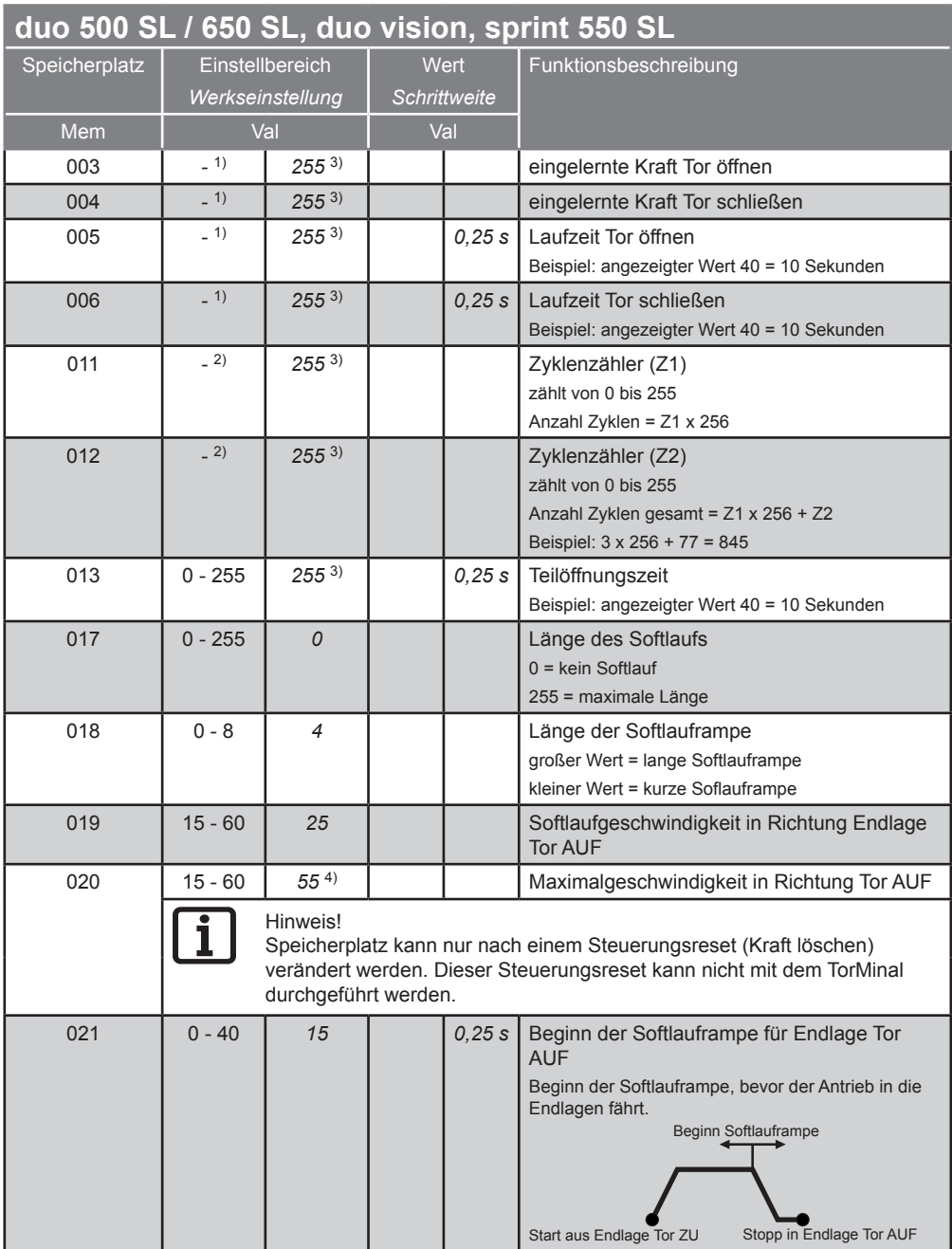

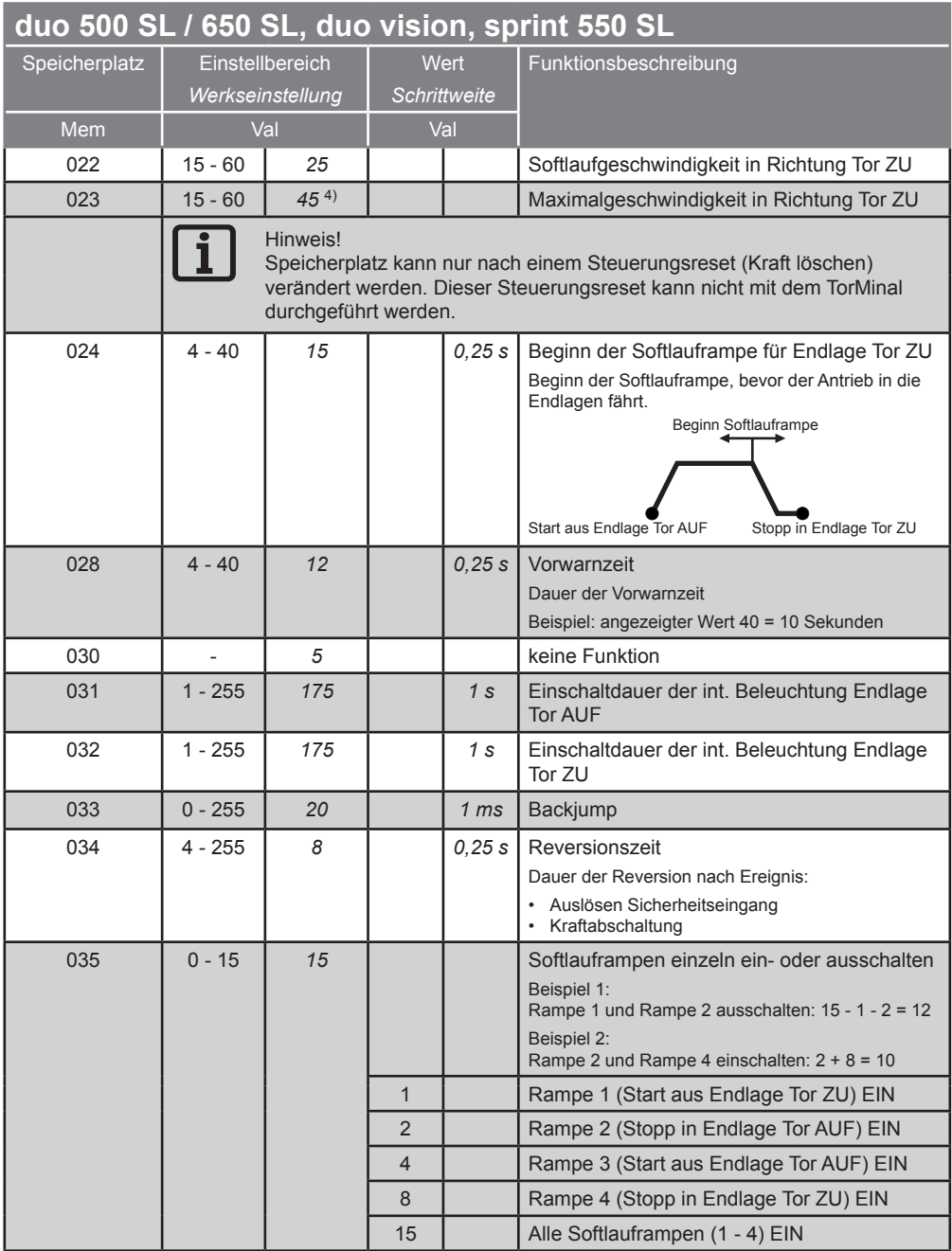

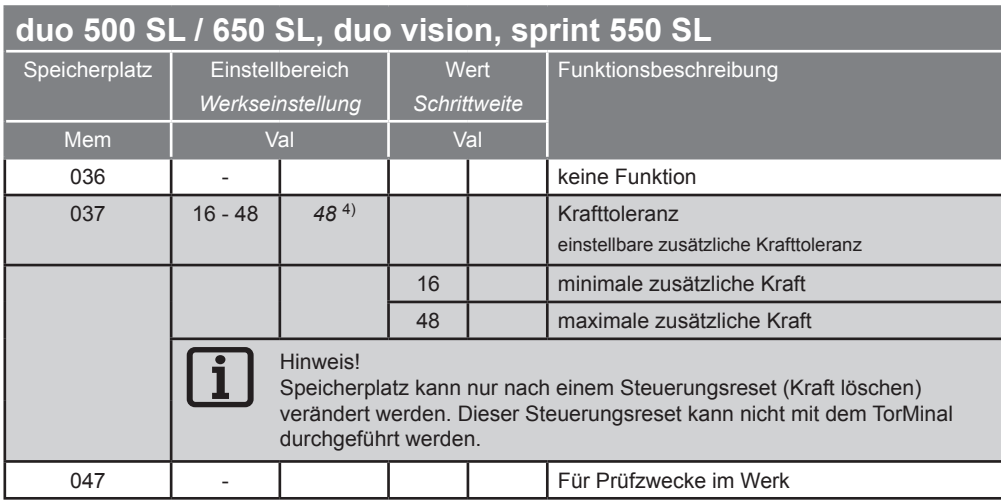

- 1) Angezeigter Wert nicht veränderbar, wird von der Steuerung während der Lernfahrt gespeichert.
- 2) Angezeigter Wert nicht veränderbar.
- 3) Wert bei Auslieferung eingetragen. Während der Lernfahrt speichert die Steuerung die tatsächlich benötigten Werte.
- 4) Steuerungsreset durchführen, um Werte ändern zu können.

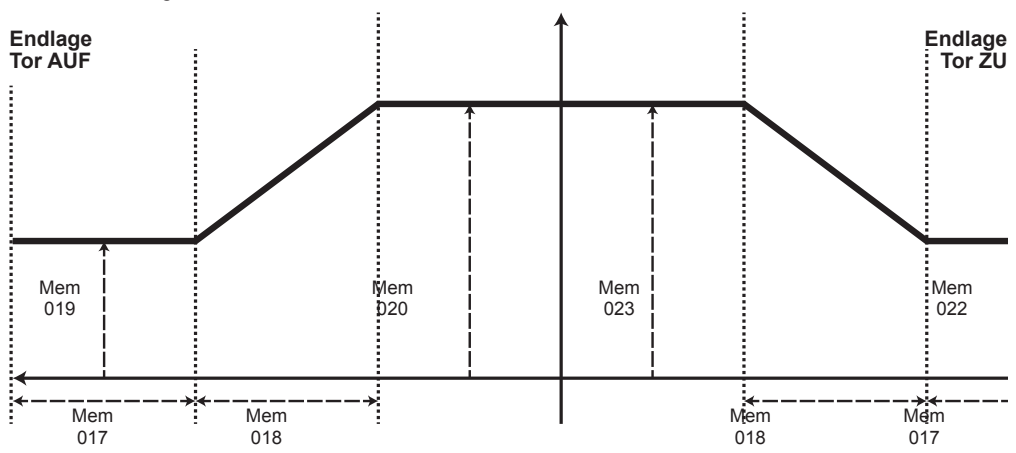

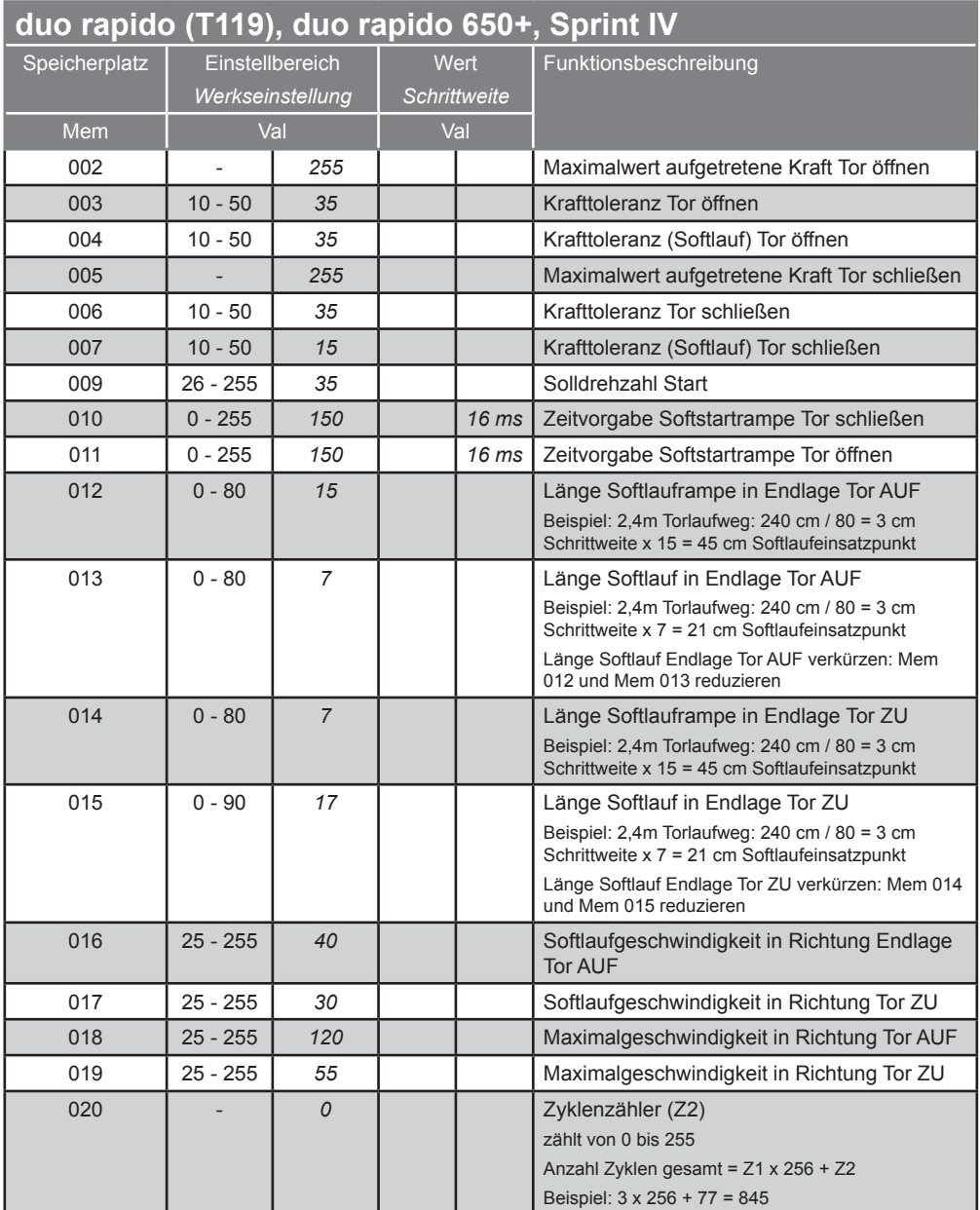

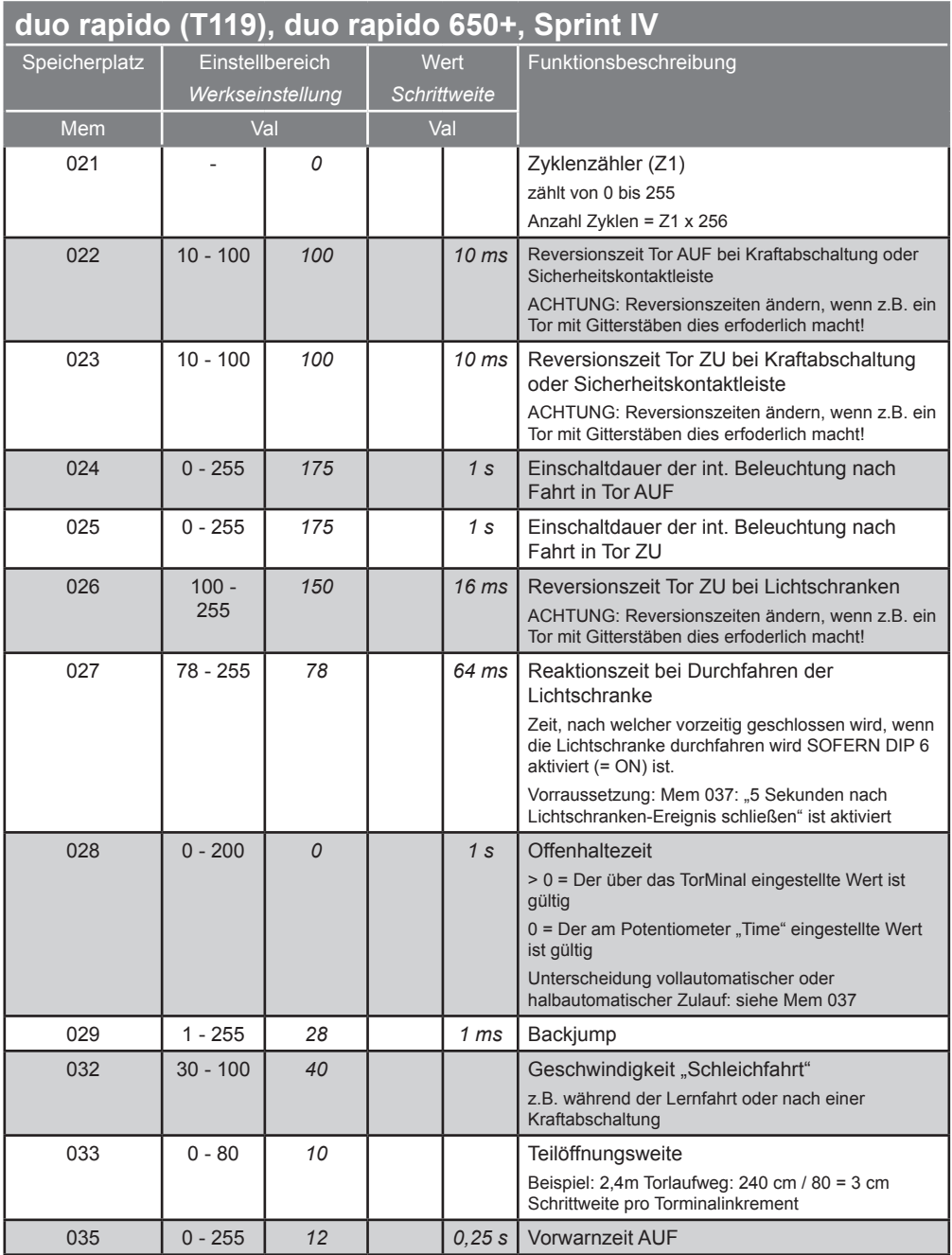

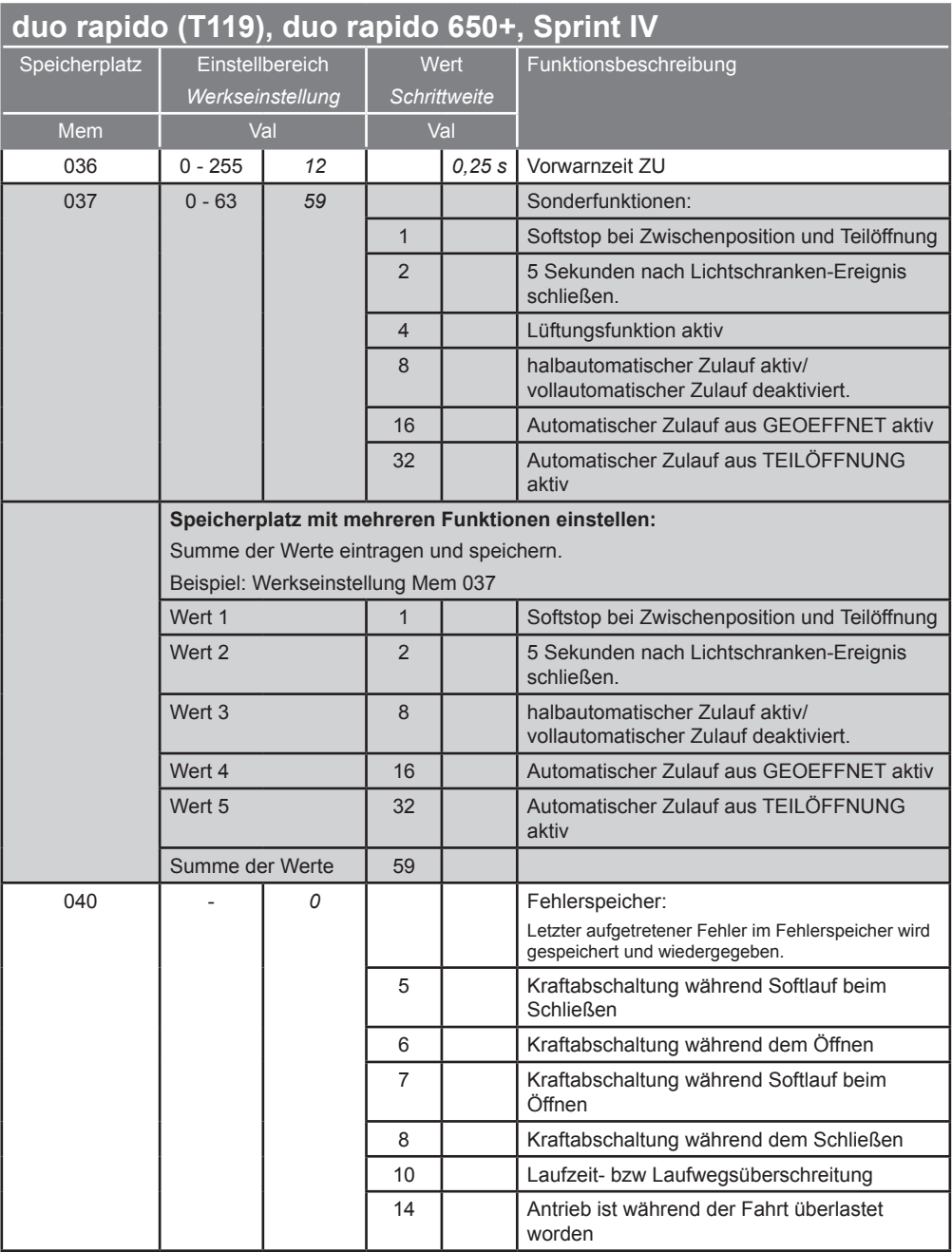

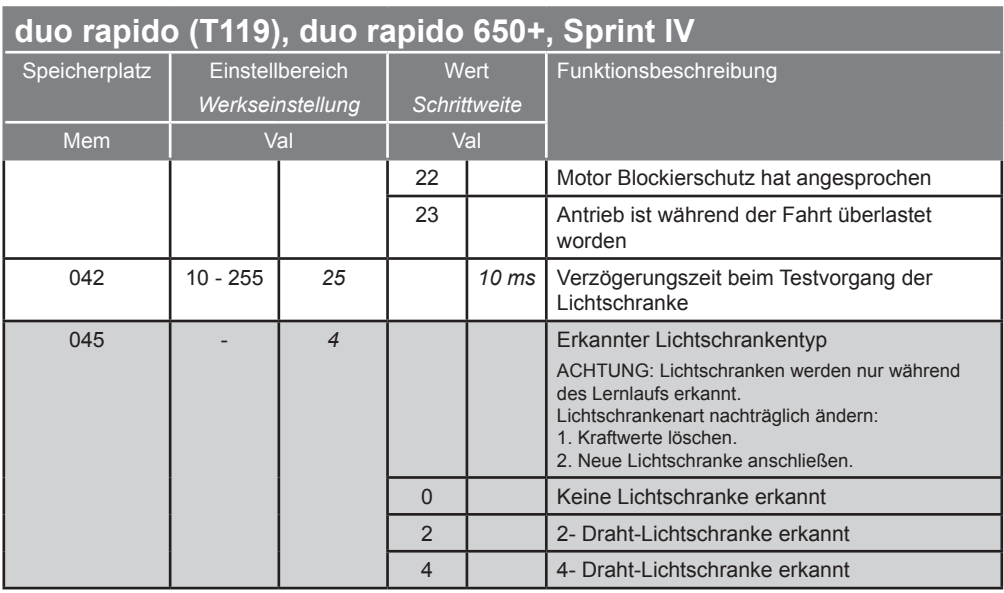

- <sup>1)</sup> Angezeigter Wert nicht veränderbar, wird von der Steuerung während der Lernfahrt gespeichert.
- 2) Angezeigter Wert nicht veränderbar.
- 3) Wert bei Auslieferung eingetragen. Während der Lernfahrt speichert die Steuerung die tatsächlich benötigten Werte.
- 4) Steuerungsreset durchführen, um Werte ändern zu können.

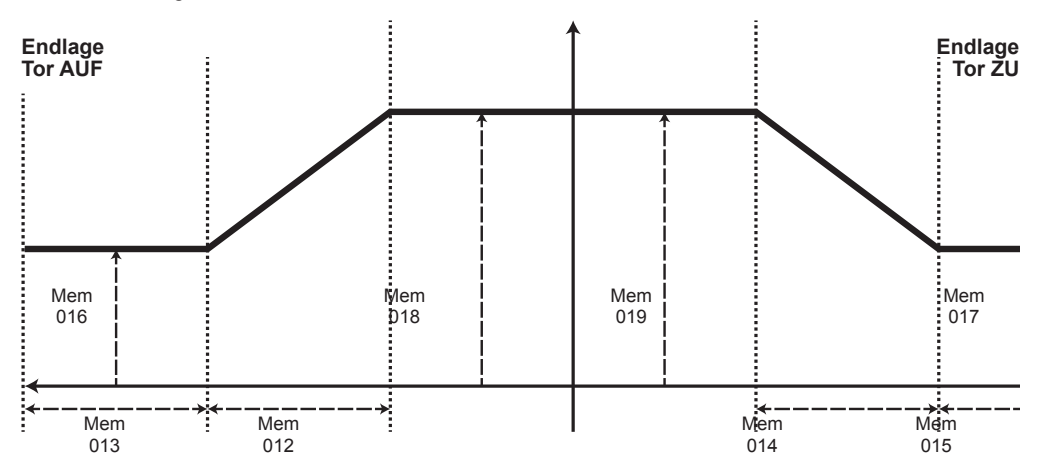

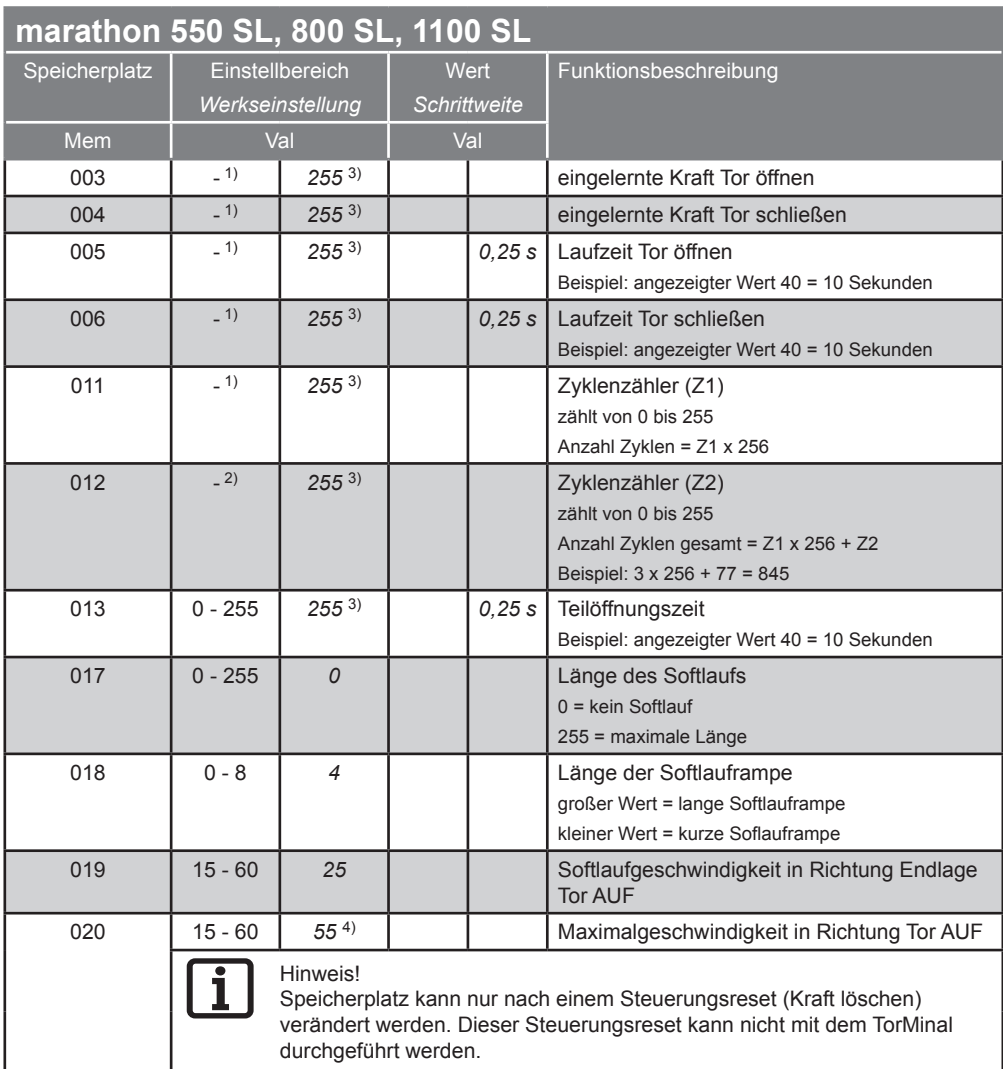

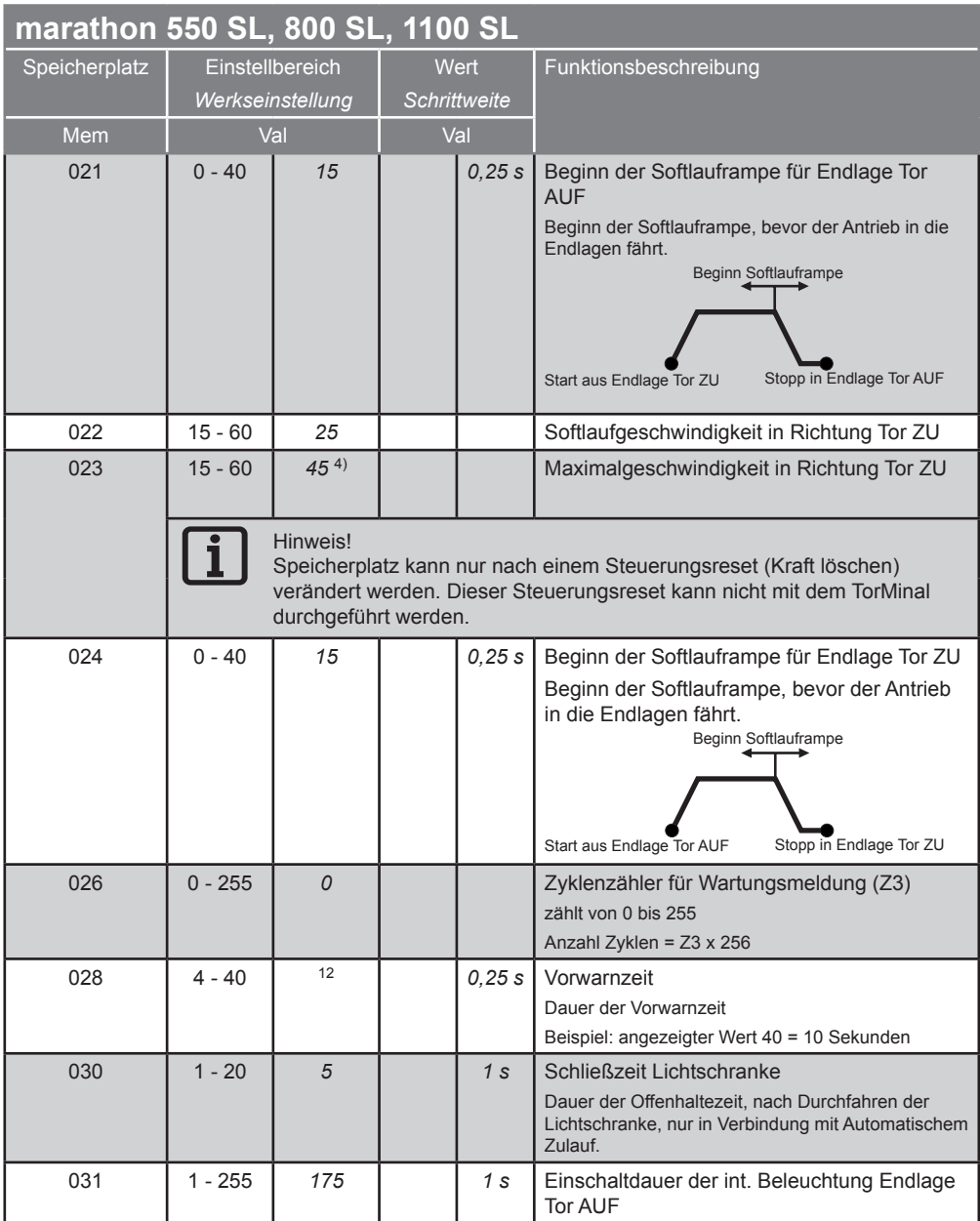

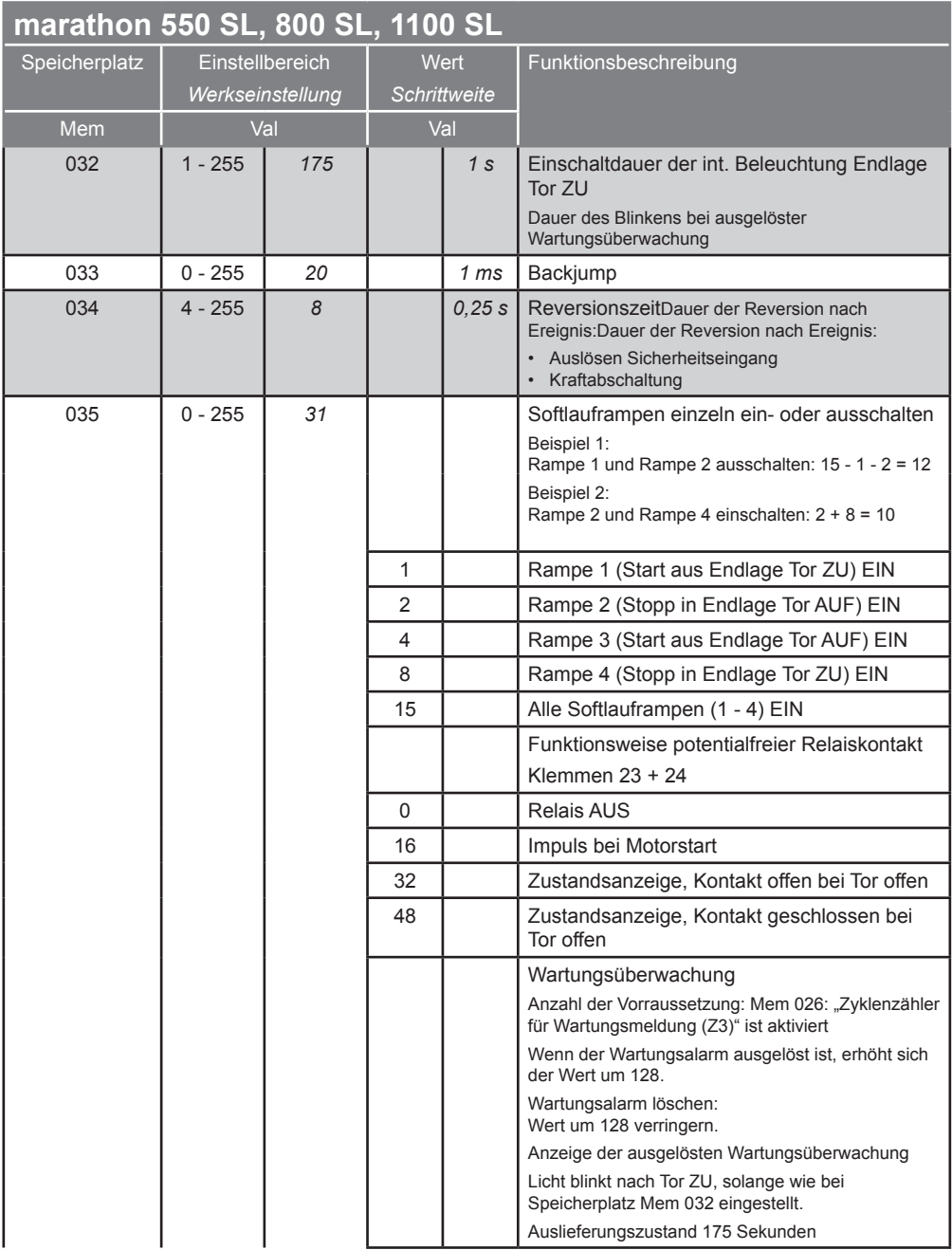

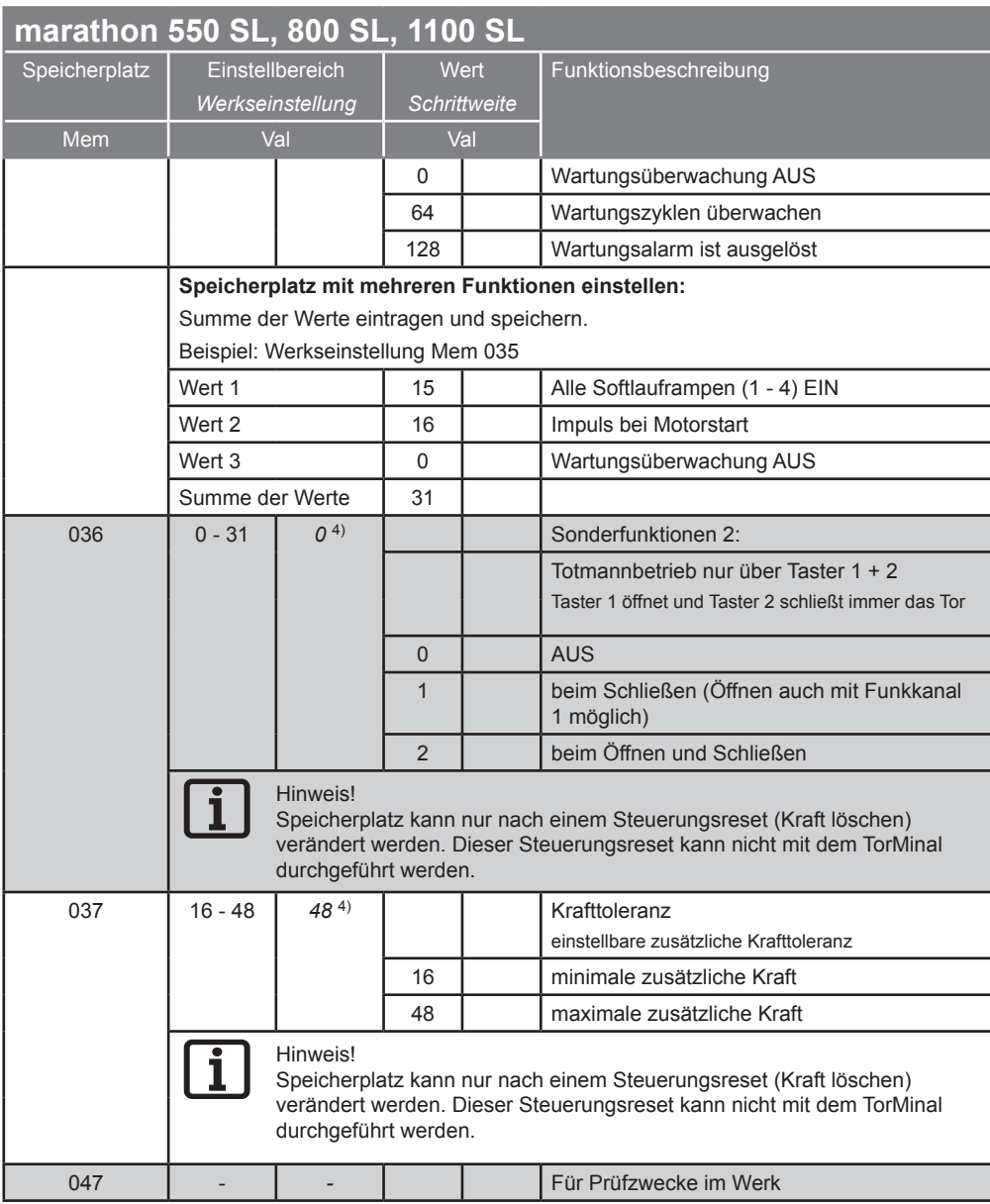

- 1) Angezeigter Wert nicht veränderbar, wird von der Steuerung während der Lernfahrt gespeichert.
- 2) Angezeigter Wert nicht veränderbar.
- 3) Wert bei Auslieferung eingetragen. Während der Lernfahrt speichert die Steuerung die tatsächlich benötigten Werte.
- 4) Steuerungsreset durchführen, um Werte ändern zu können.

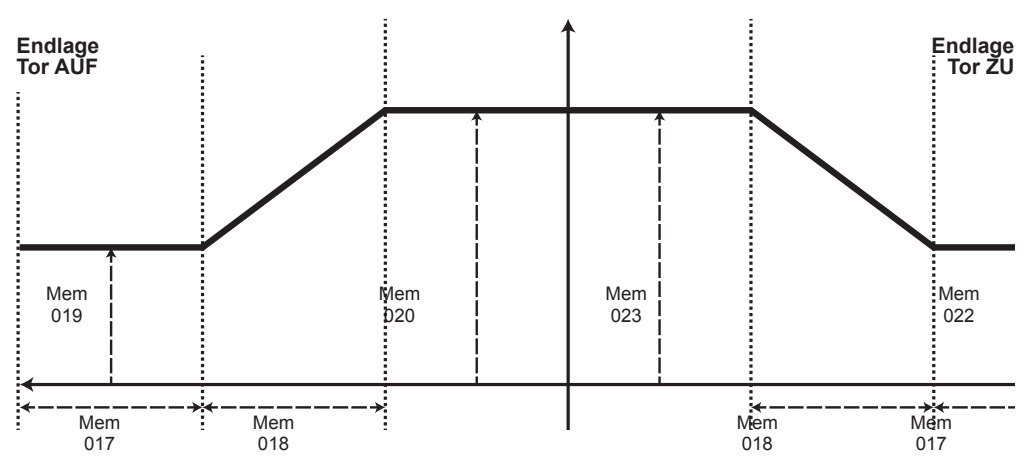

### **marathon tiga 800 SL(X) / 1100 SL(X)**

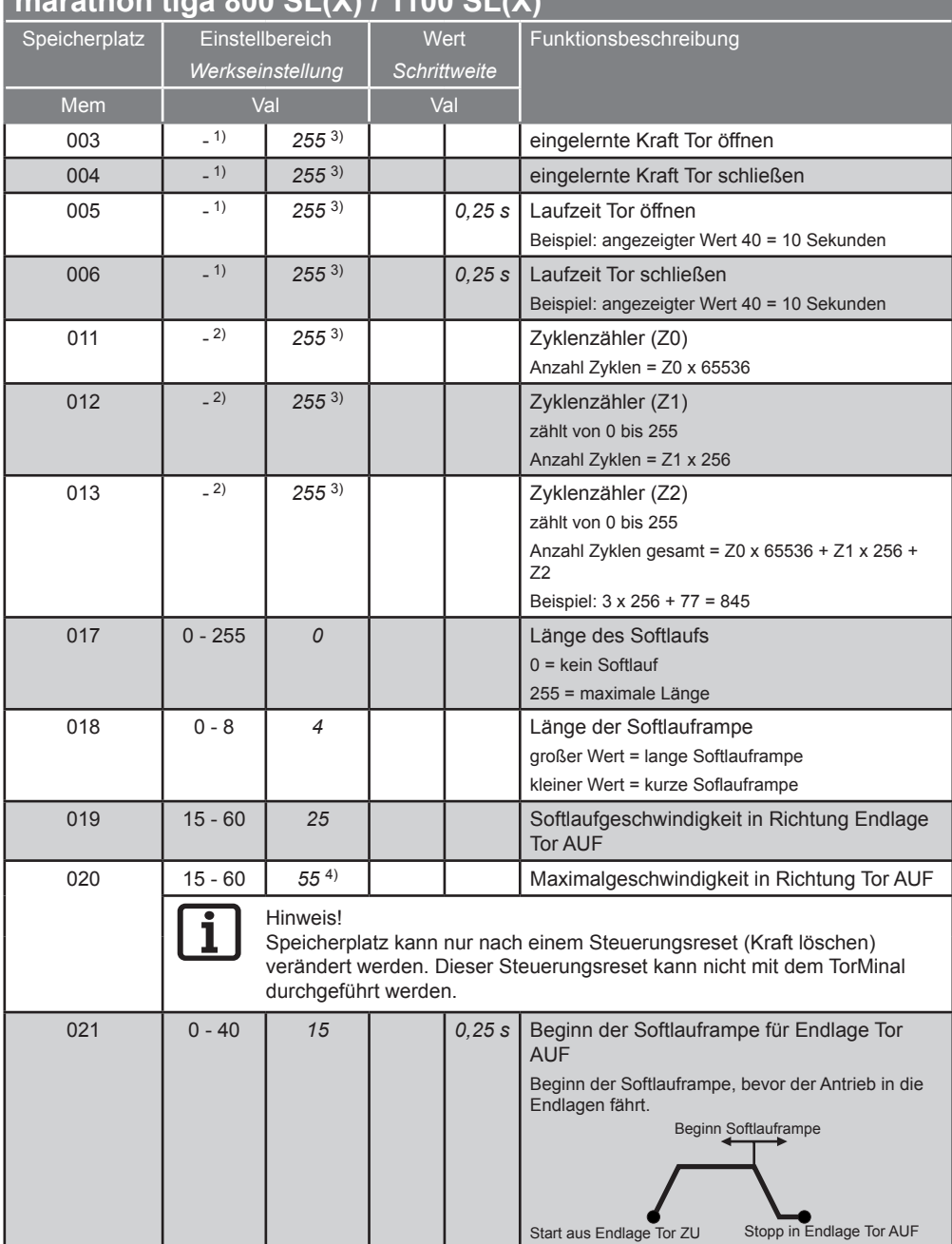

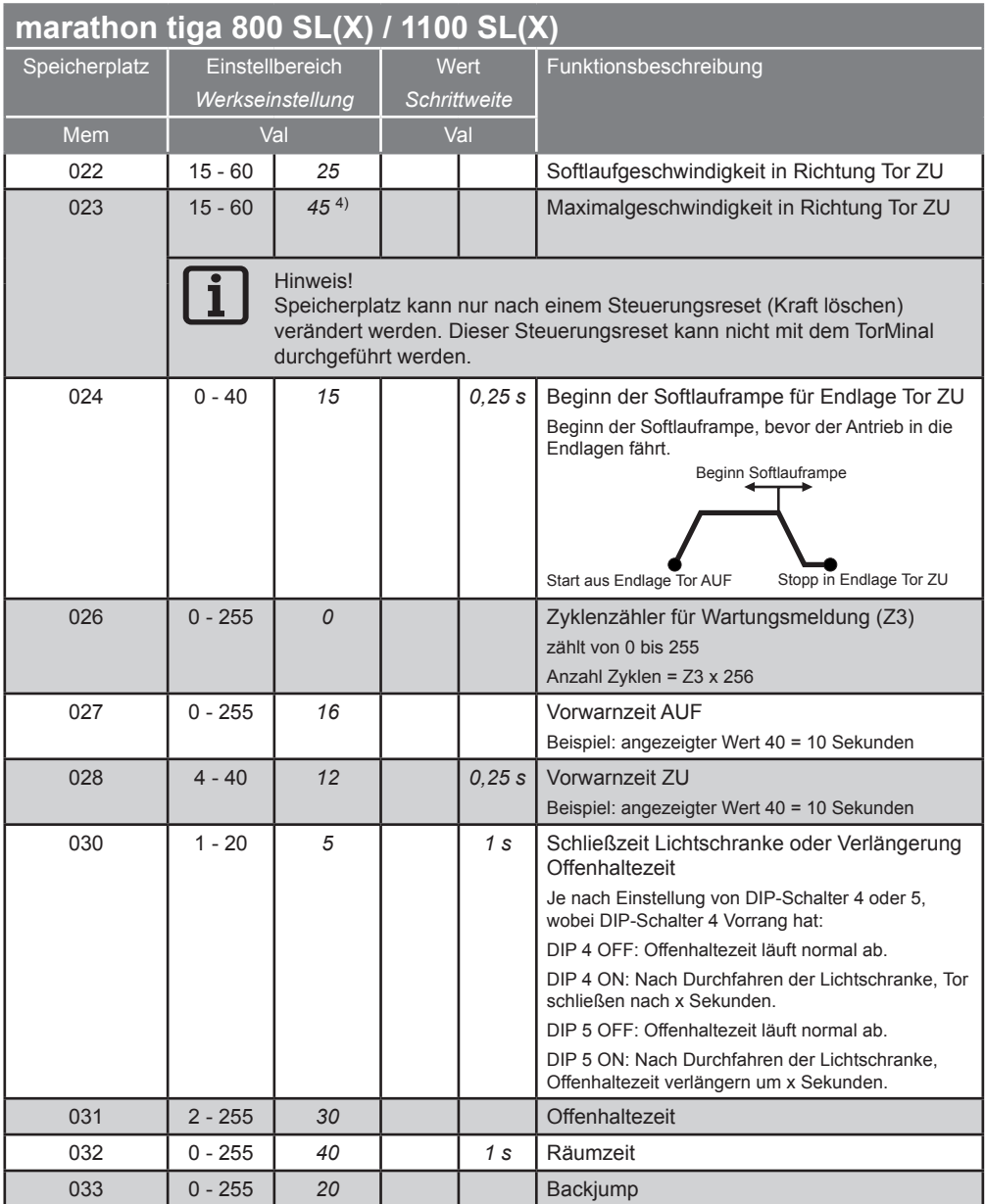

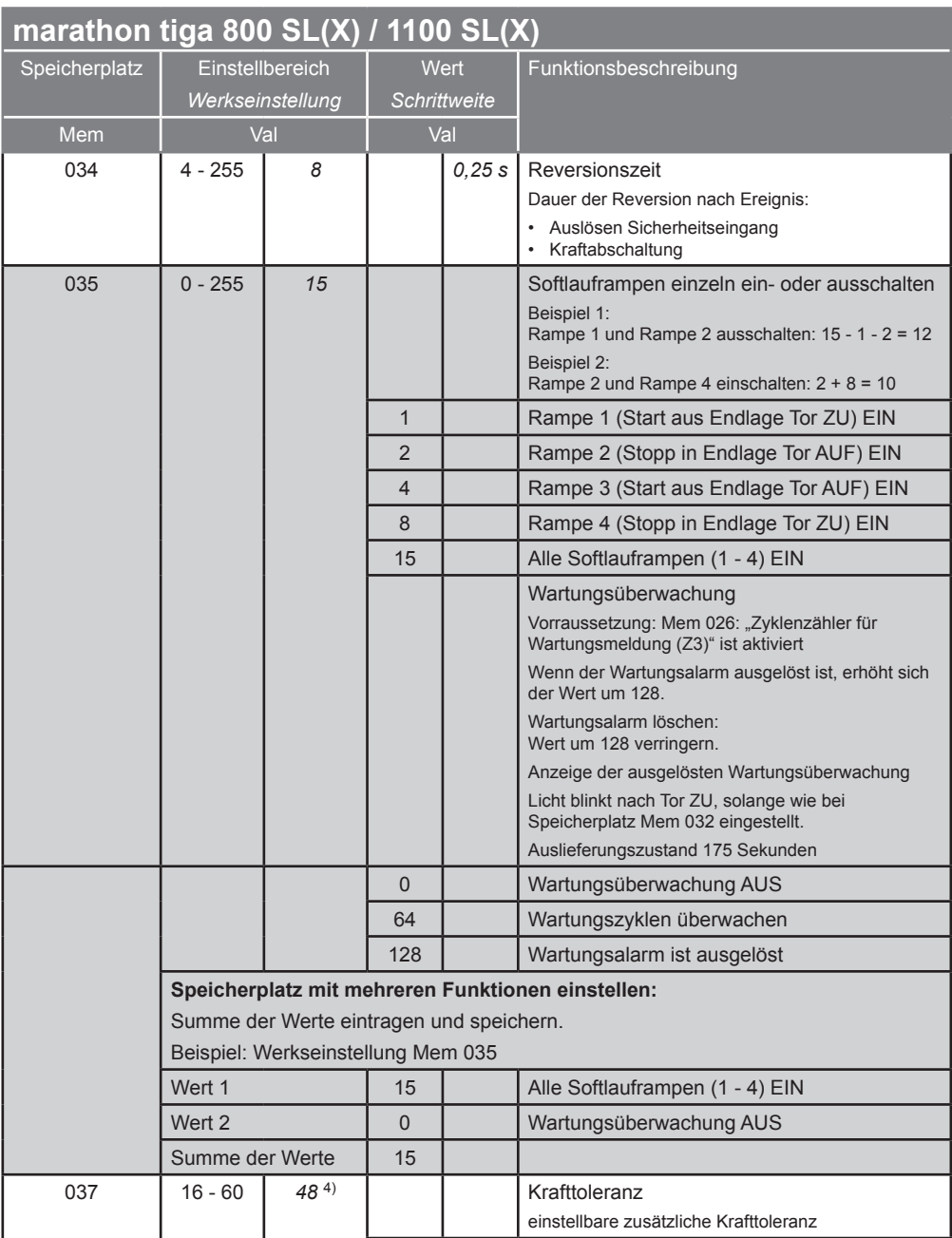

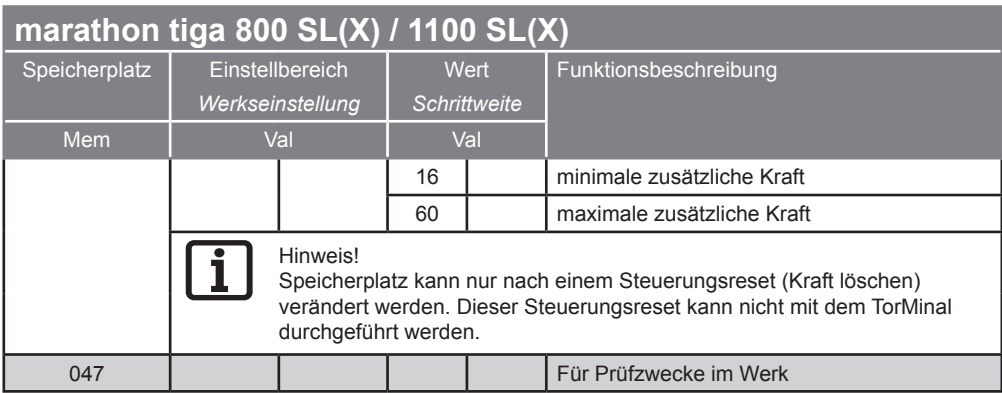

- 1) Angezeigter Wert nicht veränderbar, wird von der Steuerung während der Lernfahrt gespeichert.
- 2) Angezeigter Wert nicht veränderbar.
- 3) Wert bei Auslieferung eingetragen. Während der Lernfahrt speichert die Steuerung die tatsächlich benötigten Werte.
- 4) Steuerungsreset durchführen, um Werte ändern zu können.

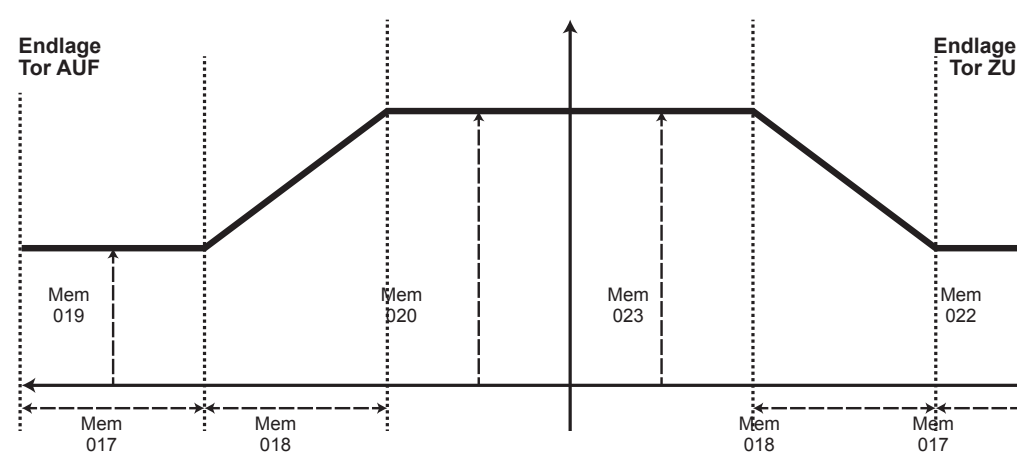

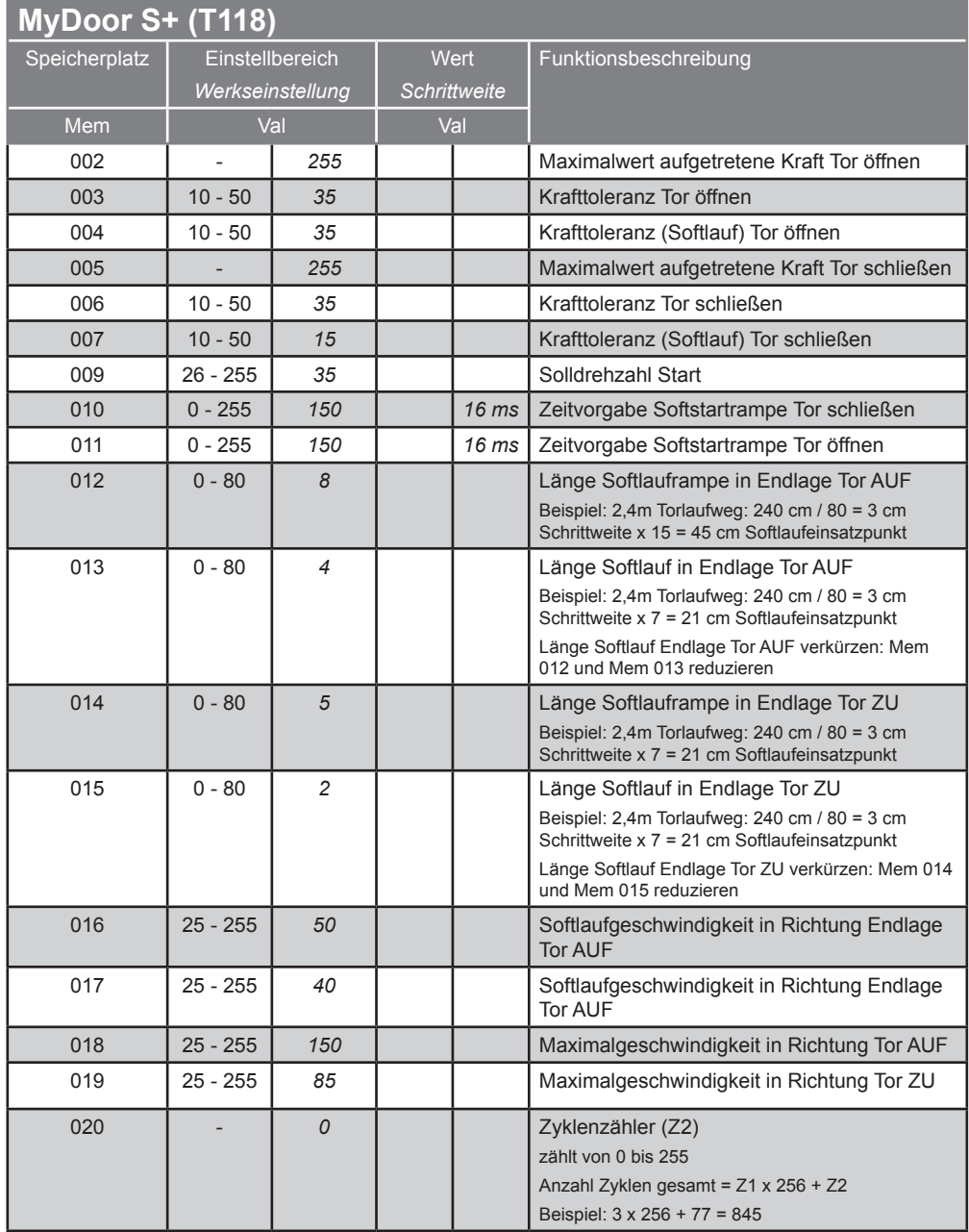

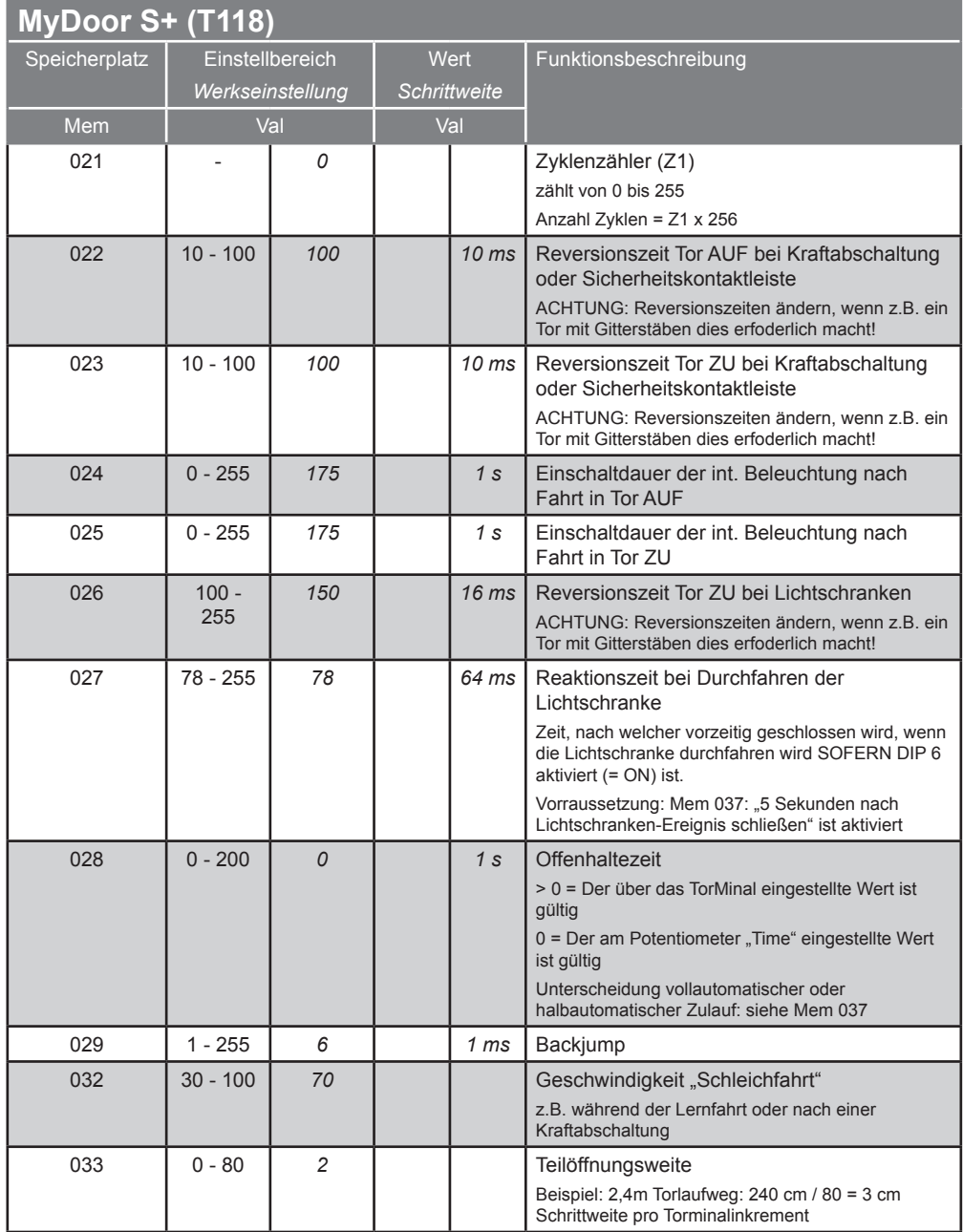

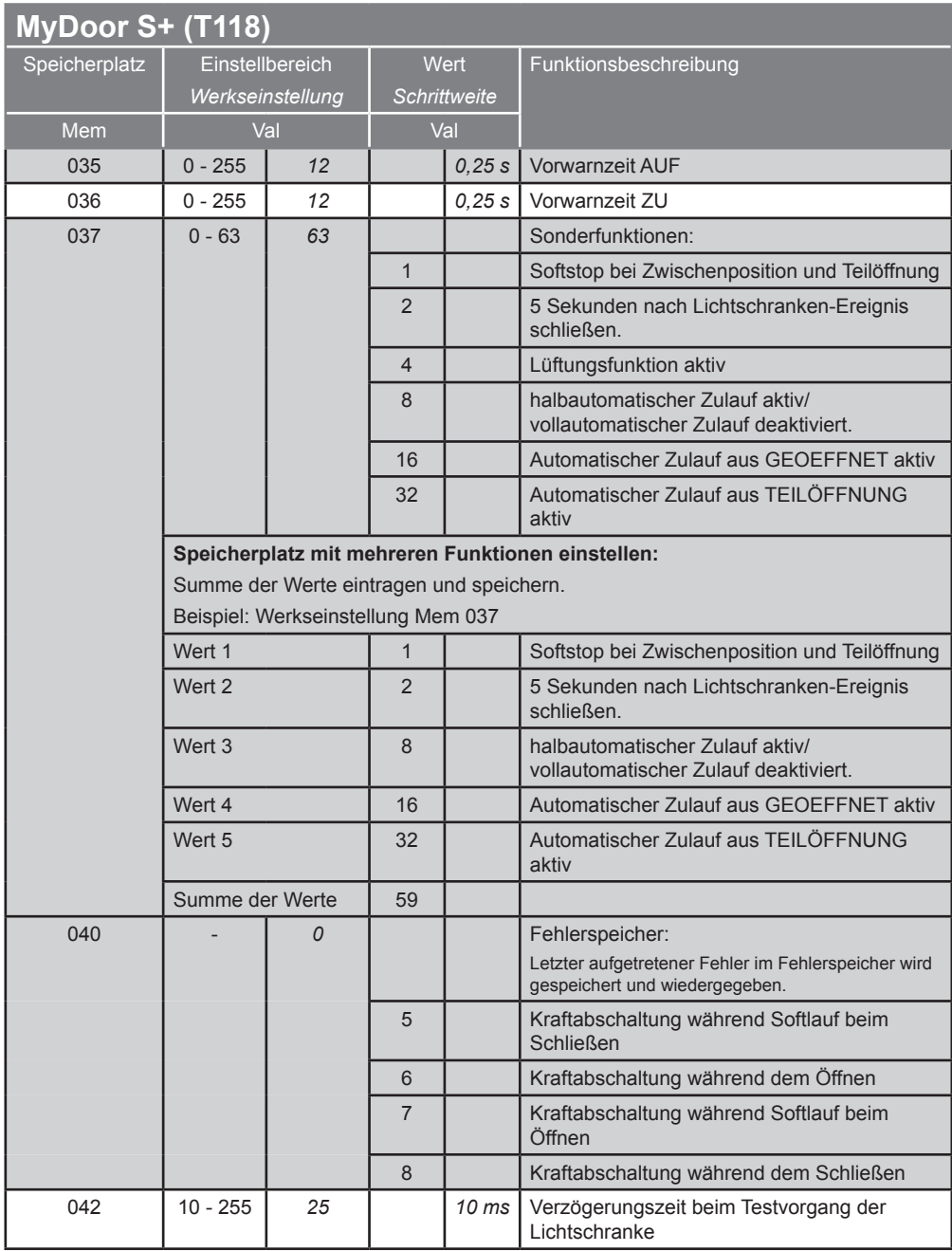

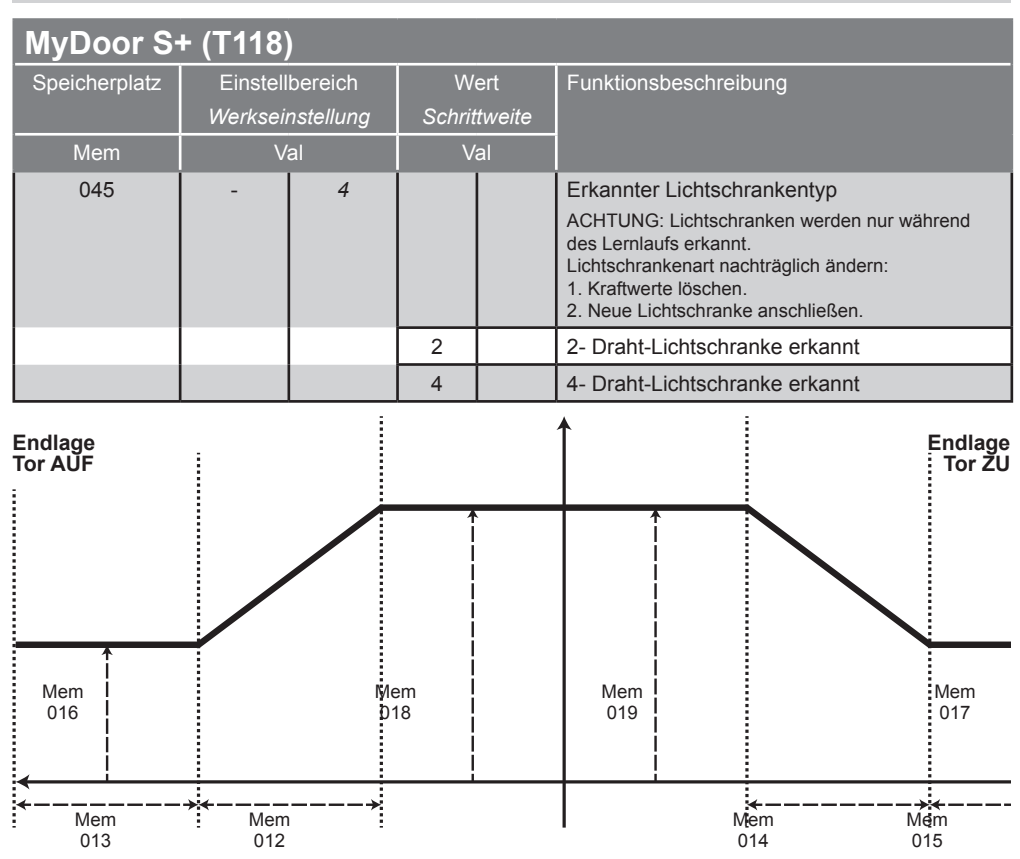
### **twist 200 (E) / DSTA24, jive 200 / DSTA24-UF**

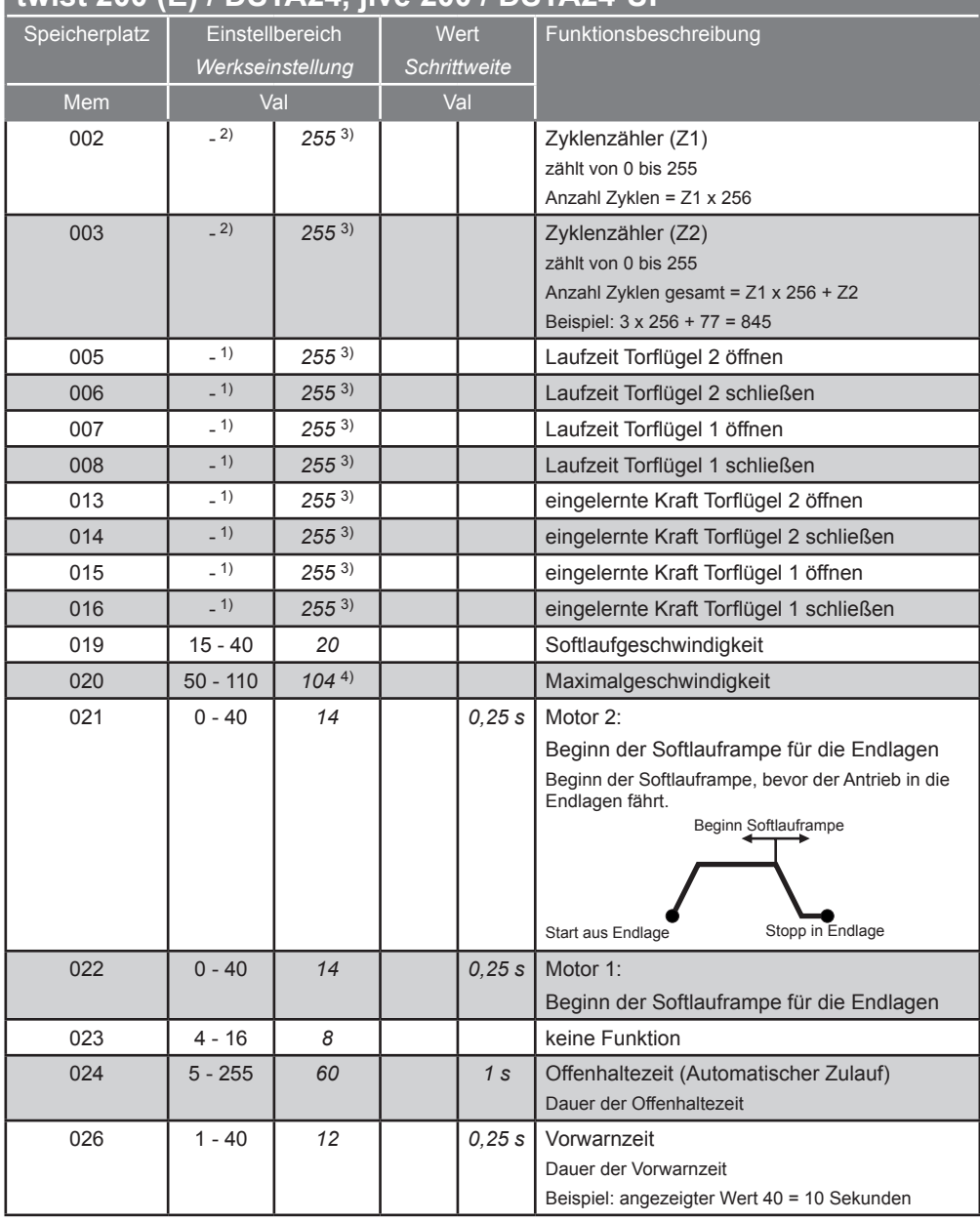

#### **twist 200 (E) / DSTA24, jive 200 / DSTA24-UF**

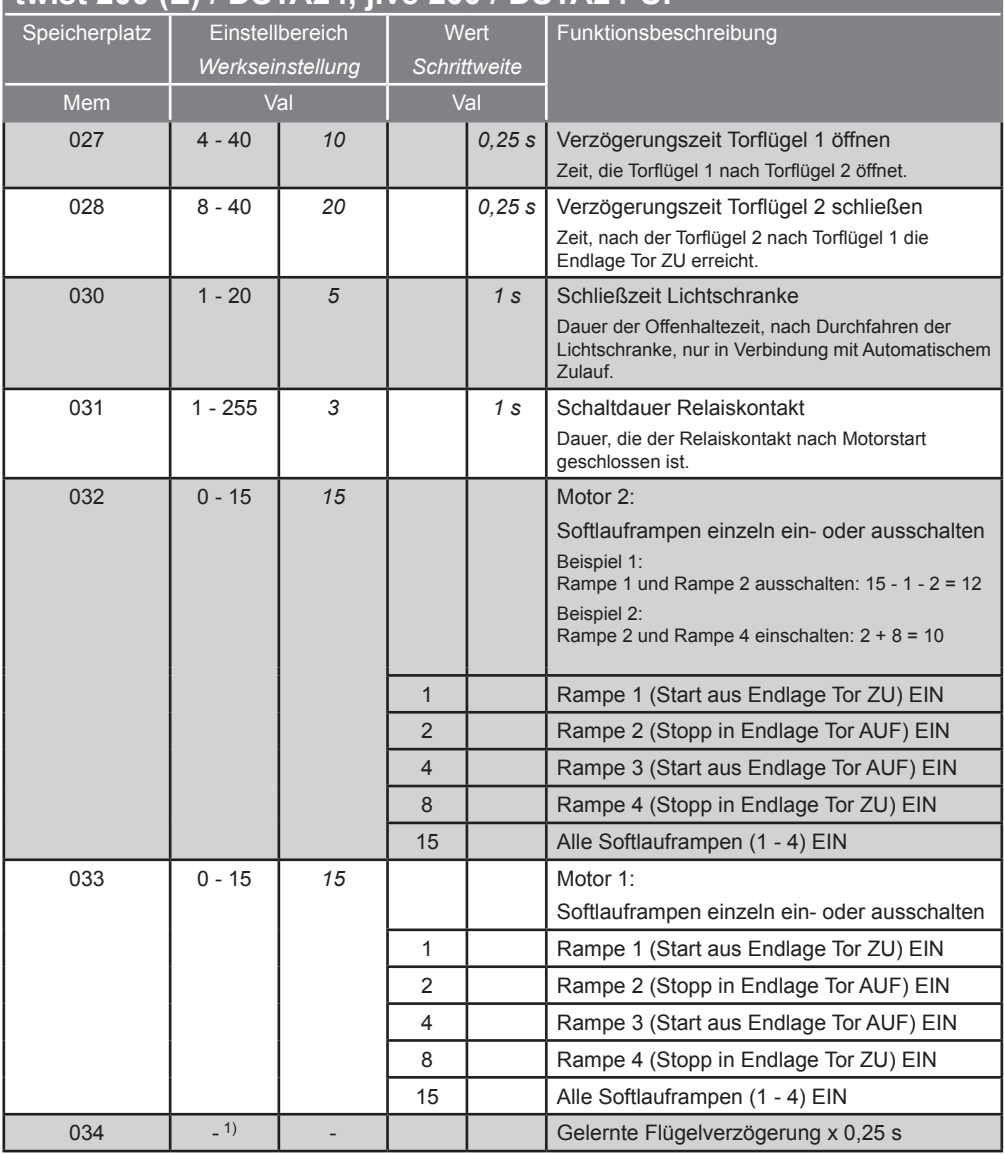

- 1) Angezeigter Wert nicht veränderbar, wird von der Steuerung während der Lernfahrt gespeichert.
- 2) Angezeigter Wert nicht veränderbar.
- 3) Wert bei Auslieferung eingetragen. Während der Lernfahrt speichert die Steuerung die tatsächlich benötigten Werte.
- 4) Steuerungsreset durchführen, um Werte ändern zu können.

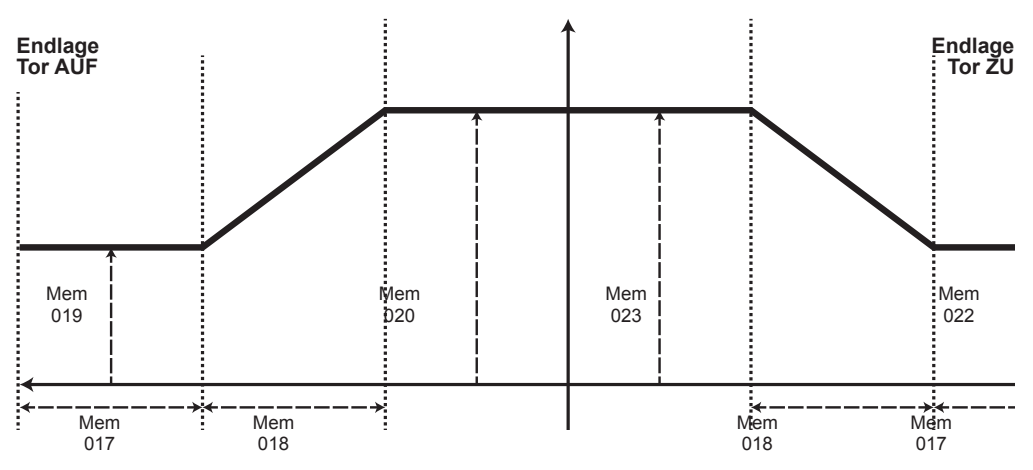

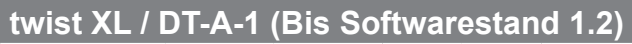

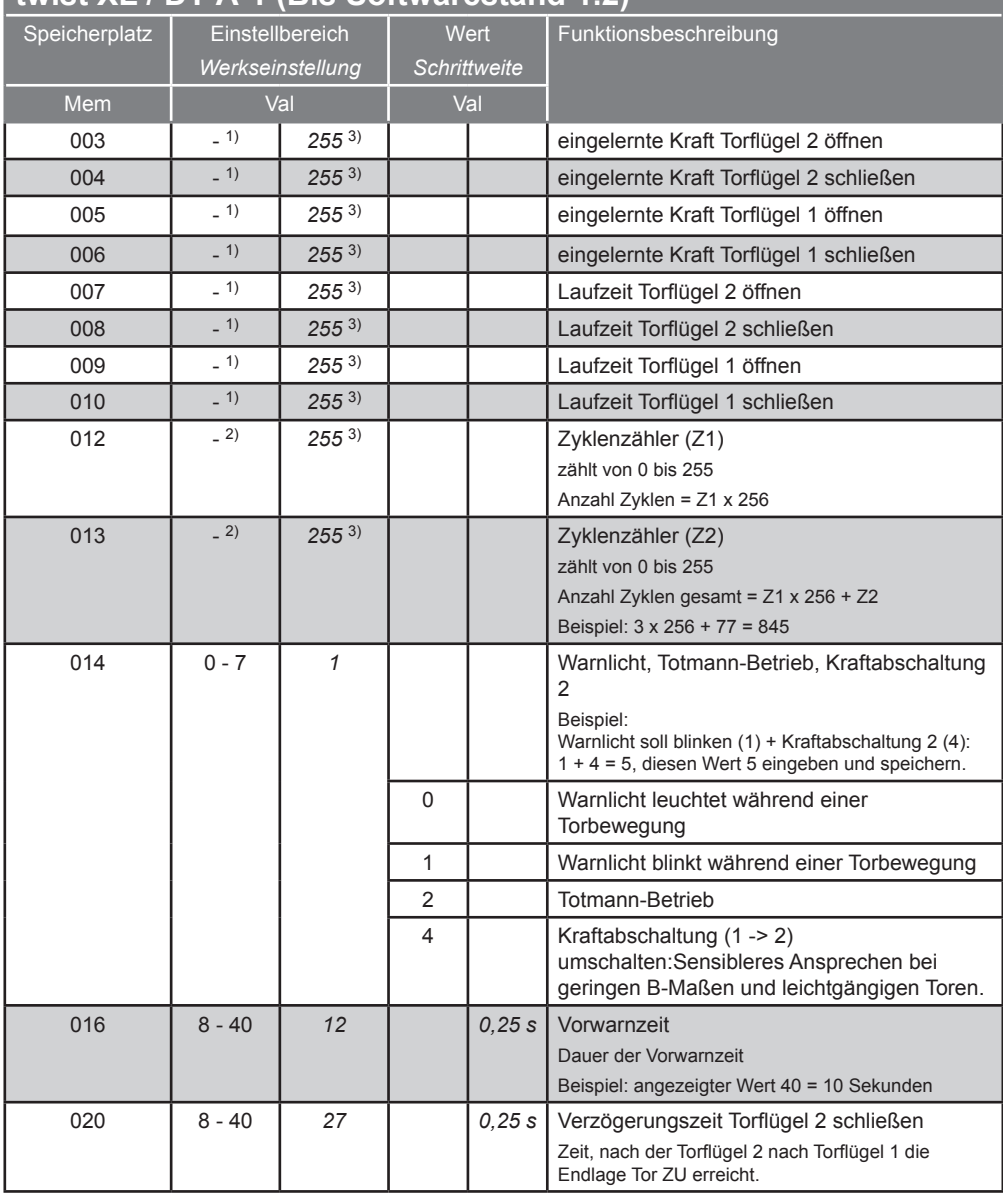

#### **twist XL / DT-A-1 (Bis Softwarestand 1.2)**

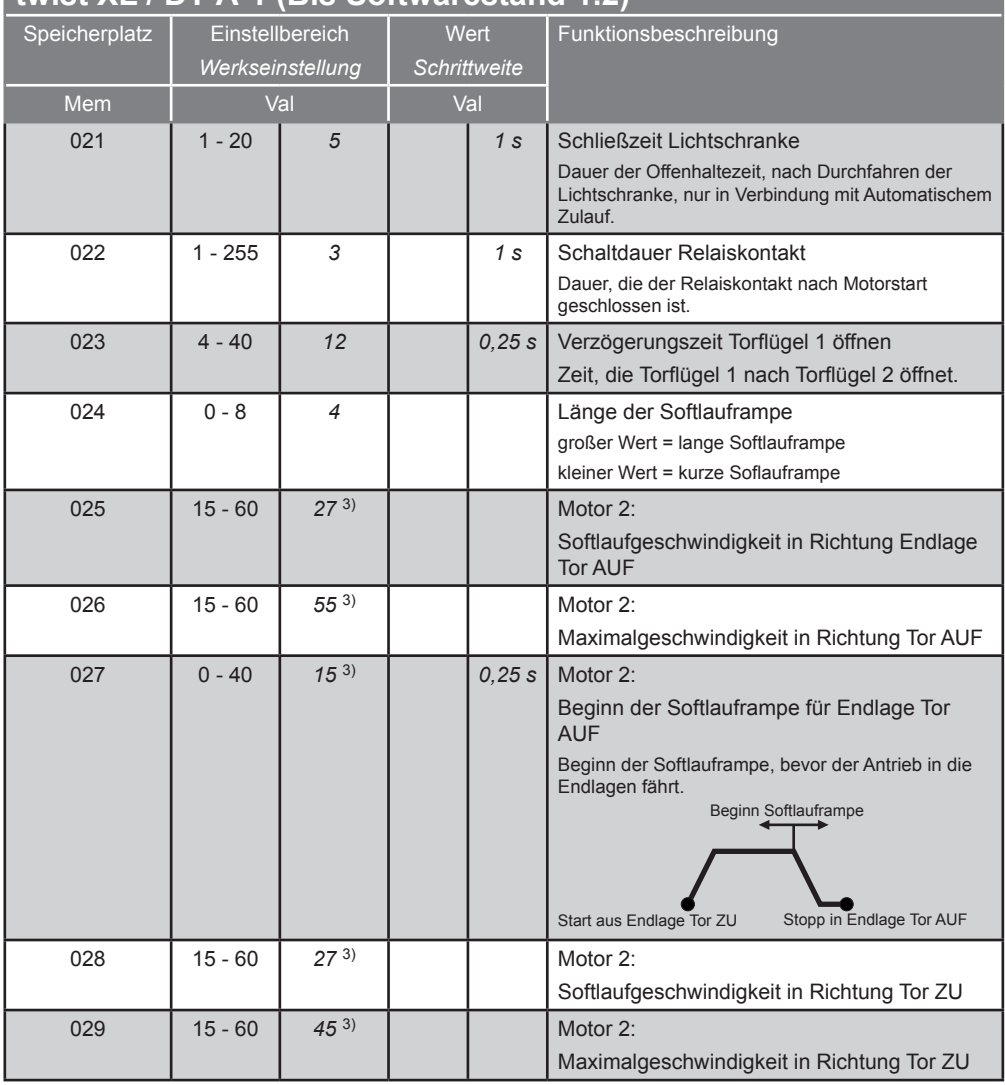

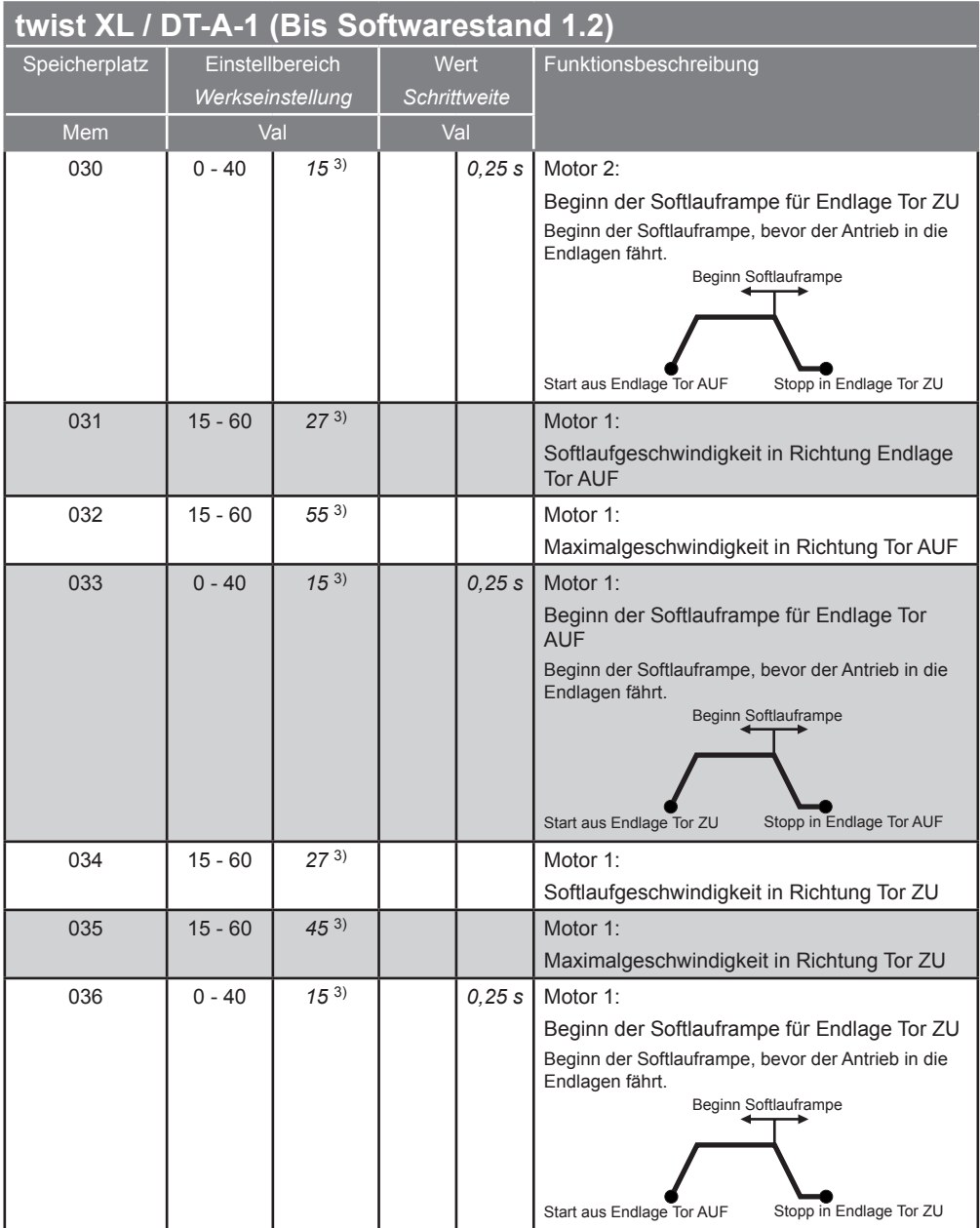

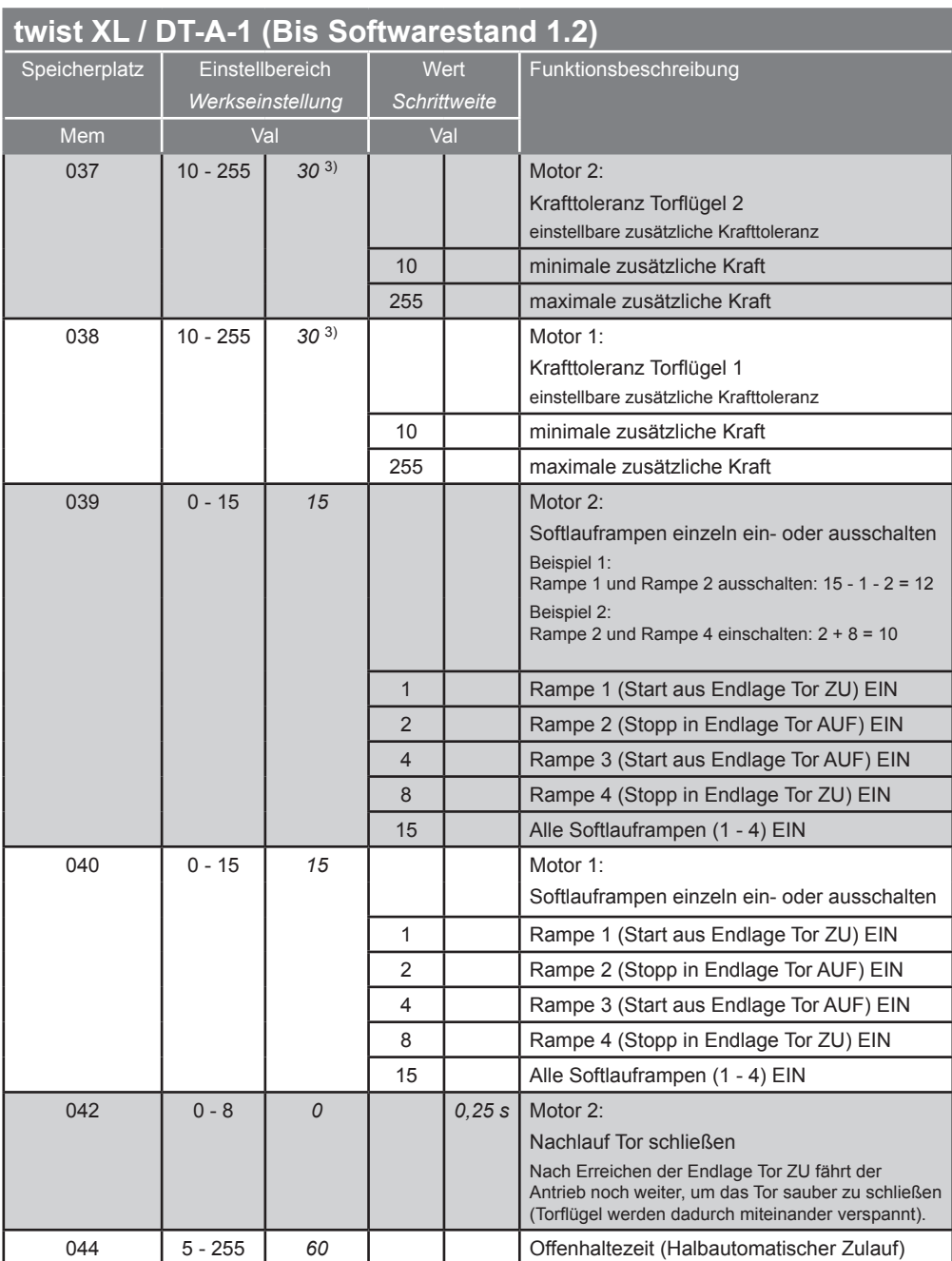

- 1) Angezeigter Wert nicht veränderbar, wird von der Steuerung während der Lernfahrt gespeichert.
- 2) Angezeigter Wert nicht veränderbar.
- <sup>3)</sup> Wert bei Auslieferung eingetragen. Während der Lernfahrt speichert die Steuerung die tatsächlich benötigten Werte.
- 4) Steuerungsreset durchführen, um Werte ändern zu können.

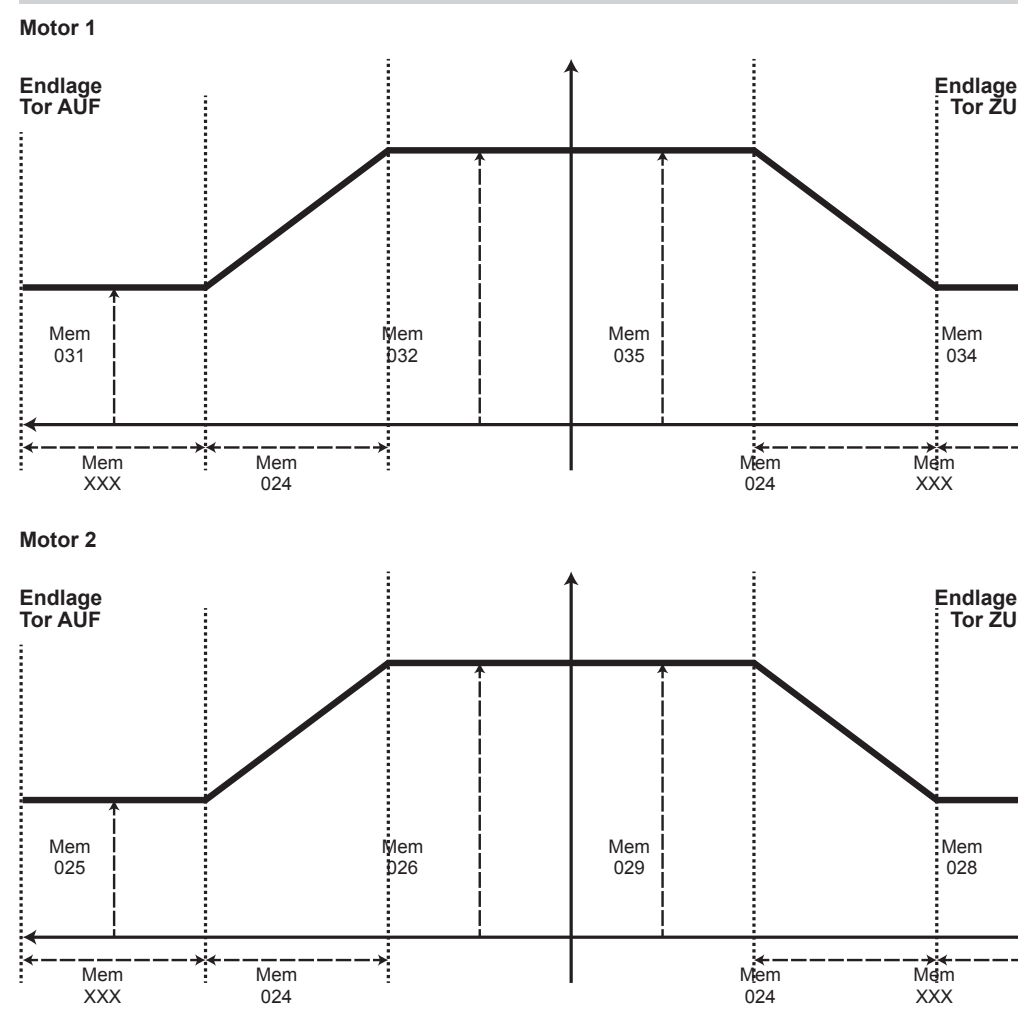

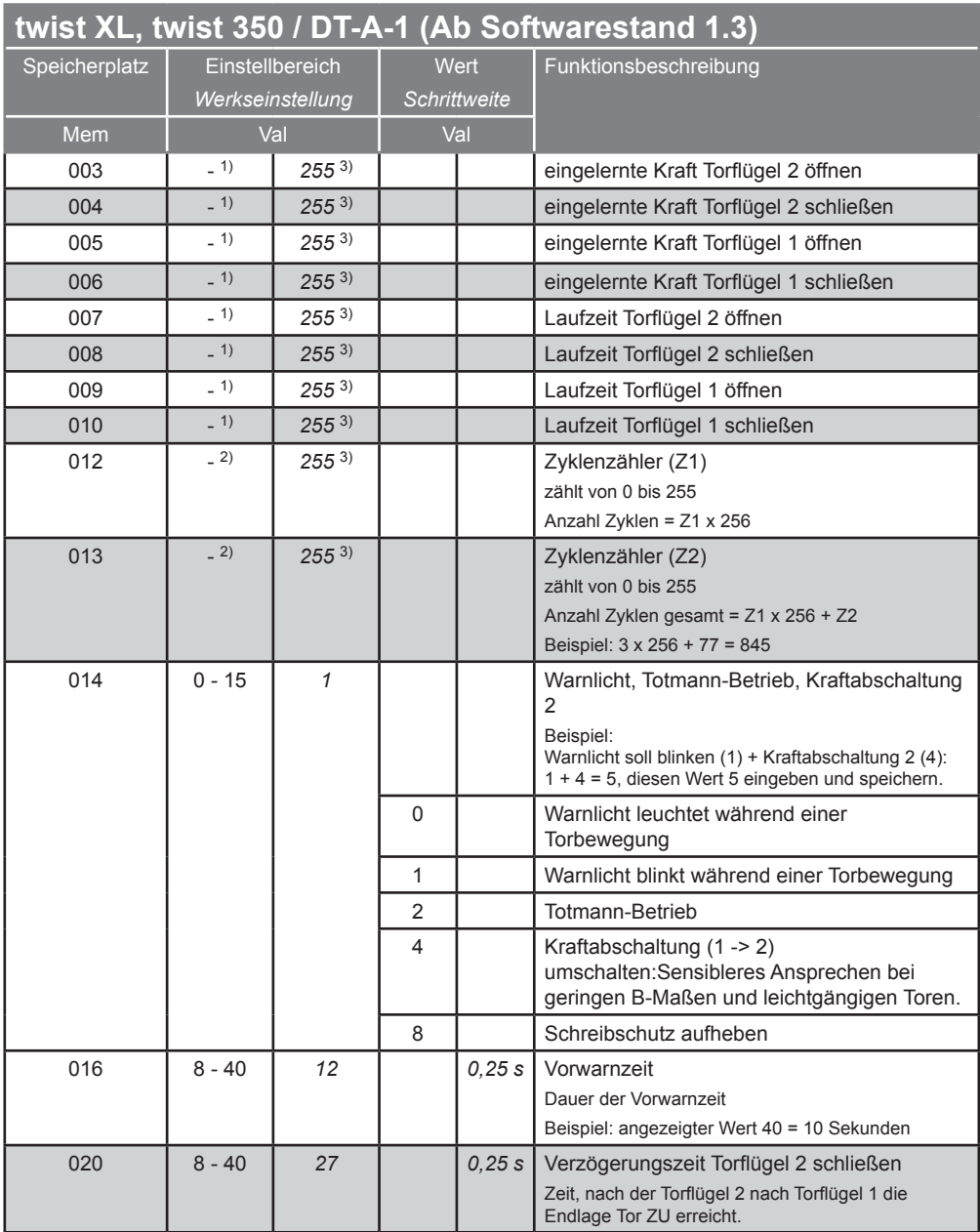

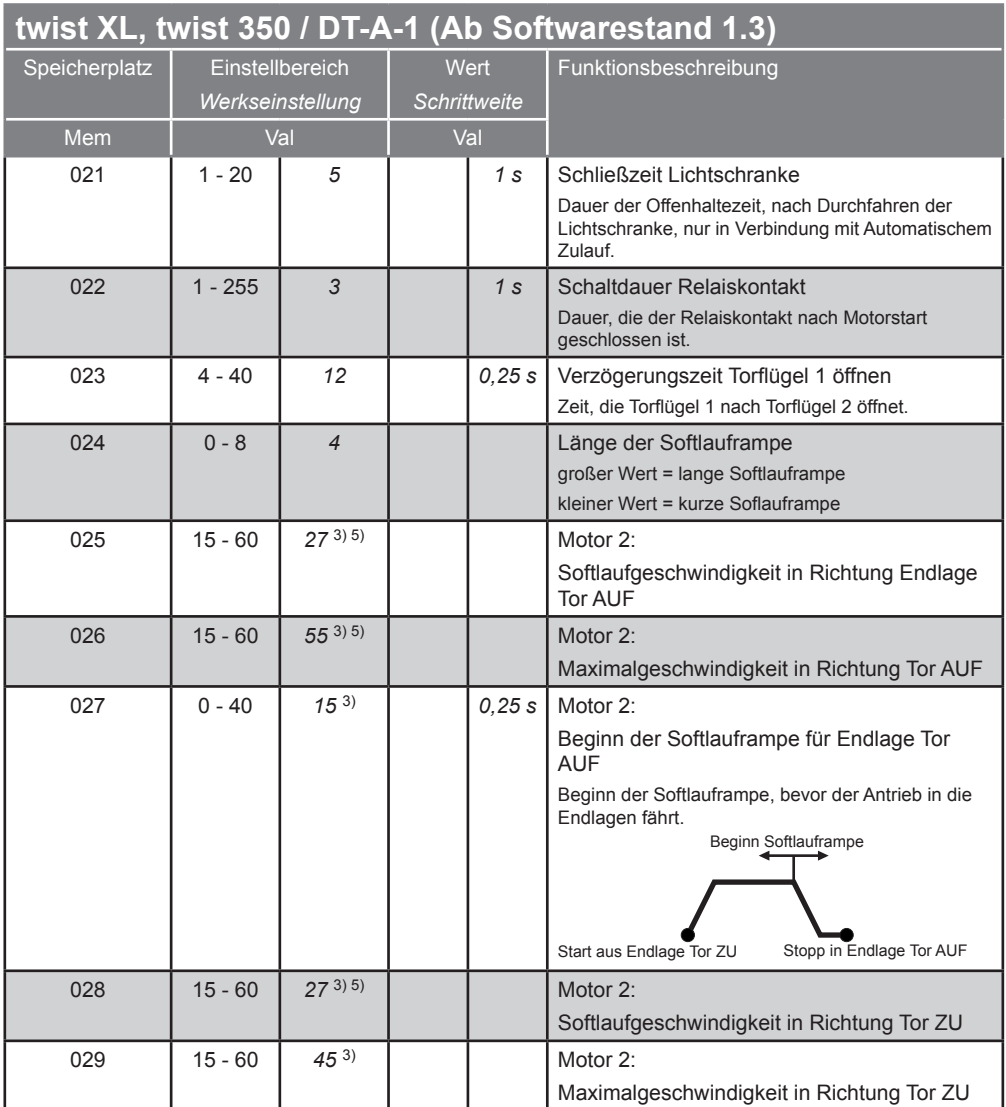

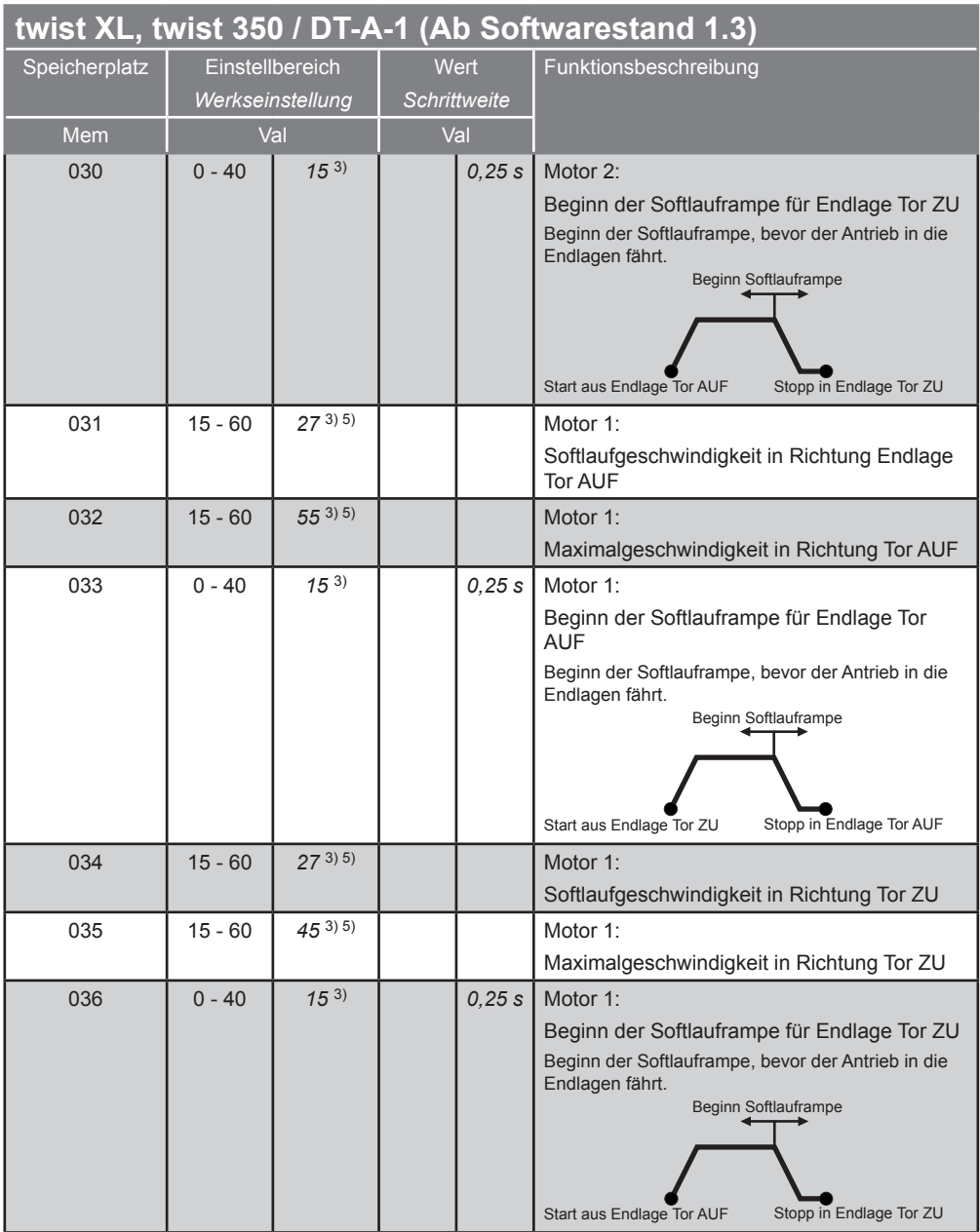

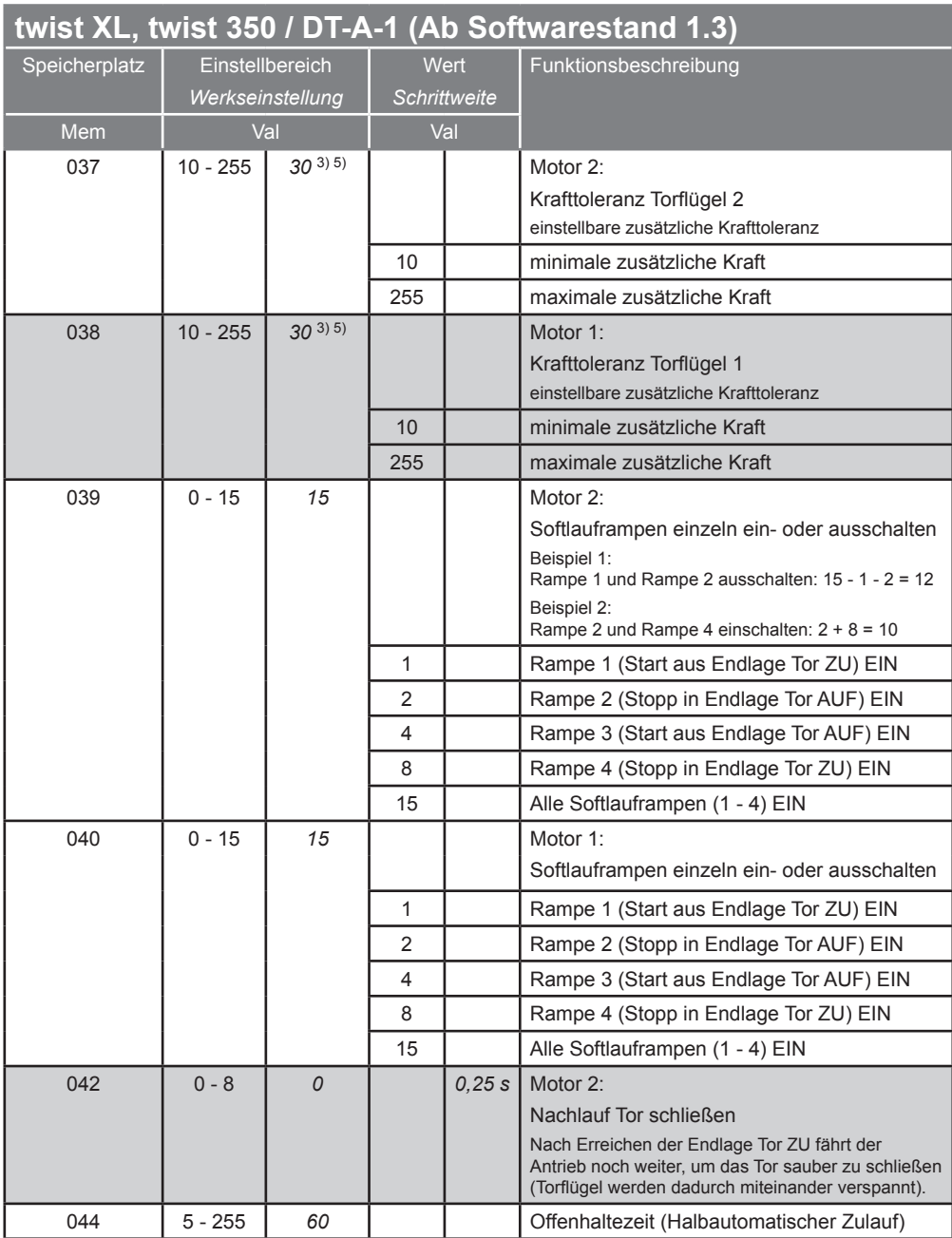

- 1) Angezeigter Wert nicht veränderbar, wird von der Steuerung während der Lernfahrt gespeichert.
- 2) Angezeigter Wert nicht veränderbar.
- <sup>3)</sup> Wert bei Auslieferung eingetragen. Während der Lernfahrt speichert die Steuerung die tatsächlich benötigten Werte.
- 4) Steuerungsreset durchführen, um Werte ändern zu können.
- 5) Schreibschutz aufheben: Mem 14 + 8 addieren (Wird der Schreibschutz wieder aktiviert, greift die Steuerung auf die Einstellungen des Potentiometers zurück. Die mit dem Torminal eingestellten Werte gehen damit verloren)

\* Durch das Aufheben des Schreibschutzes sind folgende Werte veränderbar

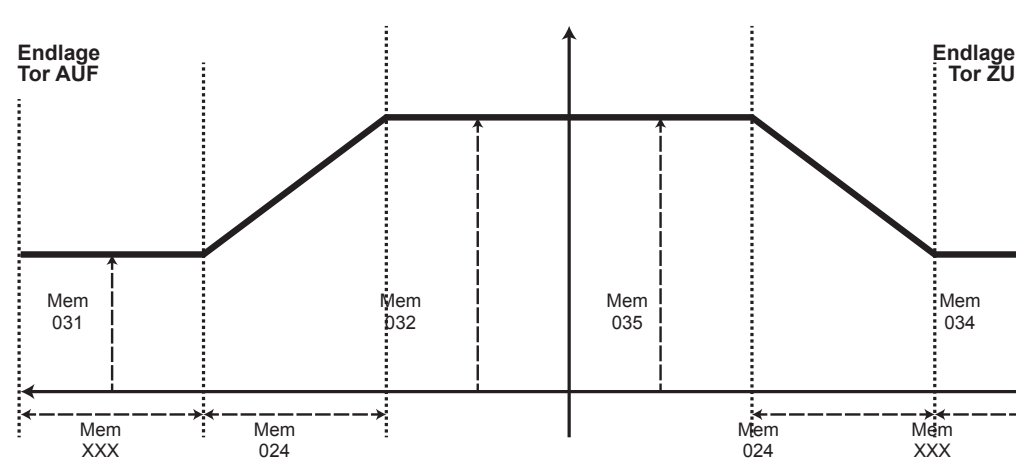

#### **Motor 1**

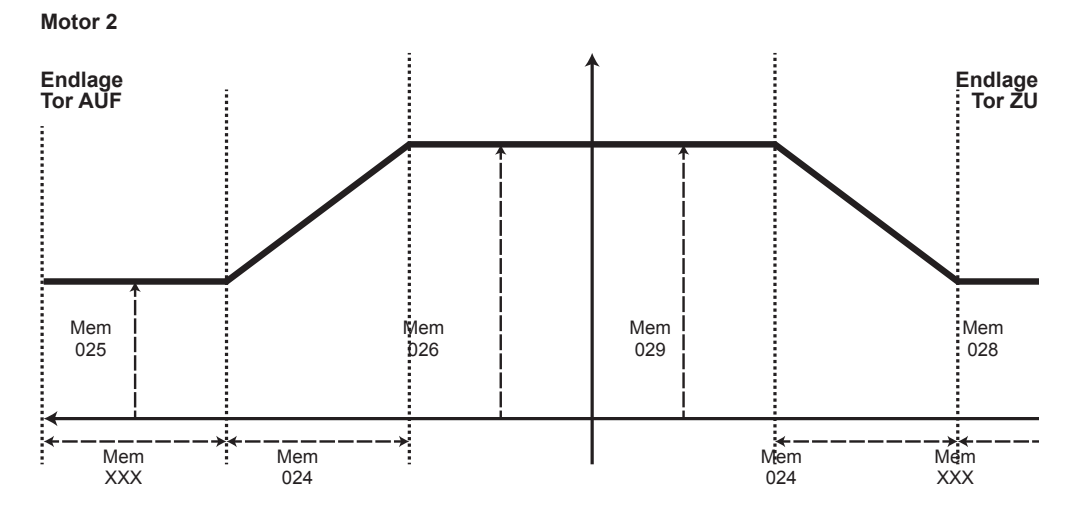

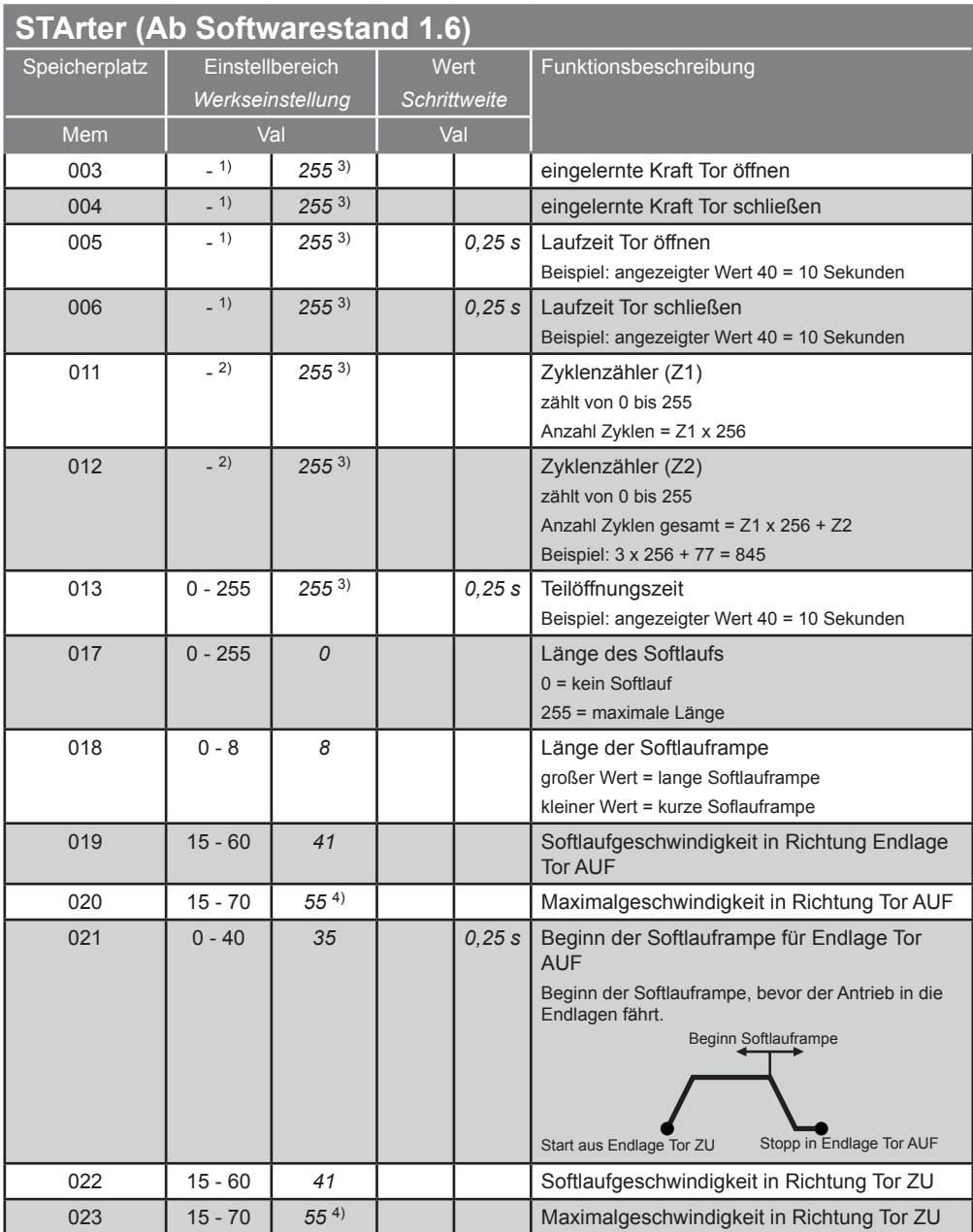

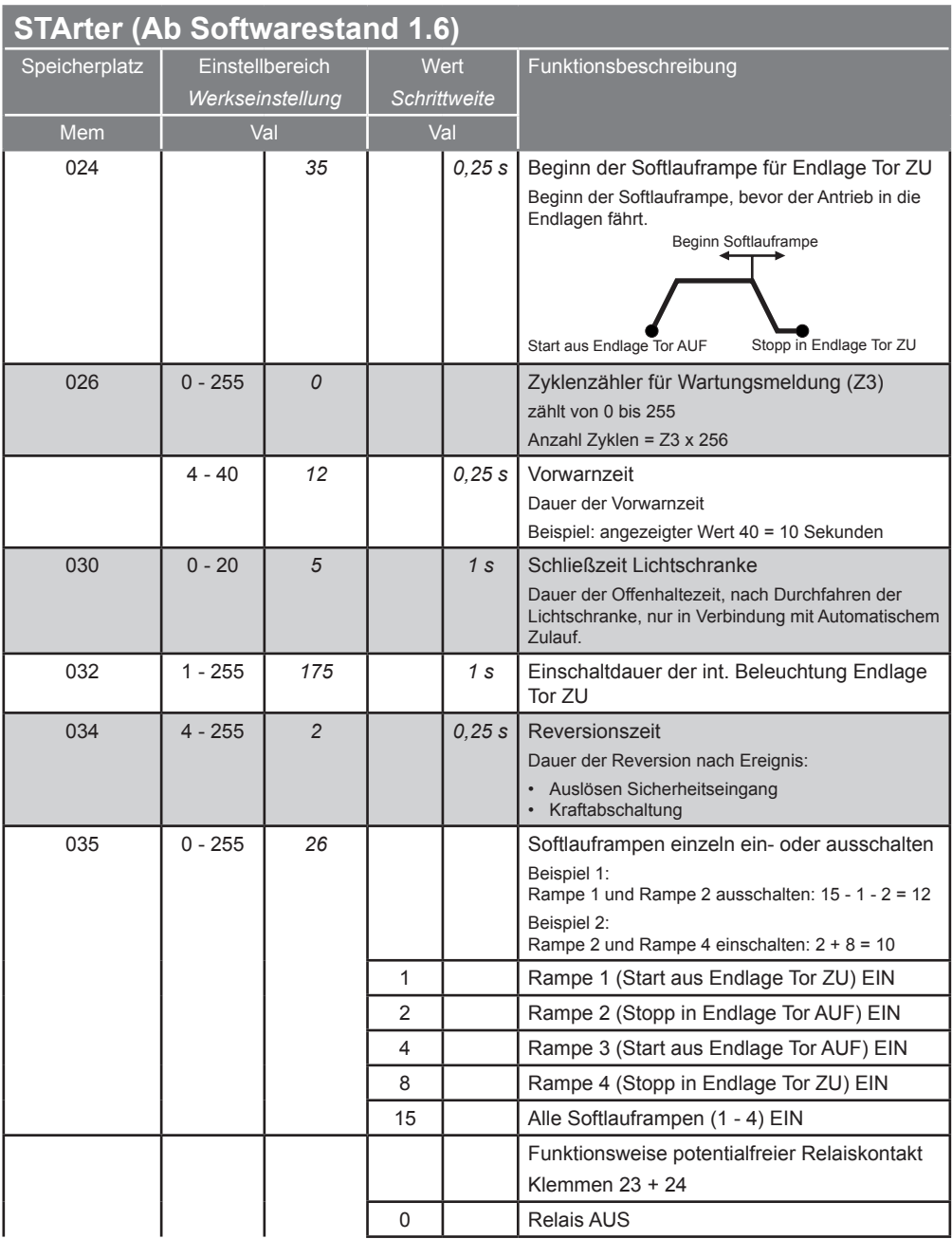

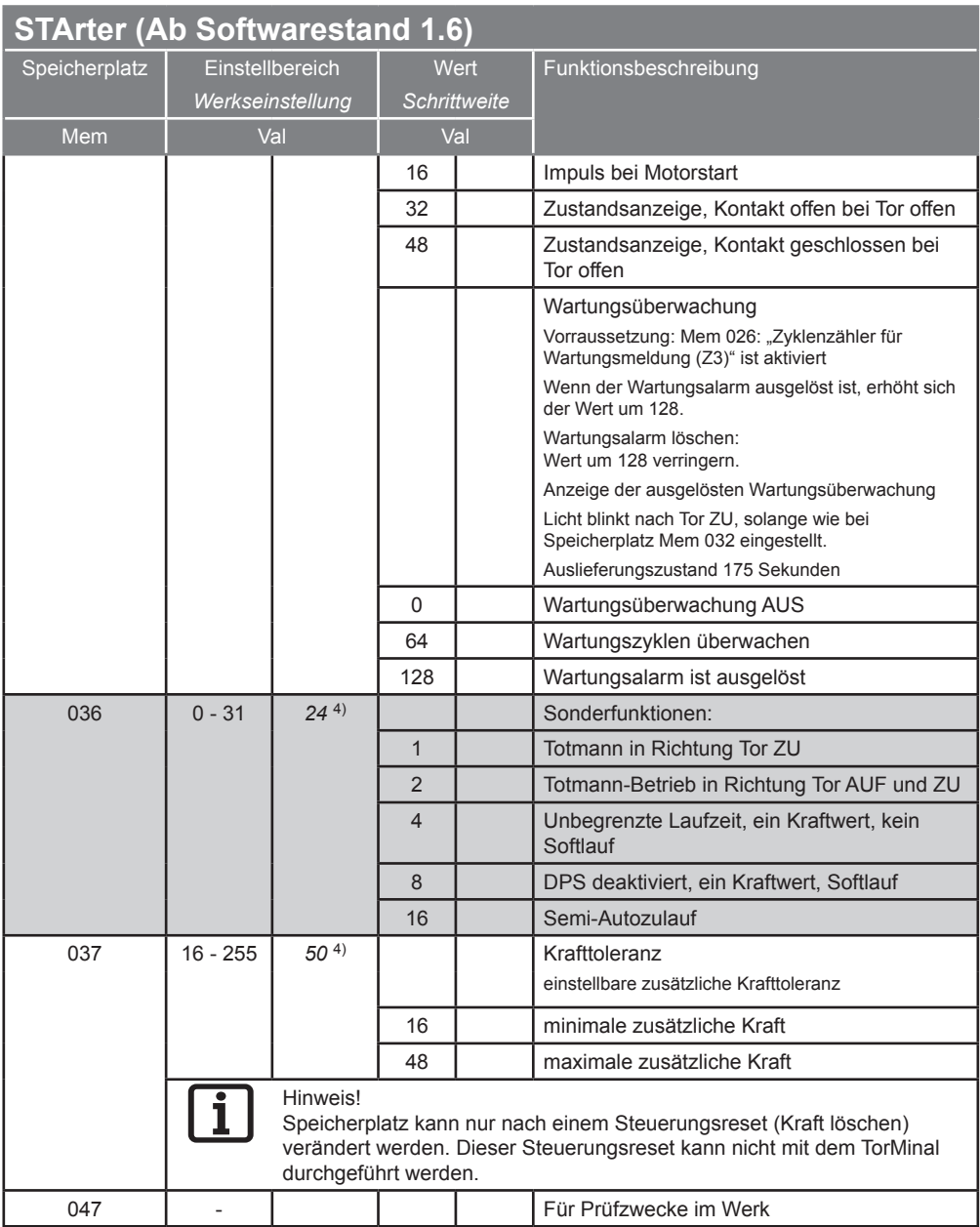

- 1) Angezeigter Wert nicht veränderbar, wird von der Steuerung während der Lernfahrt gespeichert.
- 2) Angezeigter Wert nicht veränderbar.
- 3) Wert bei Auslieferung eingetragen. Während der Lernfahrt speichert die Steuerung die tatsächlich benötigten Werte.
- 4) Steuerungsreset durchführen, um Werte ändern zu können.

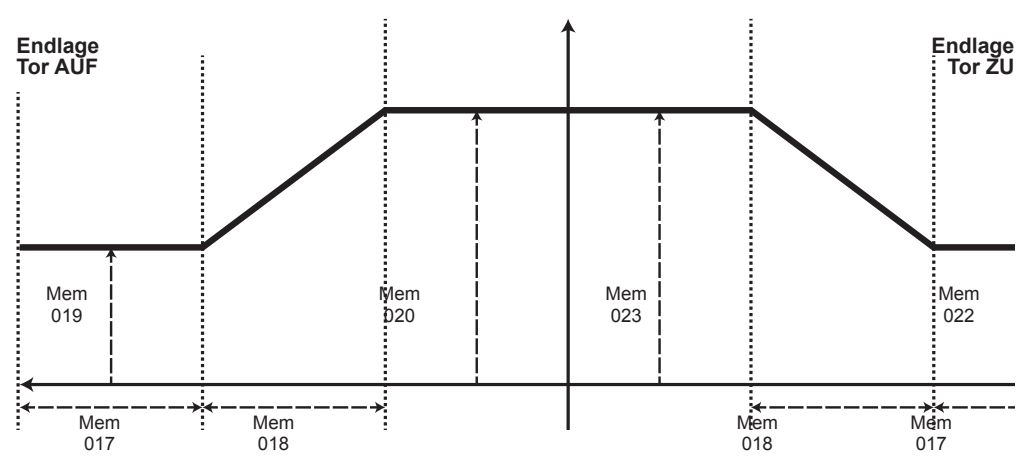

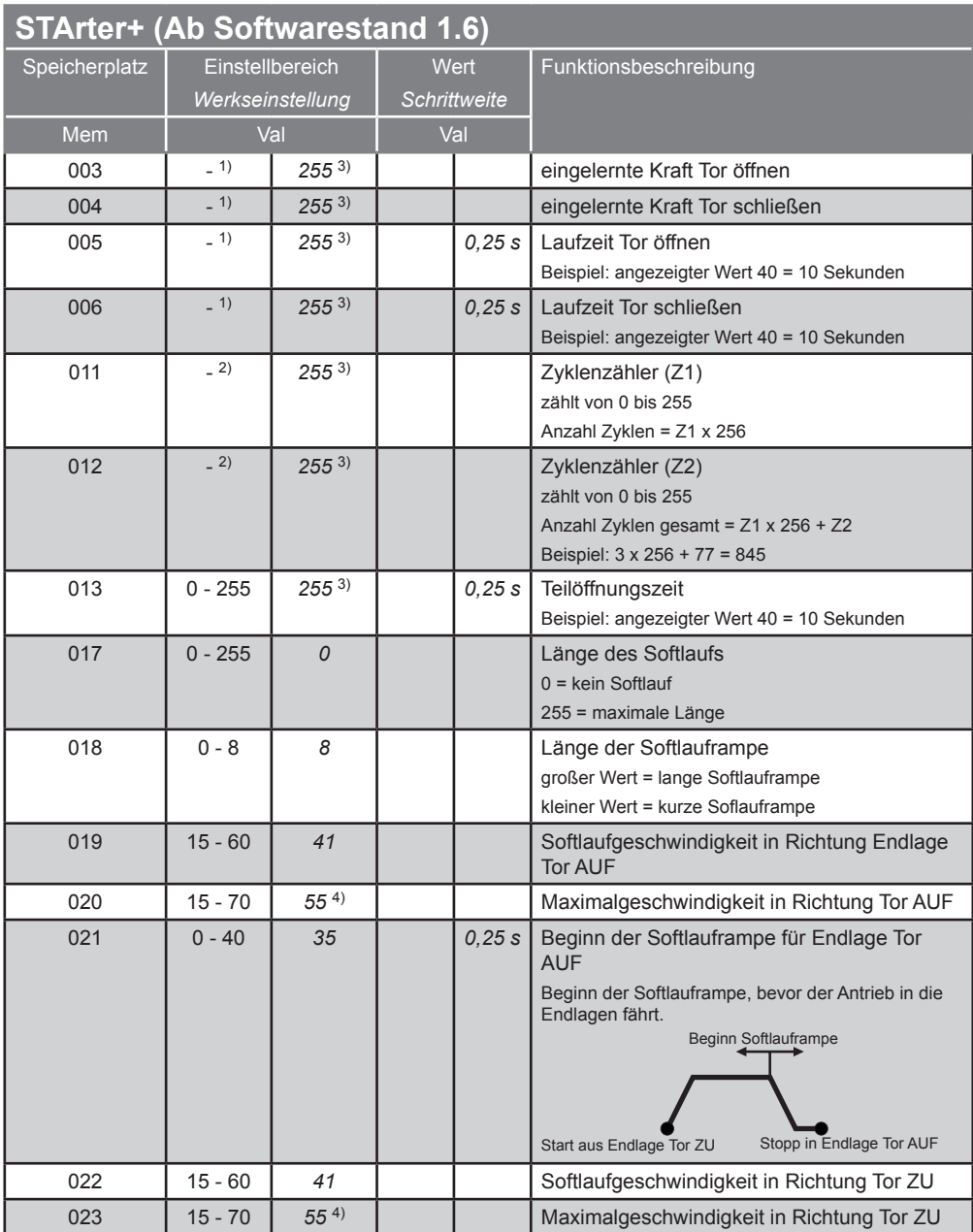

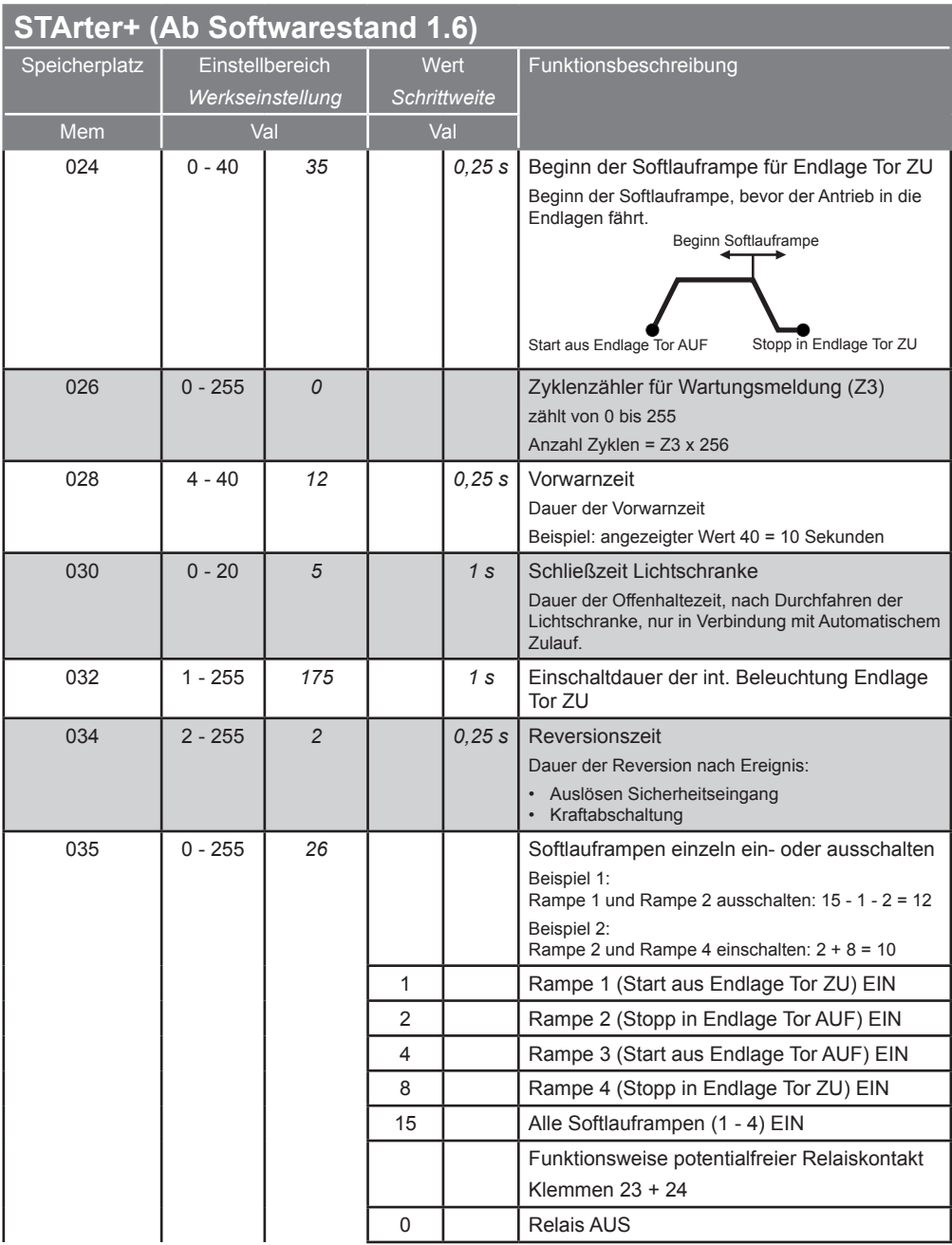

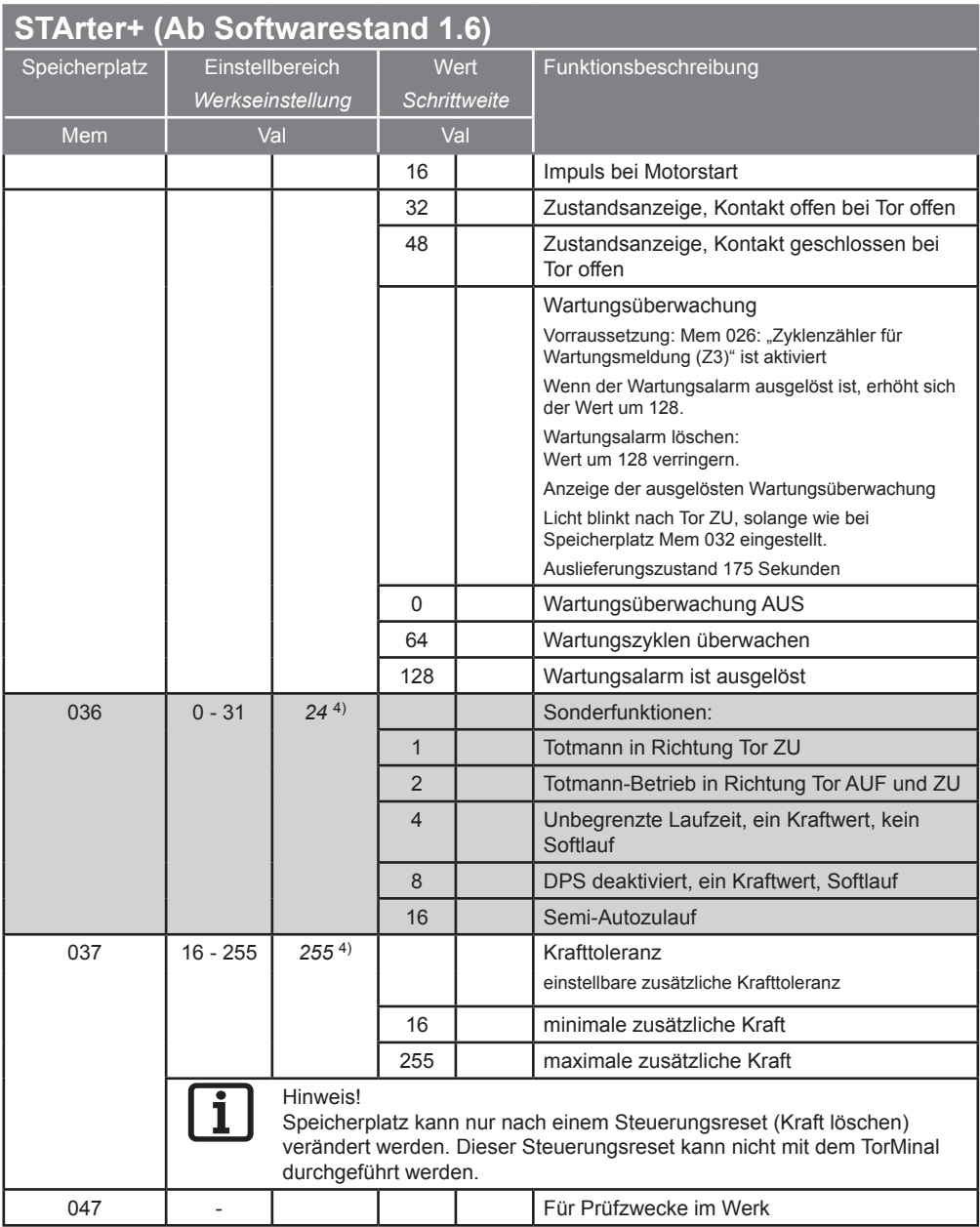

- 1) Angezeigter Wert nicht veränderbar, wird von der Steuerung während der Lernfahrt gespeichert.
- 2) Angezeigter Wert nicht veränderbar.
- <sup>3)</sup> Wert bei Auslieferung eingetragen. Während der Lernfahrt speichert die Steuerung die tatsächlich benötigten Werte.
- 4) Steuerungsreset durchführen, um Werte ändern zu können.

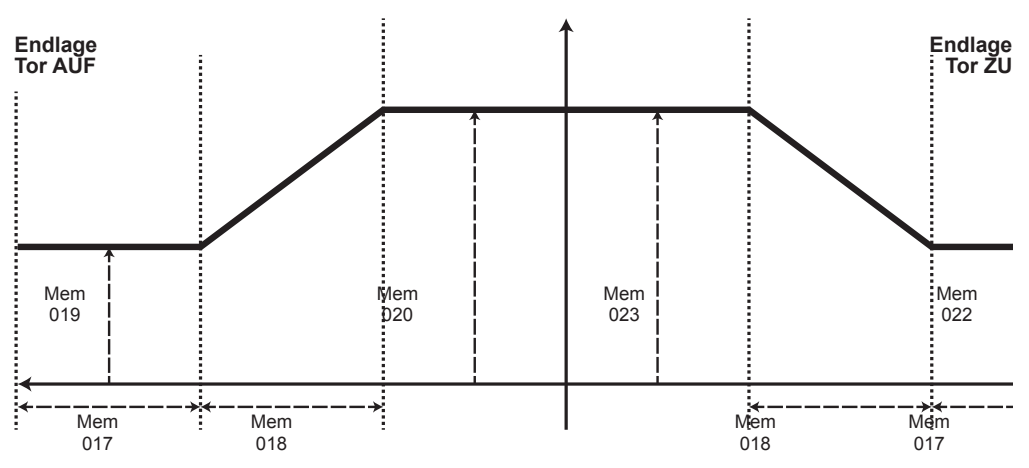

#### **ST-B-1 (SP 900, S 900) (Softwarestand 1.5)**

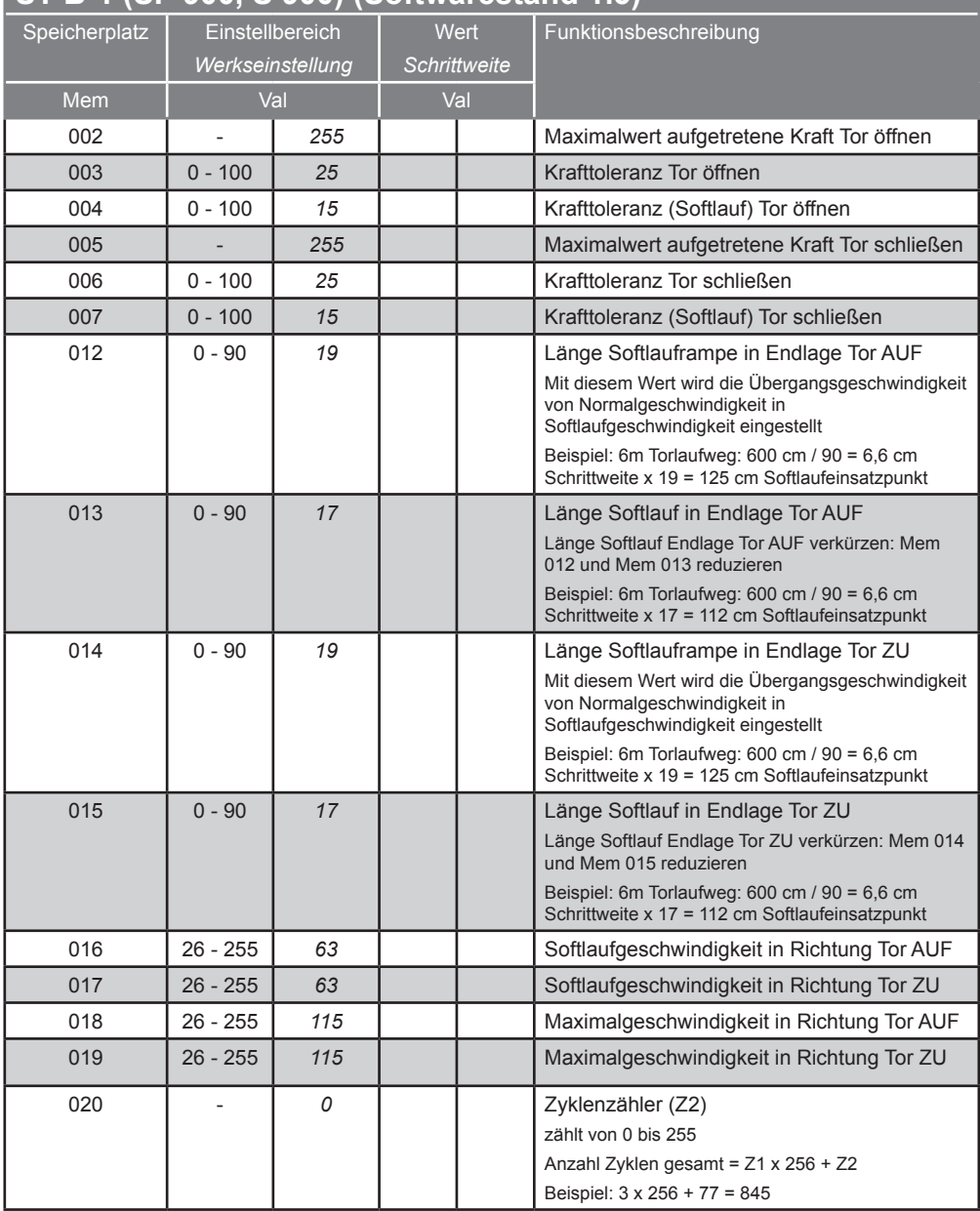

#### **ST-B-1 (SP 900, S 900) (Softwarestand 1.5)**

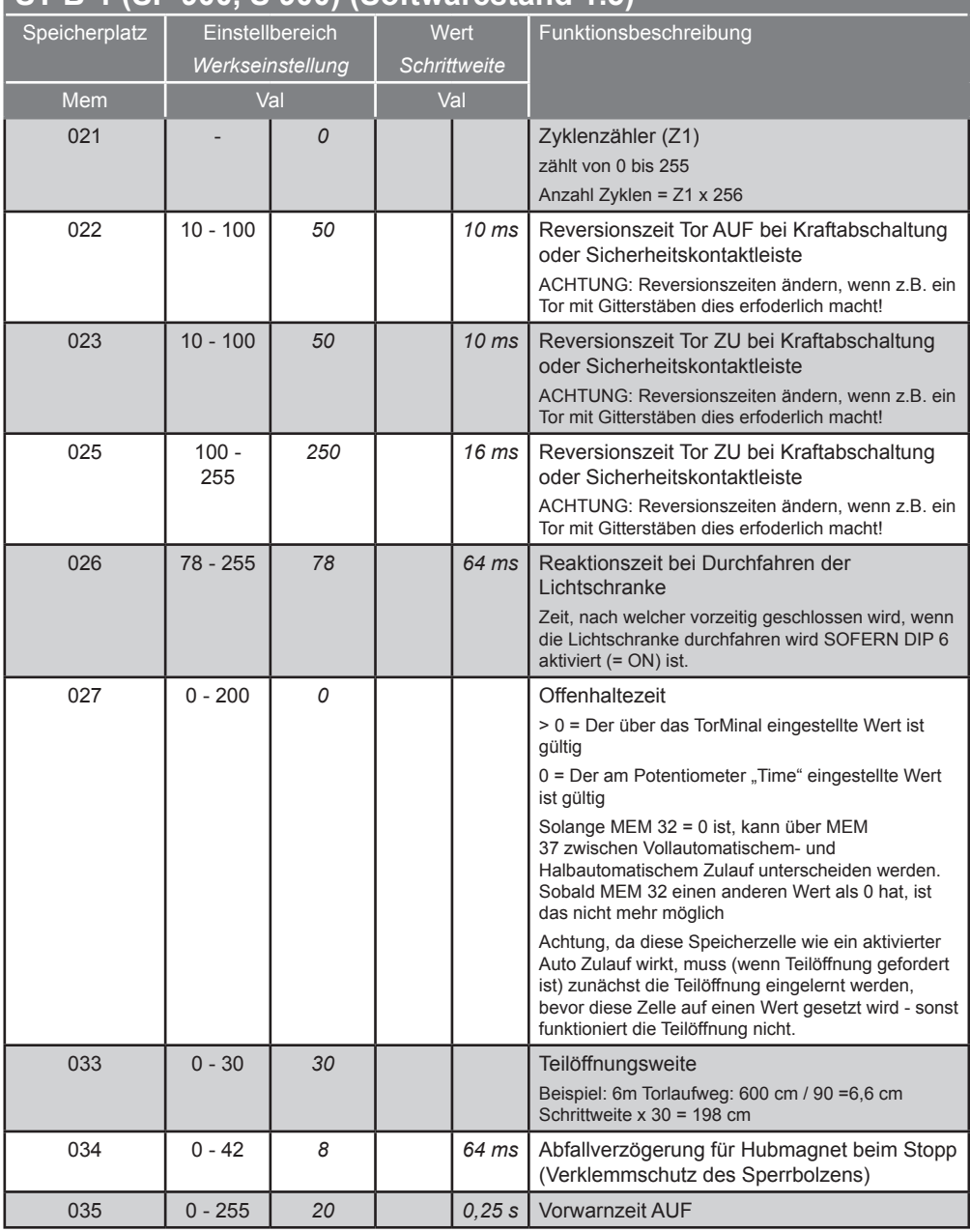

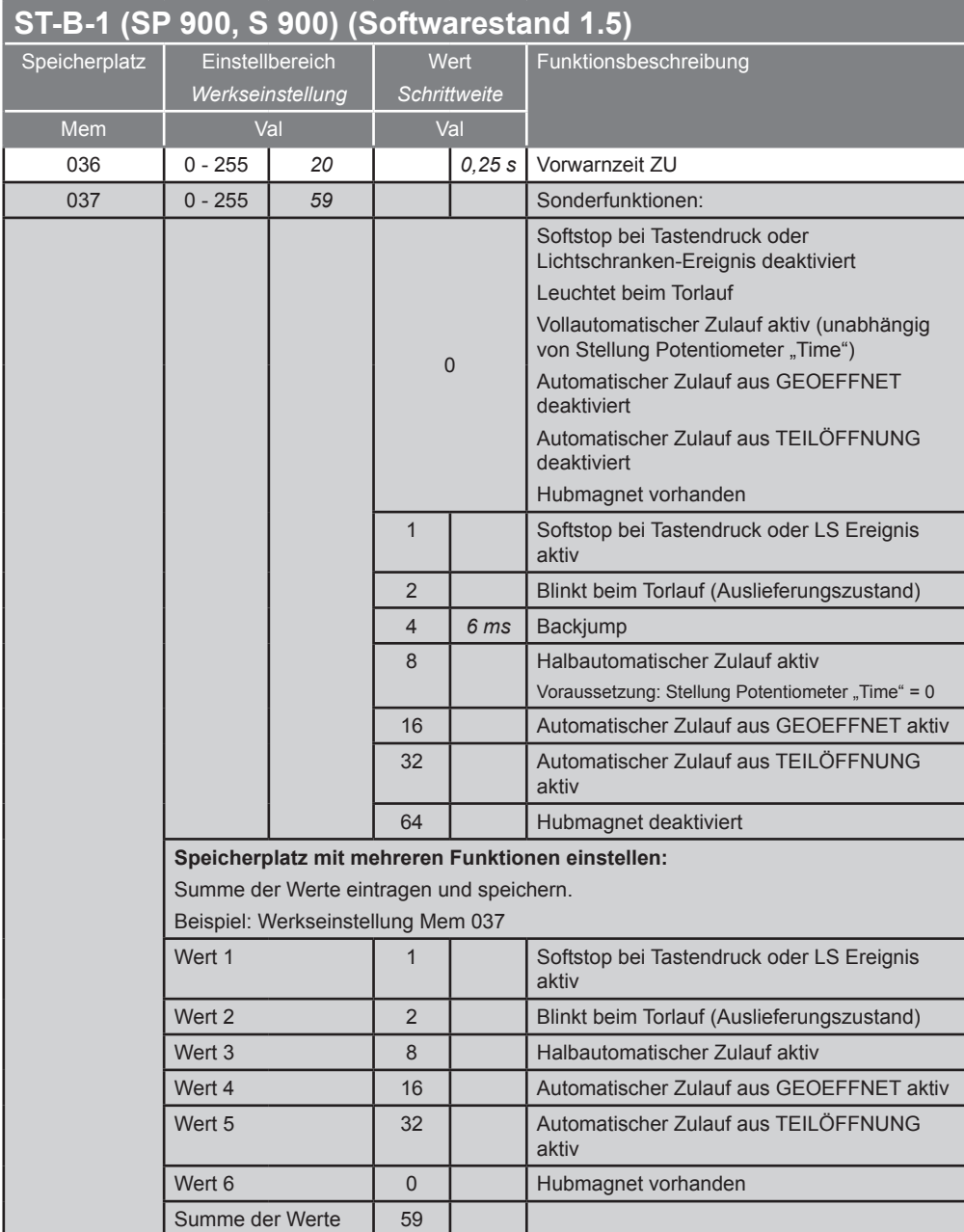

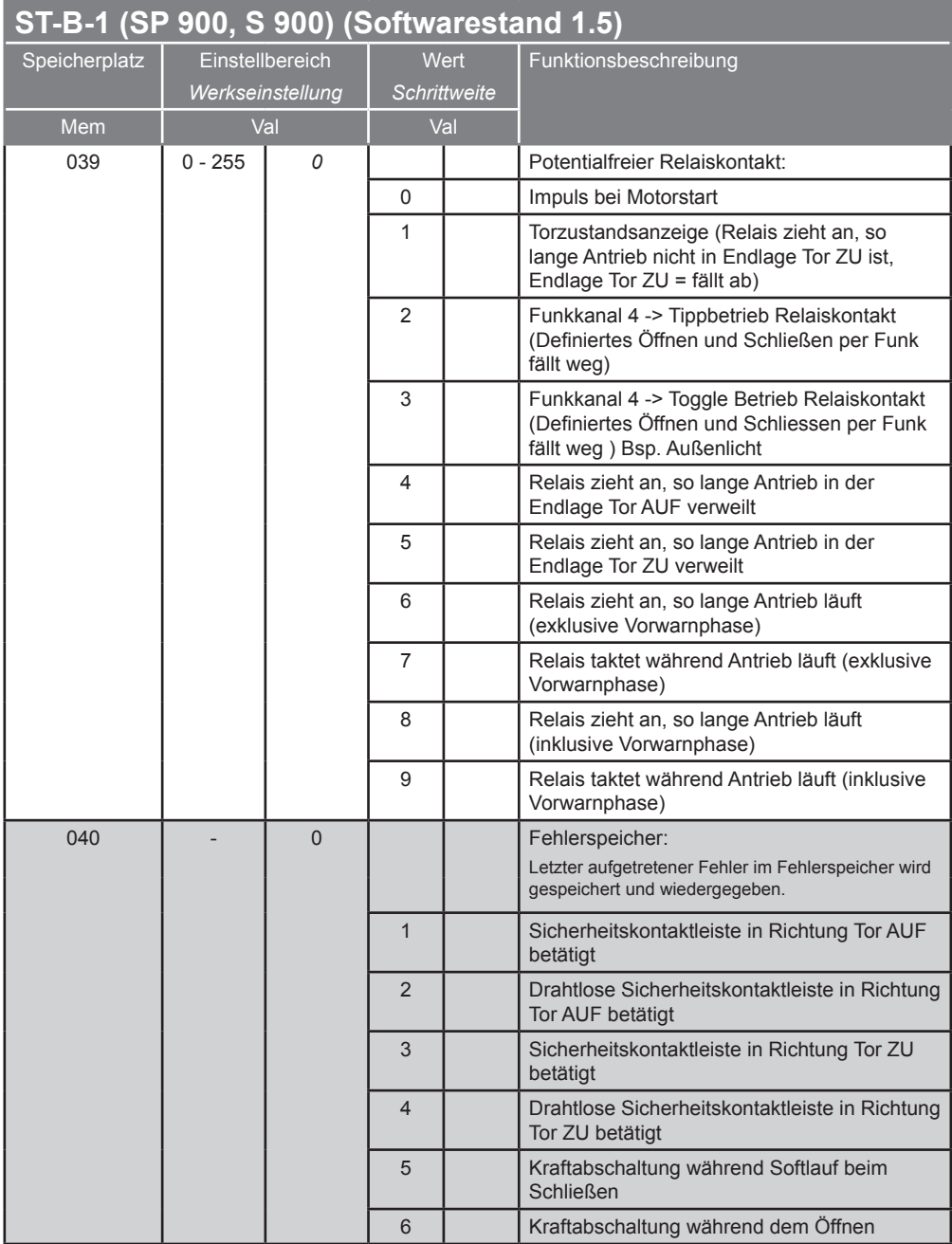

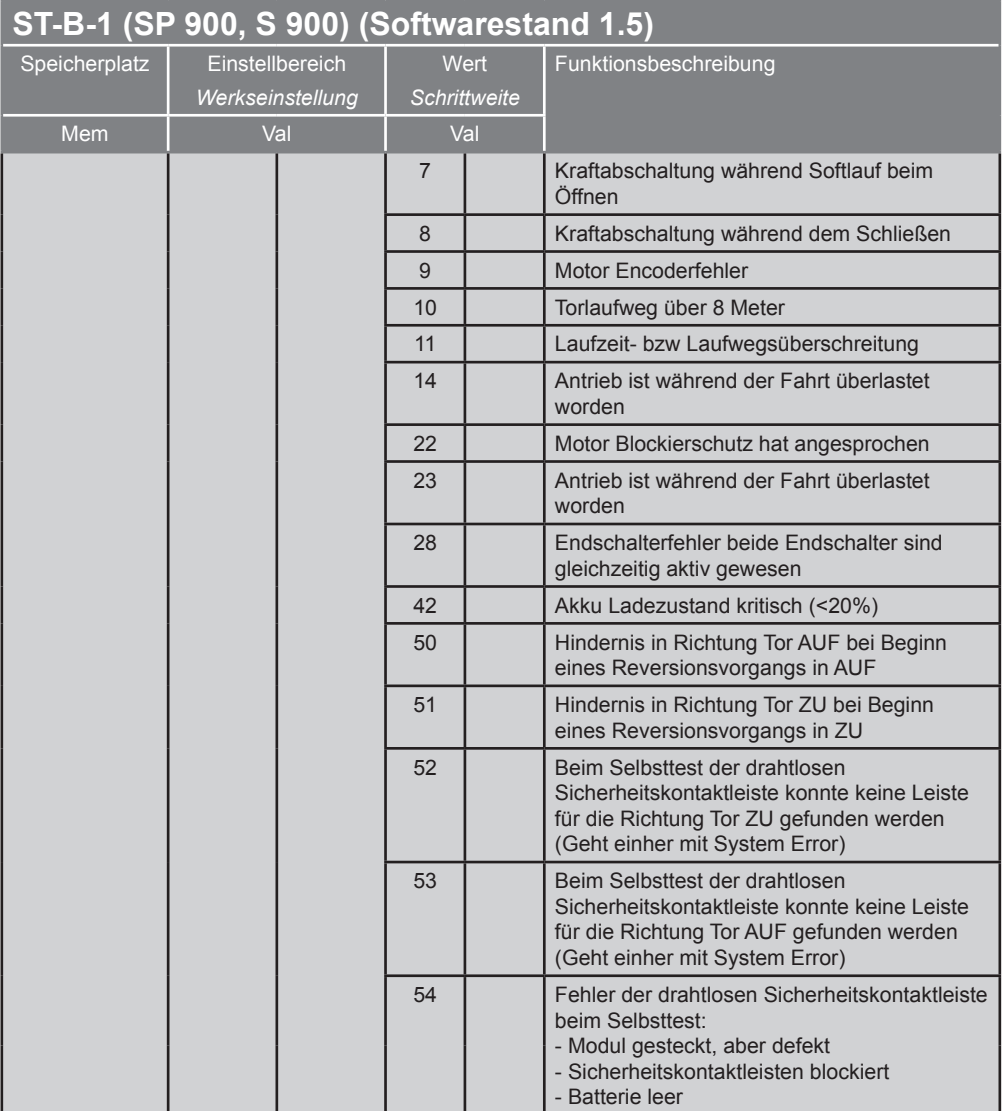

#### **ST-B-1 (SP 900, S 900) (Softwarestand 1.5)**

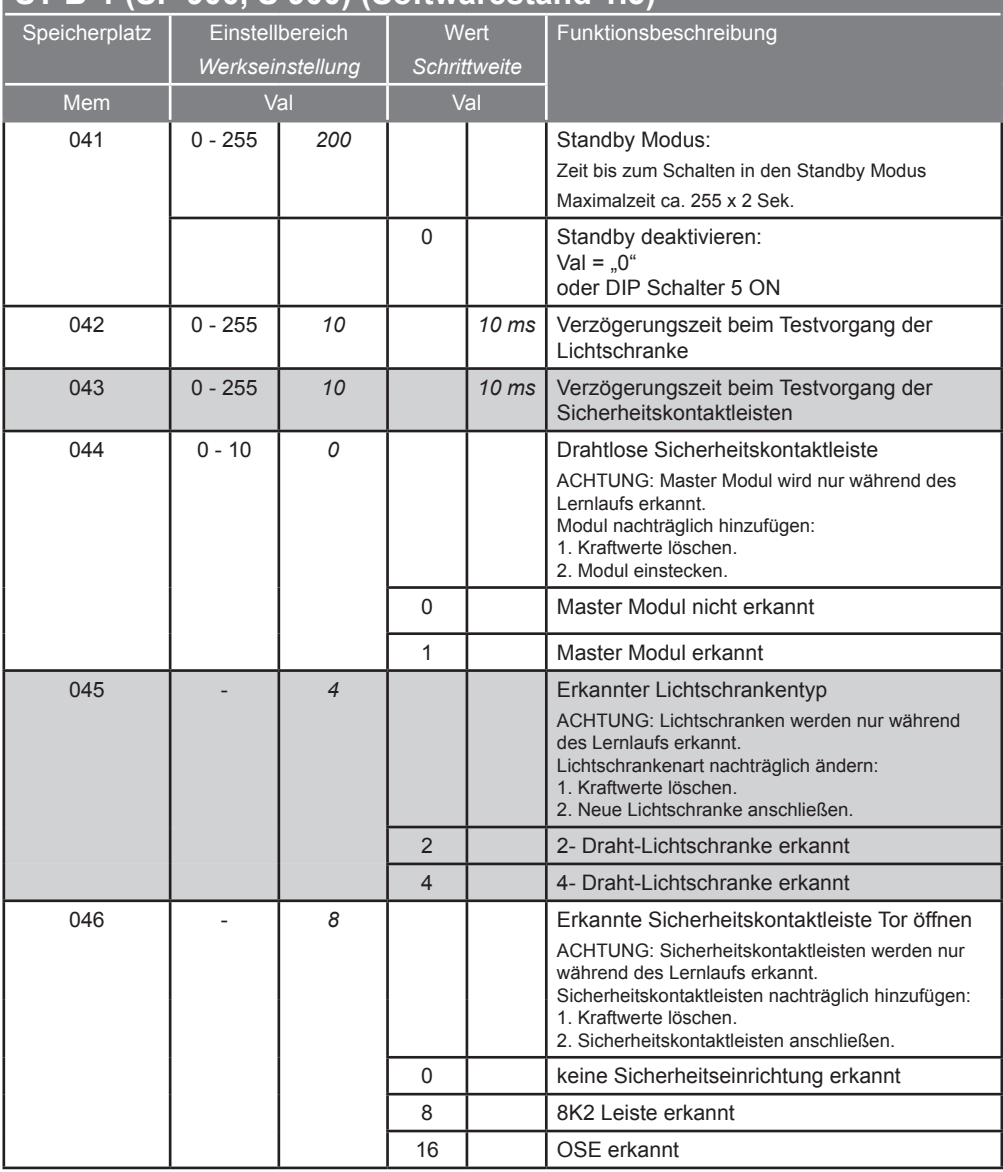

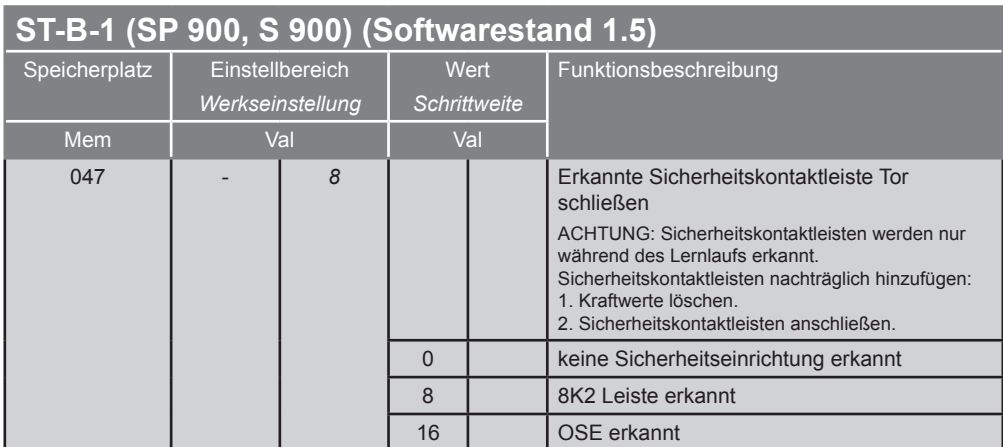

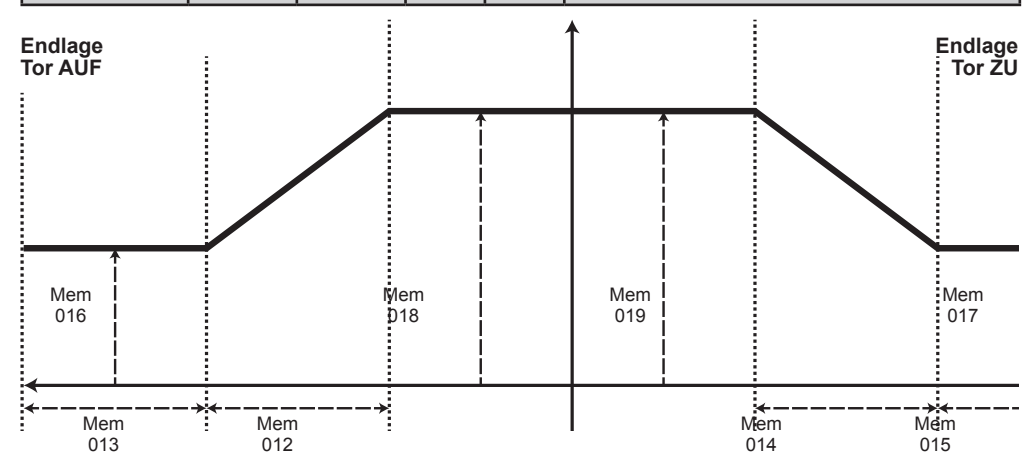

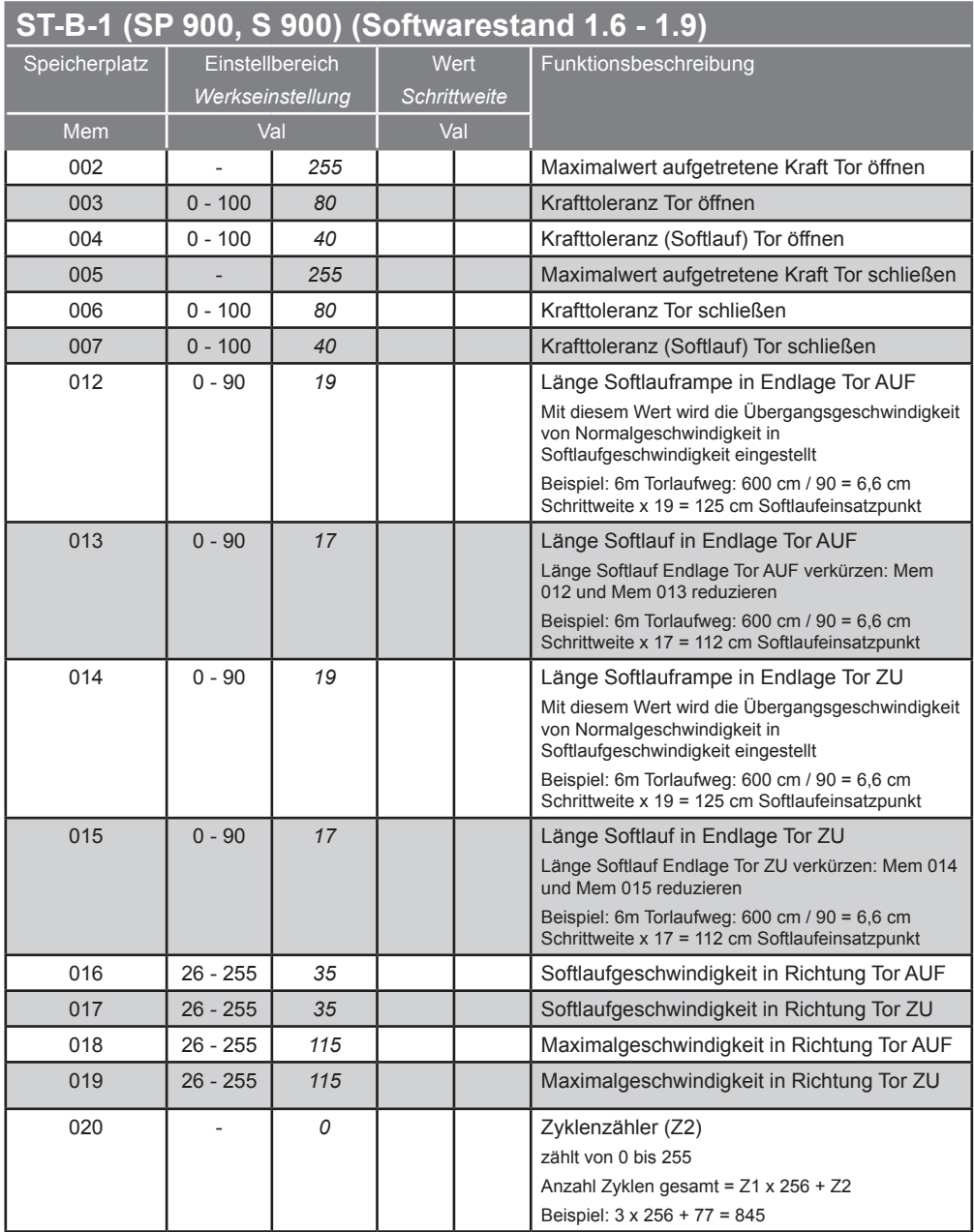

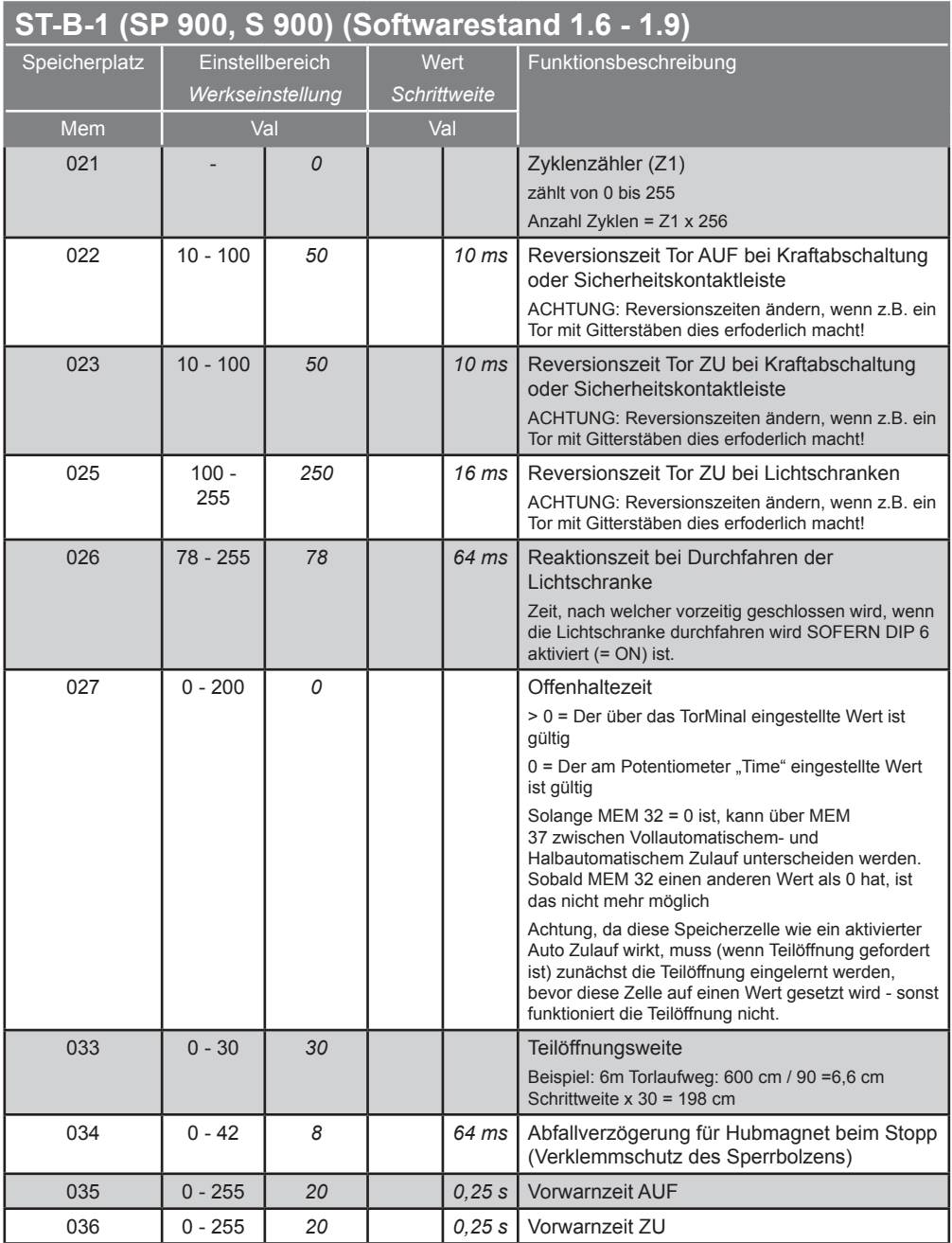

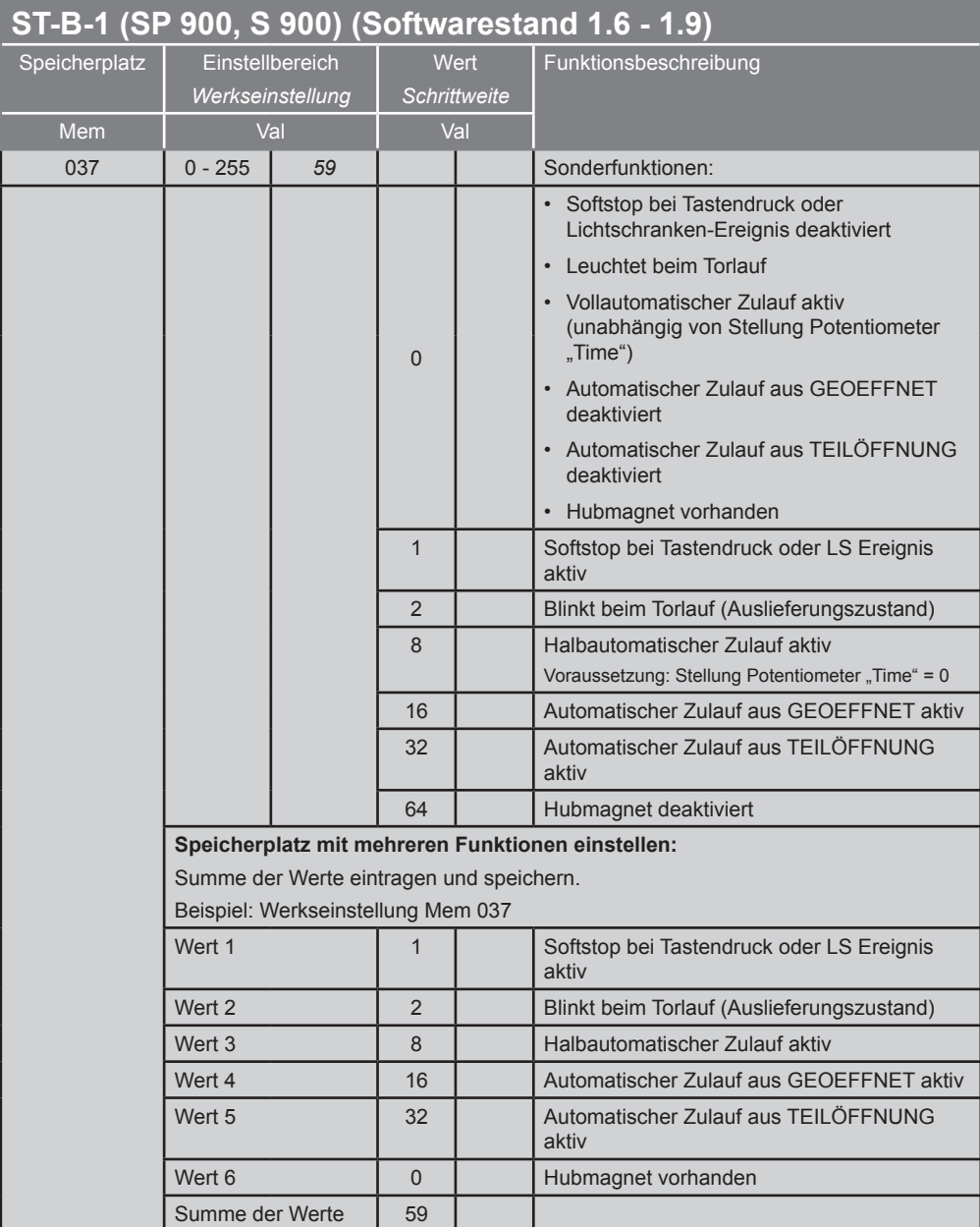

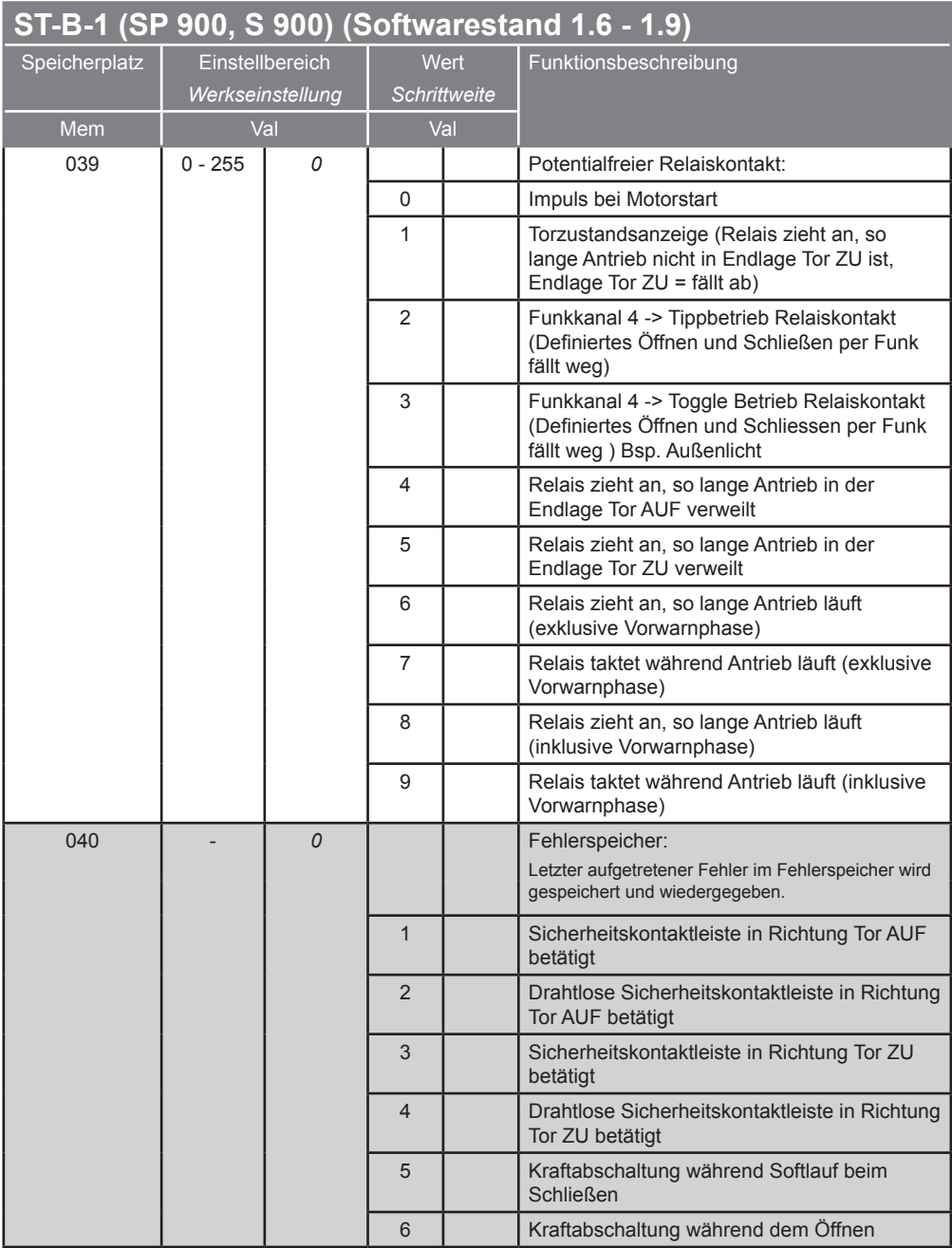

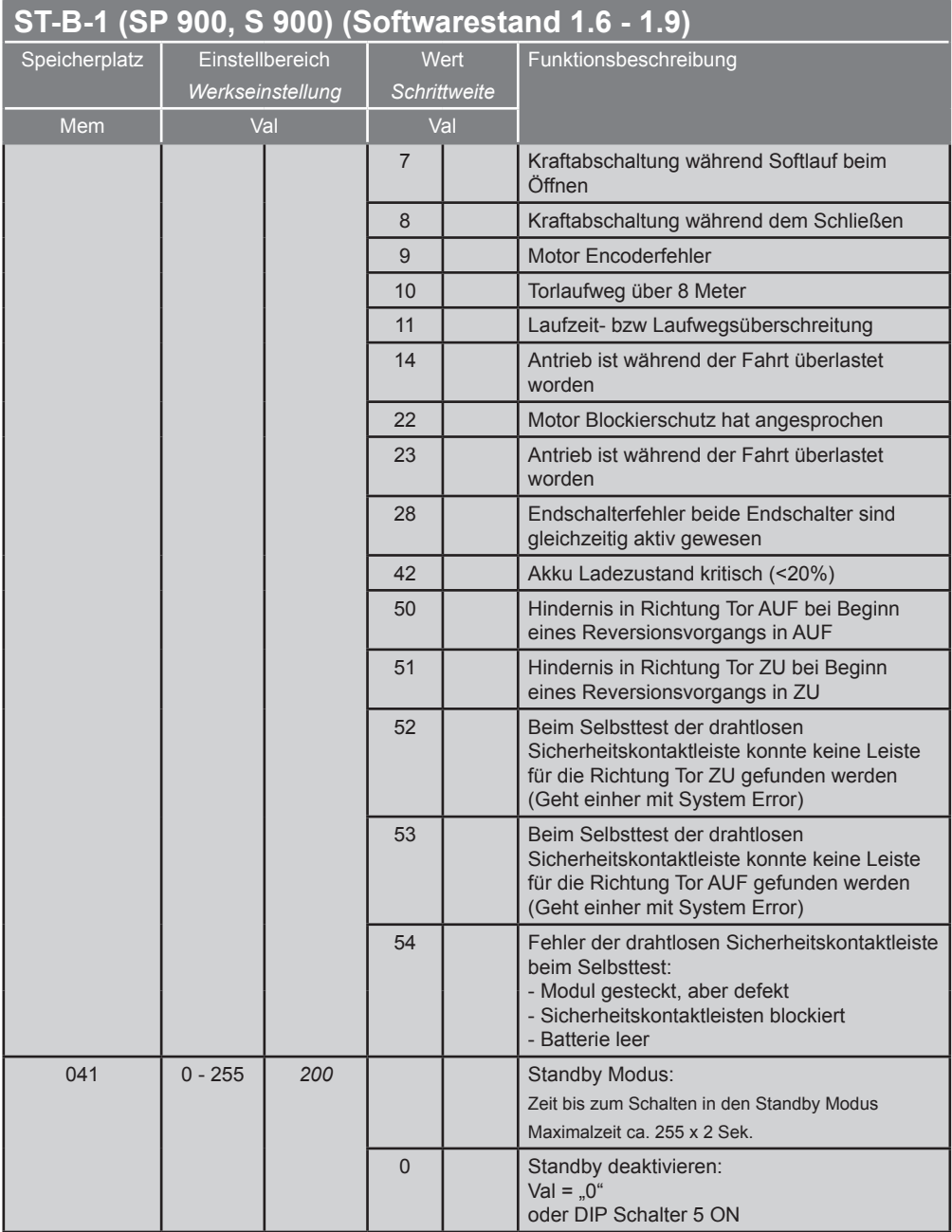

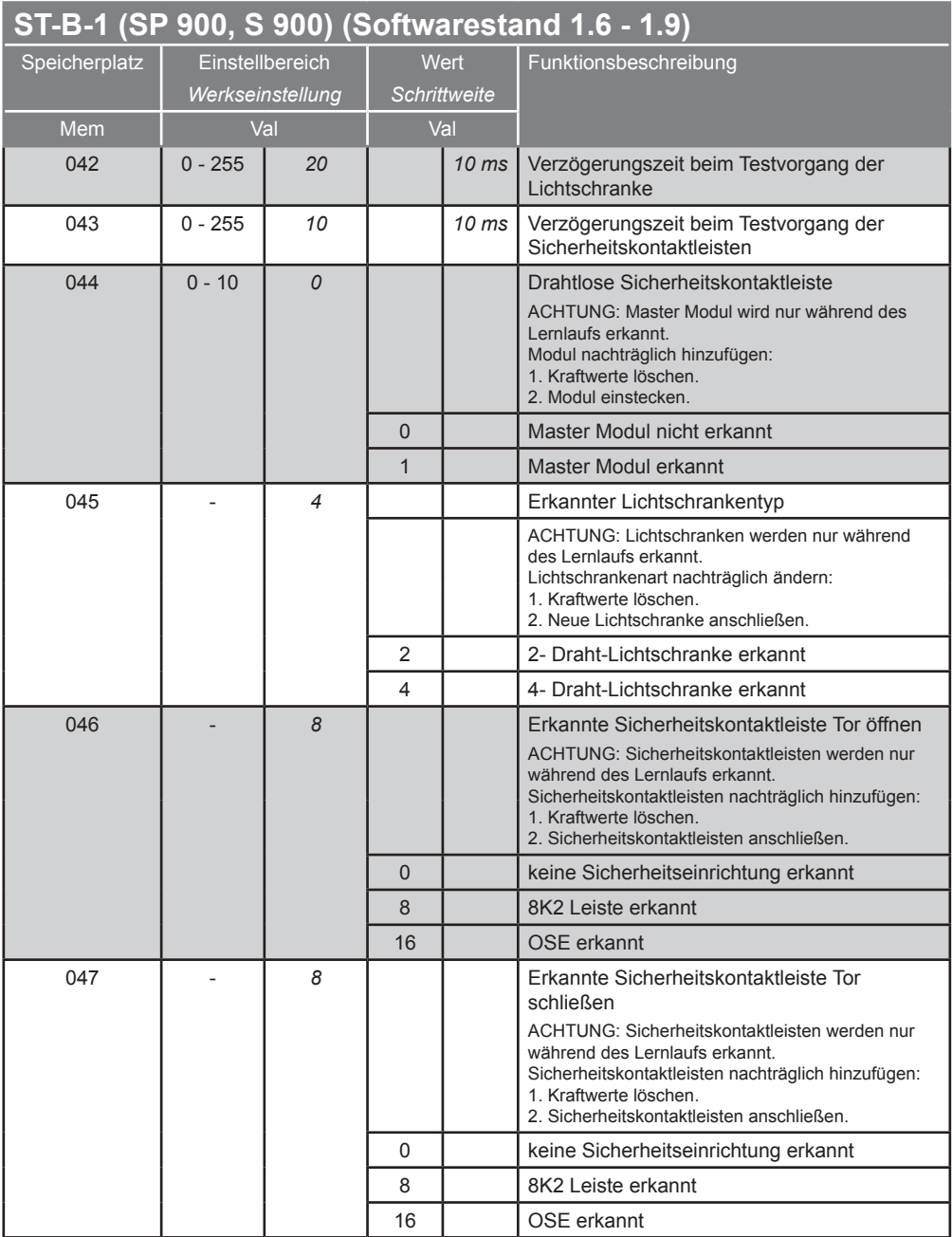
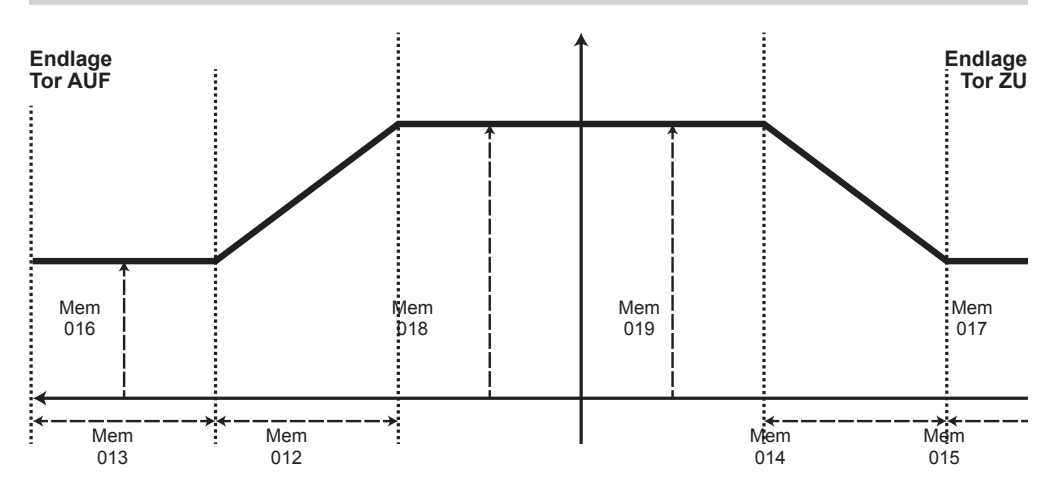

#### **ST-B-1 (SP 900, S 900) (Softwarestand 3.0)**

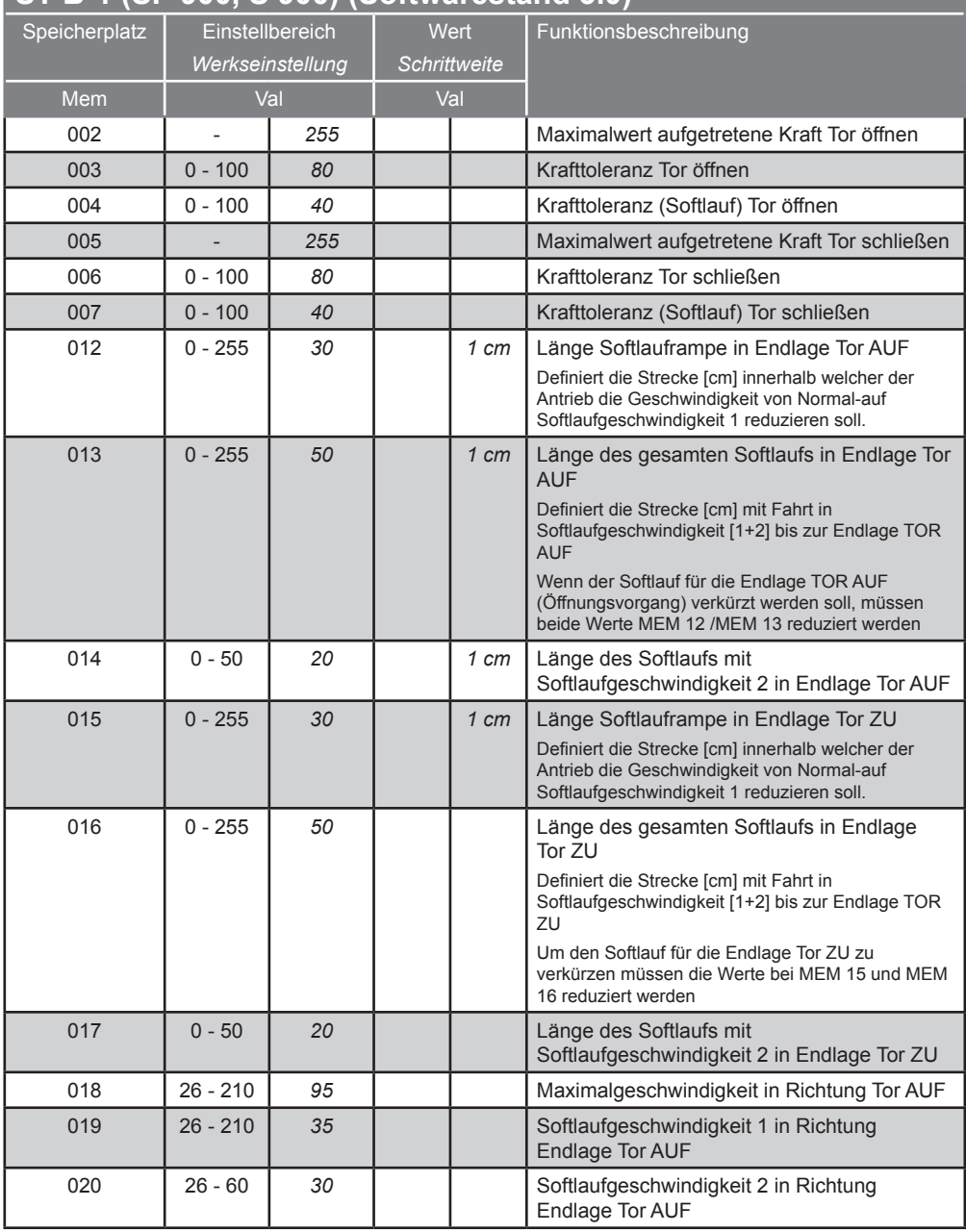

#### **ST-B-1 (SP 900, S 900) (Softwarestand 3.0)**

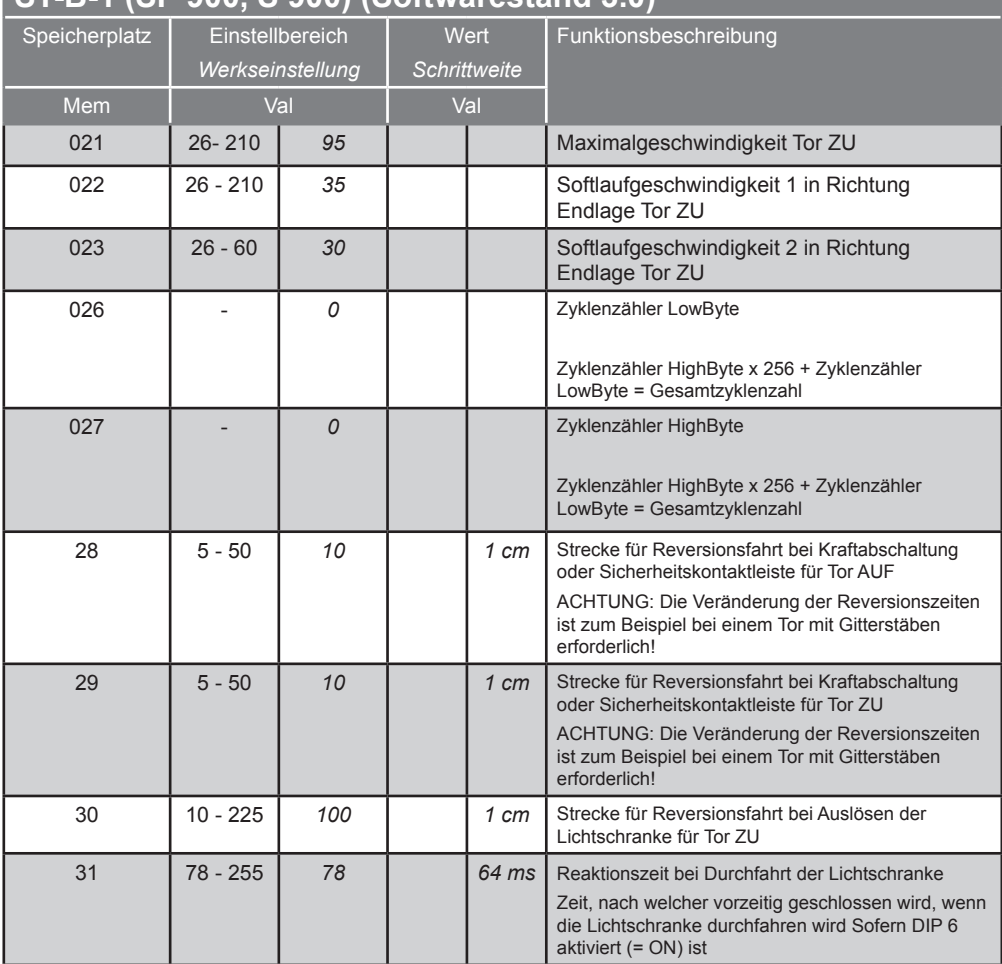

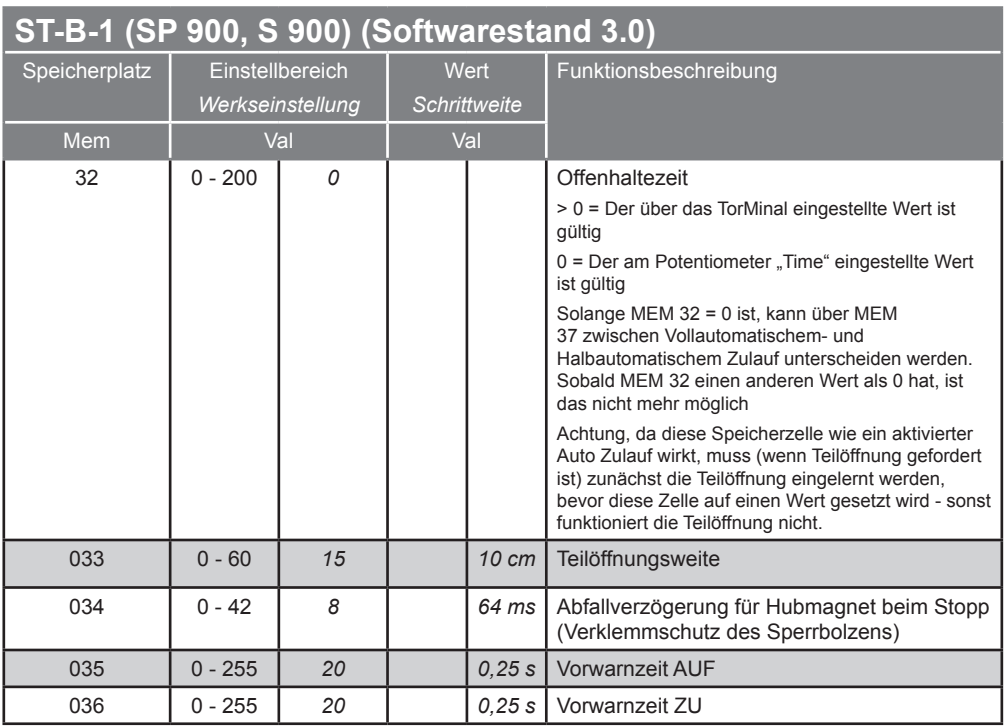

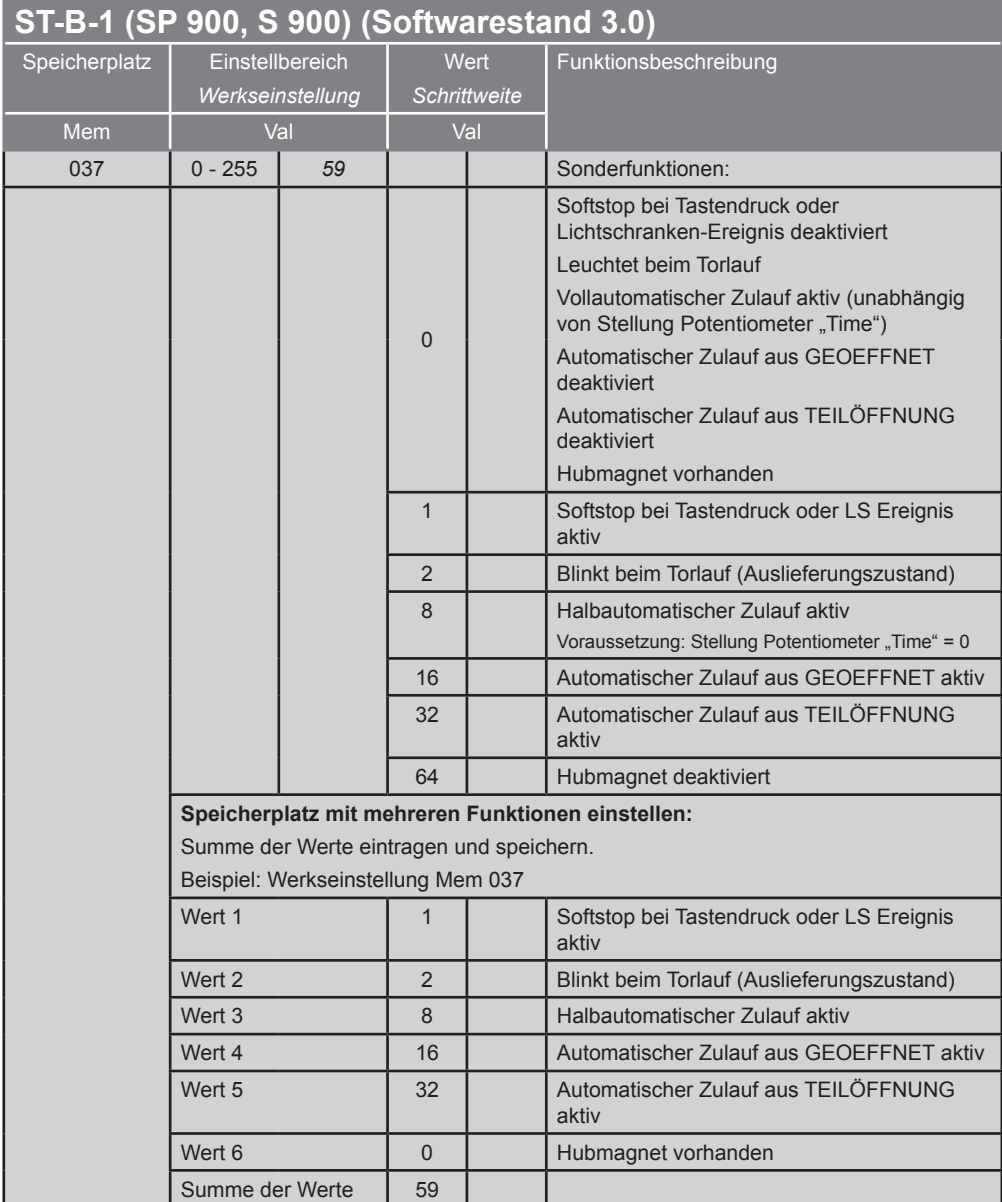

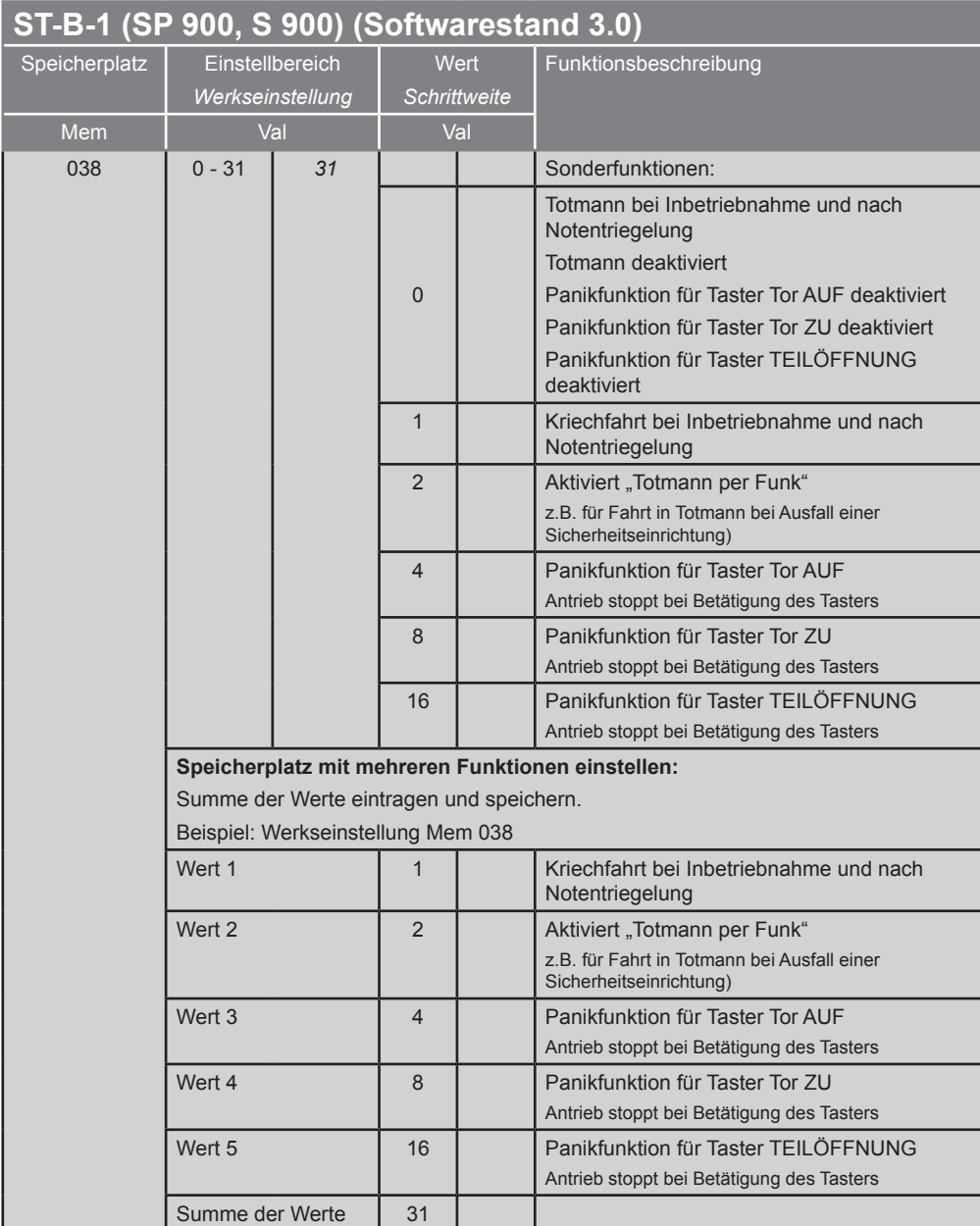

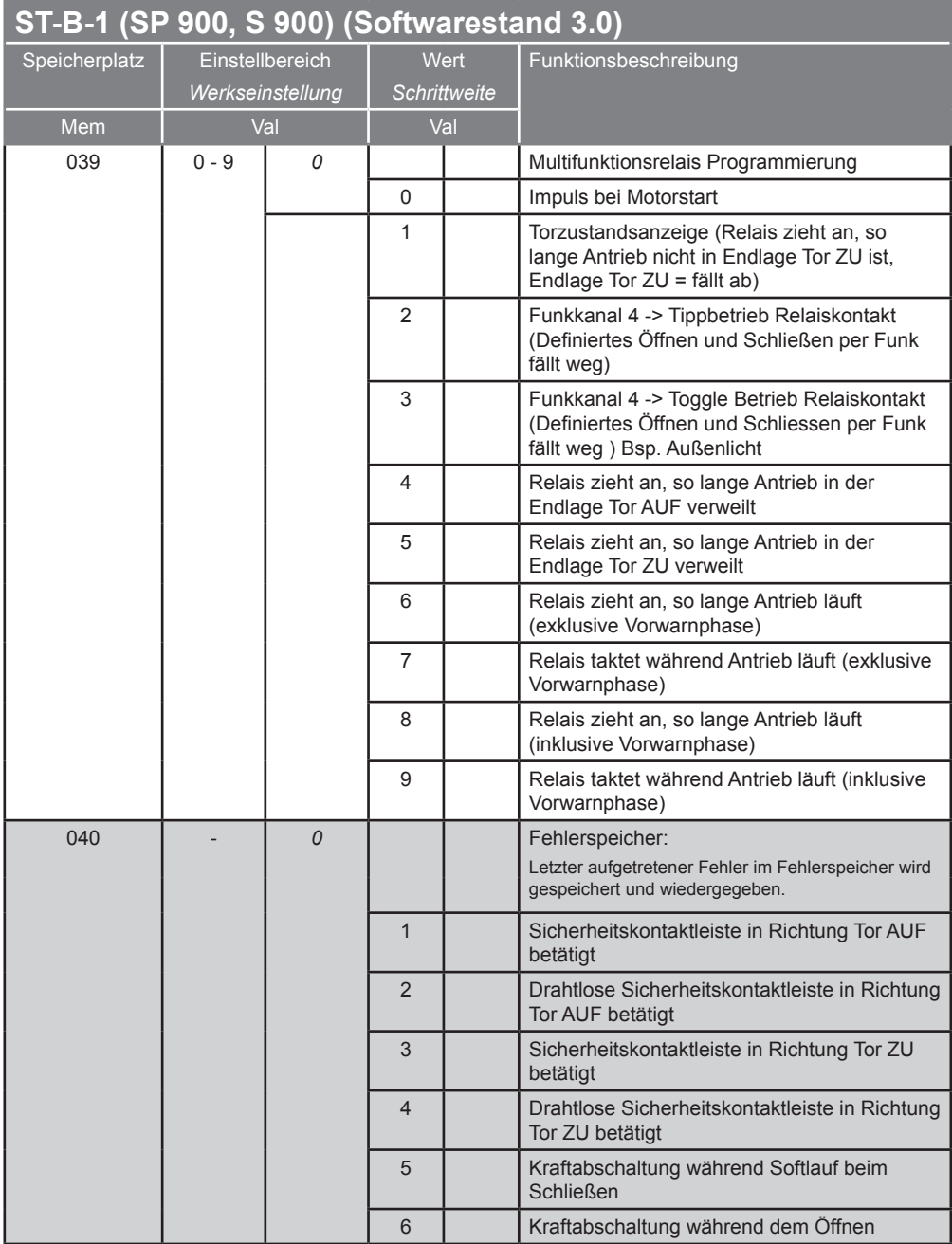

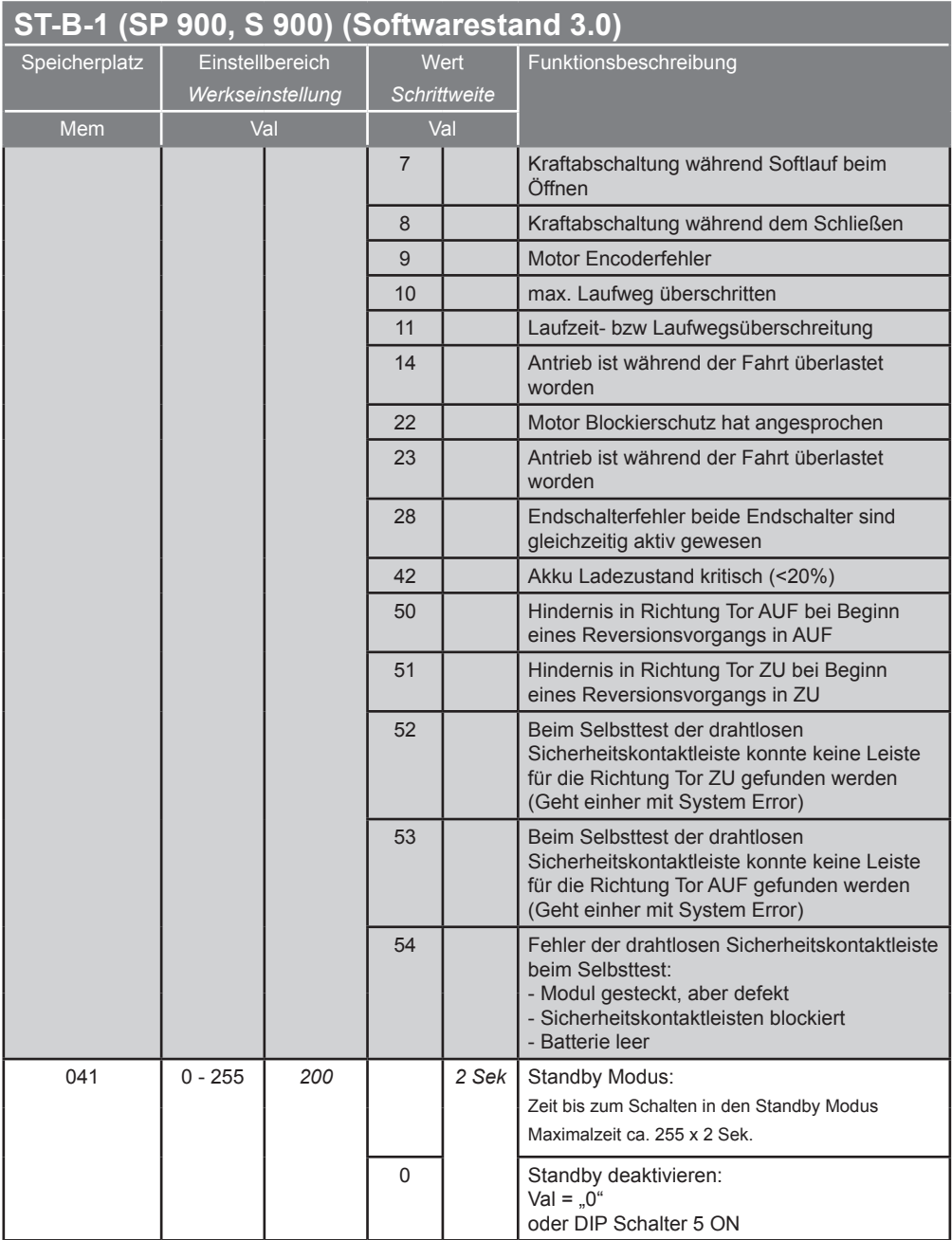

#### **ST-B-1 (SP 900, S 900) (Softwarestand 3.0)**

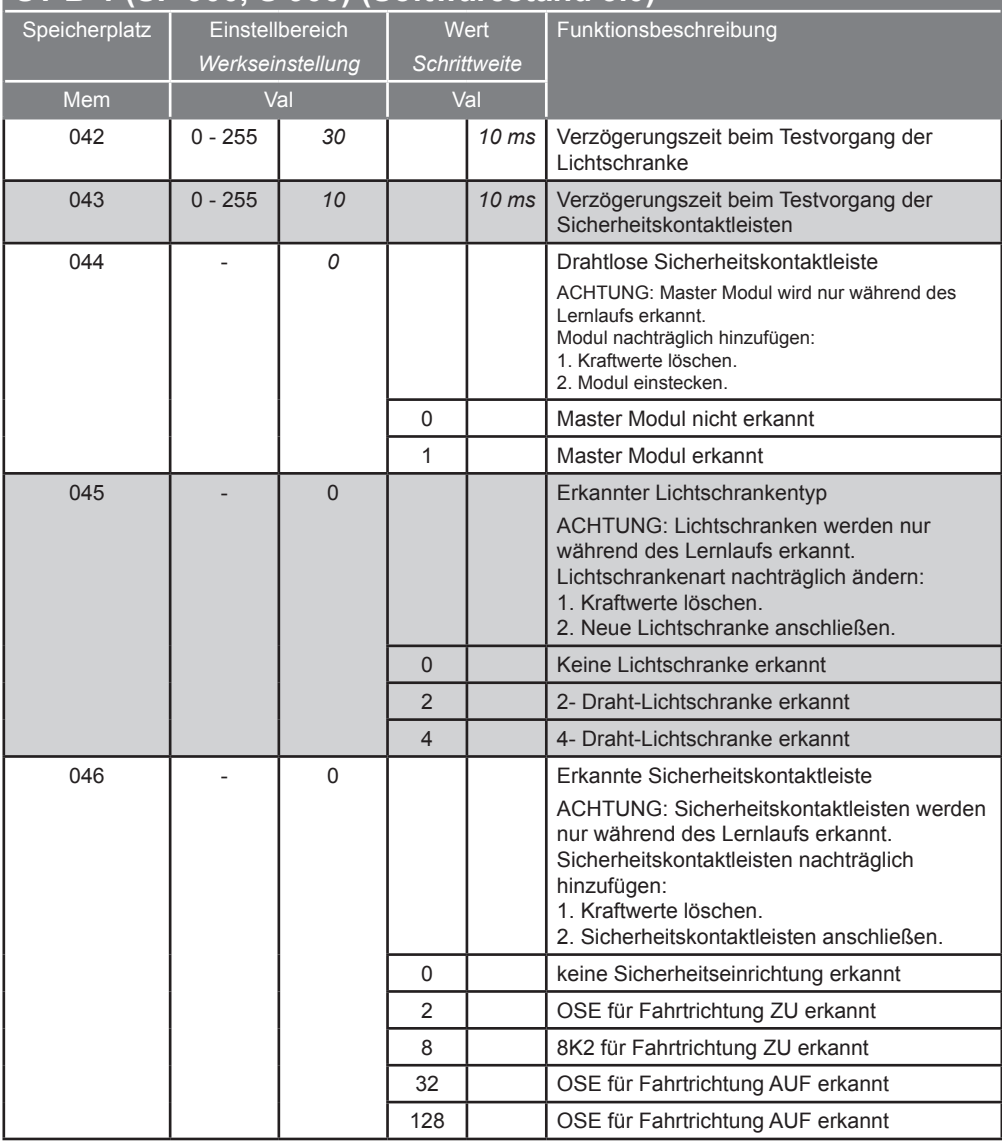

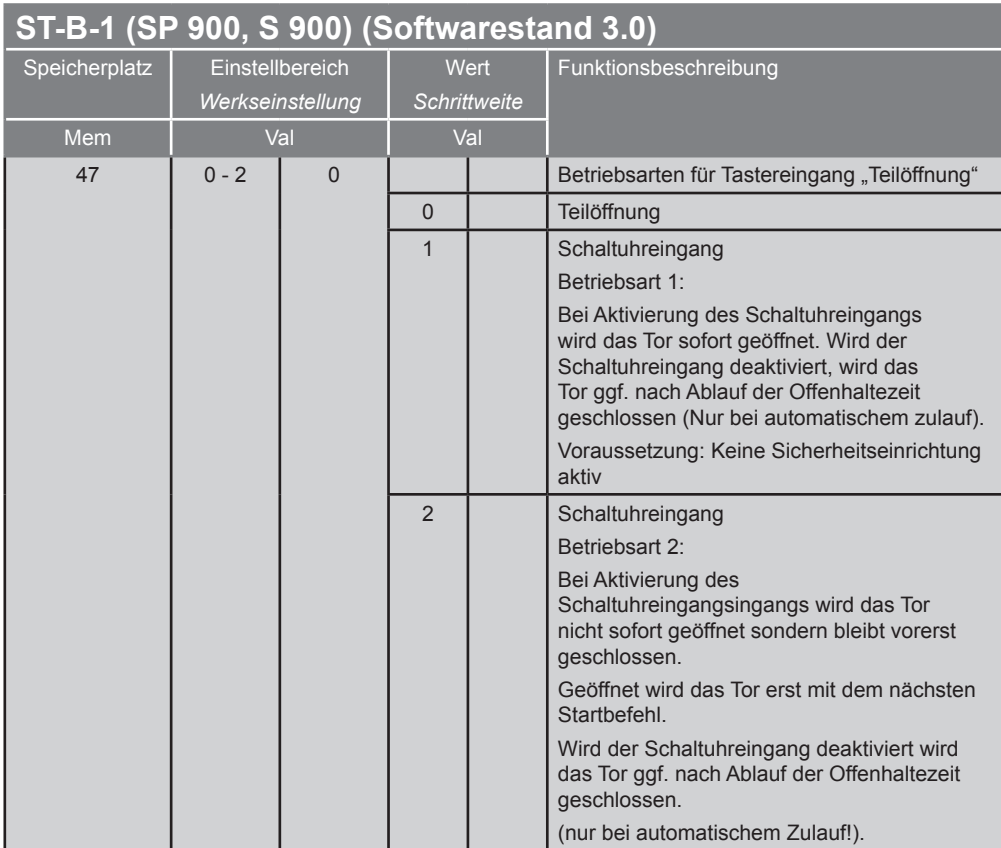

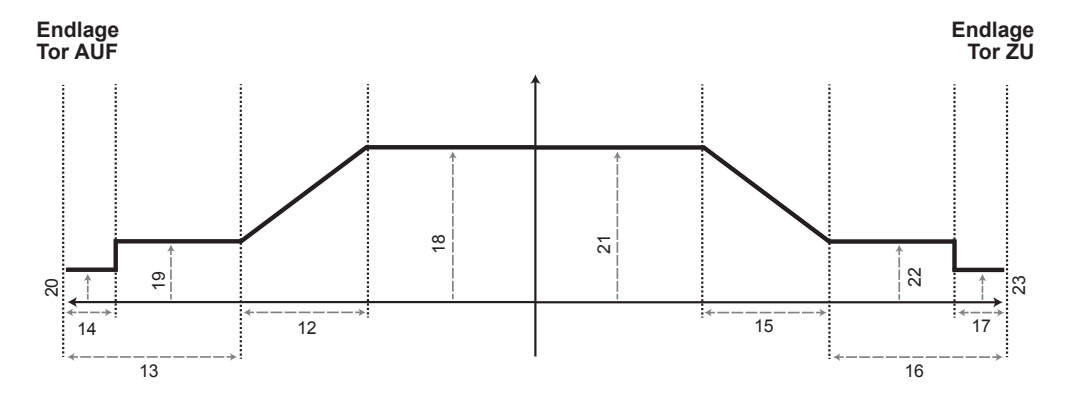

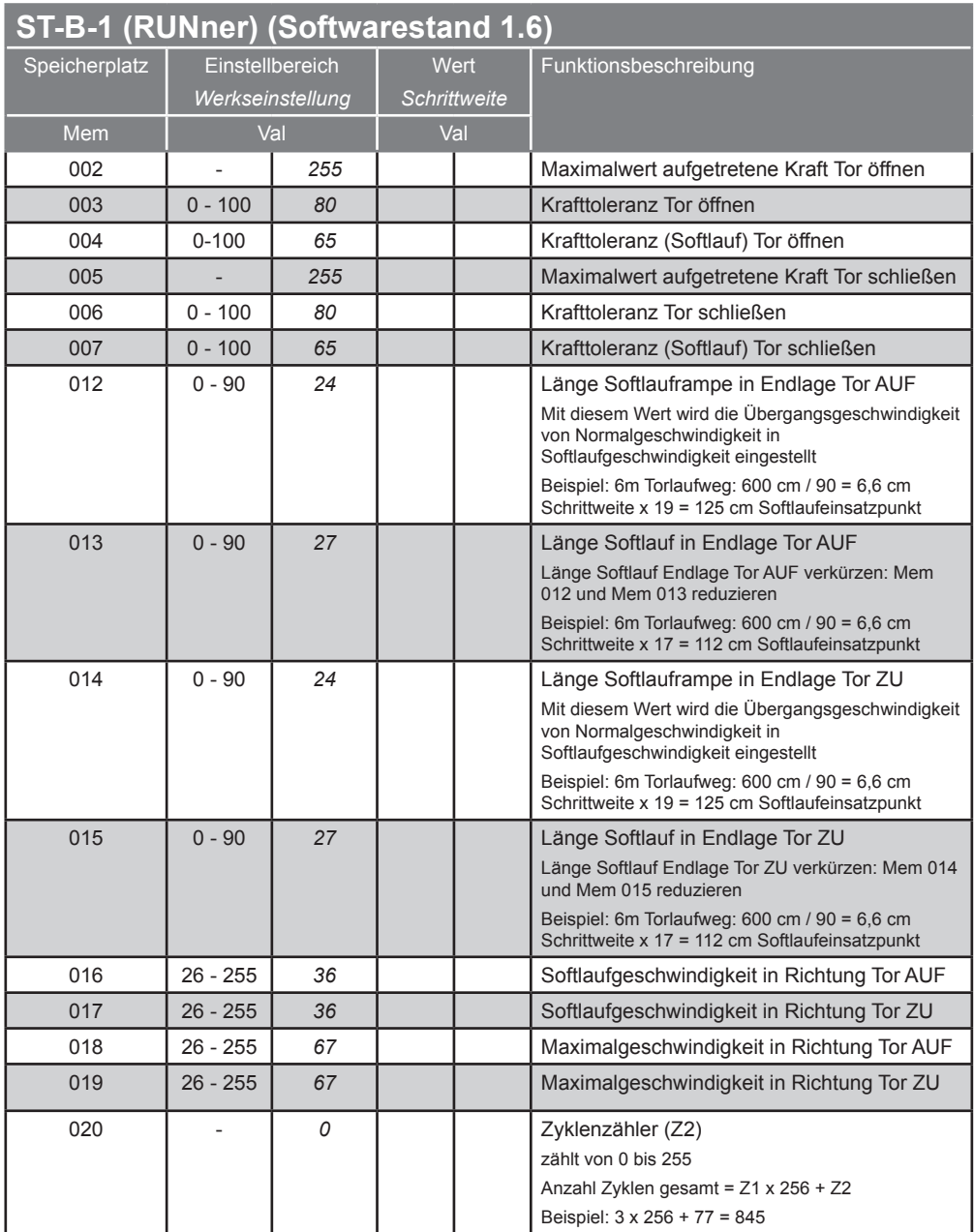

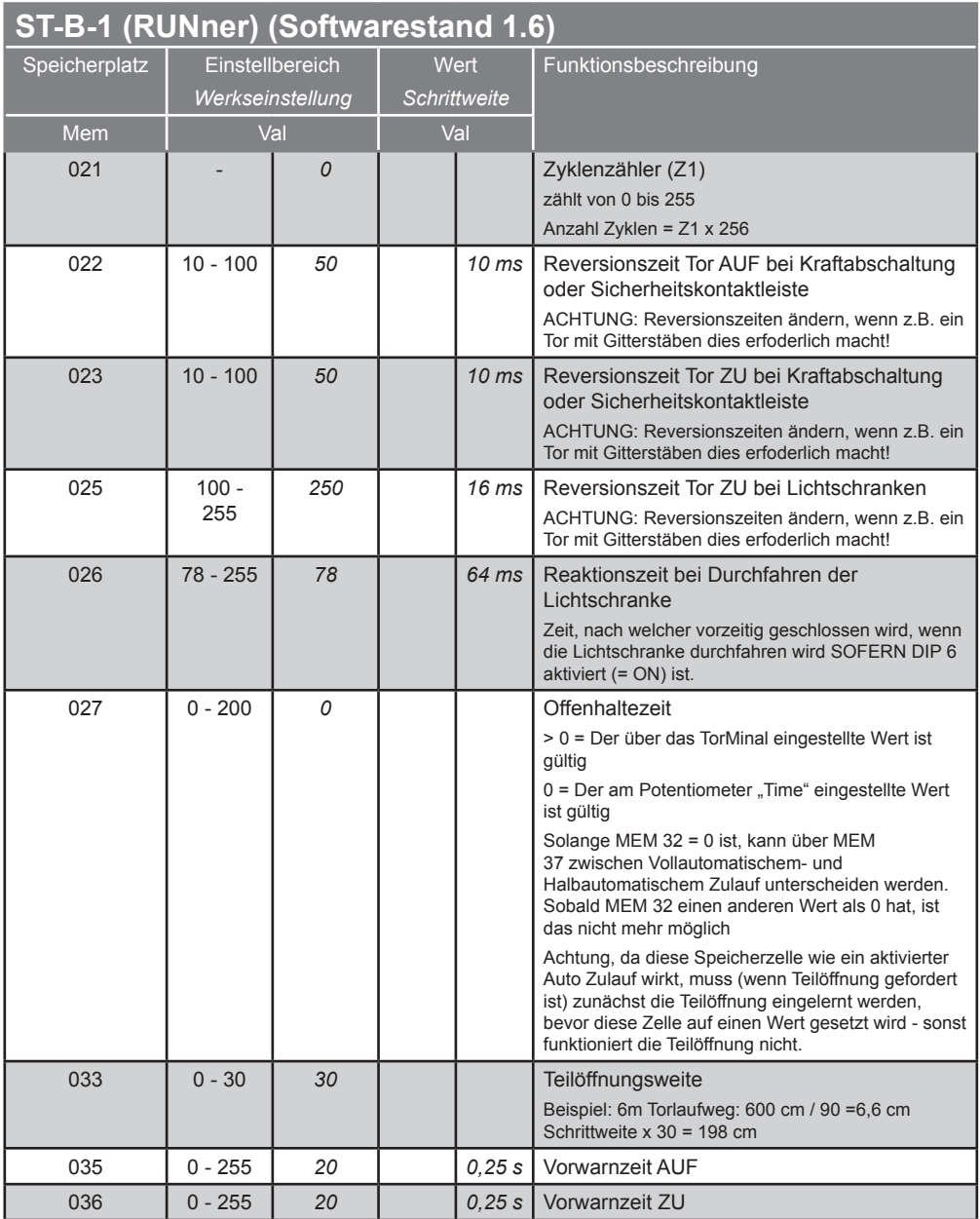

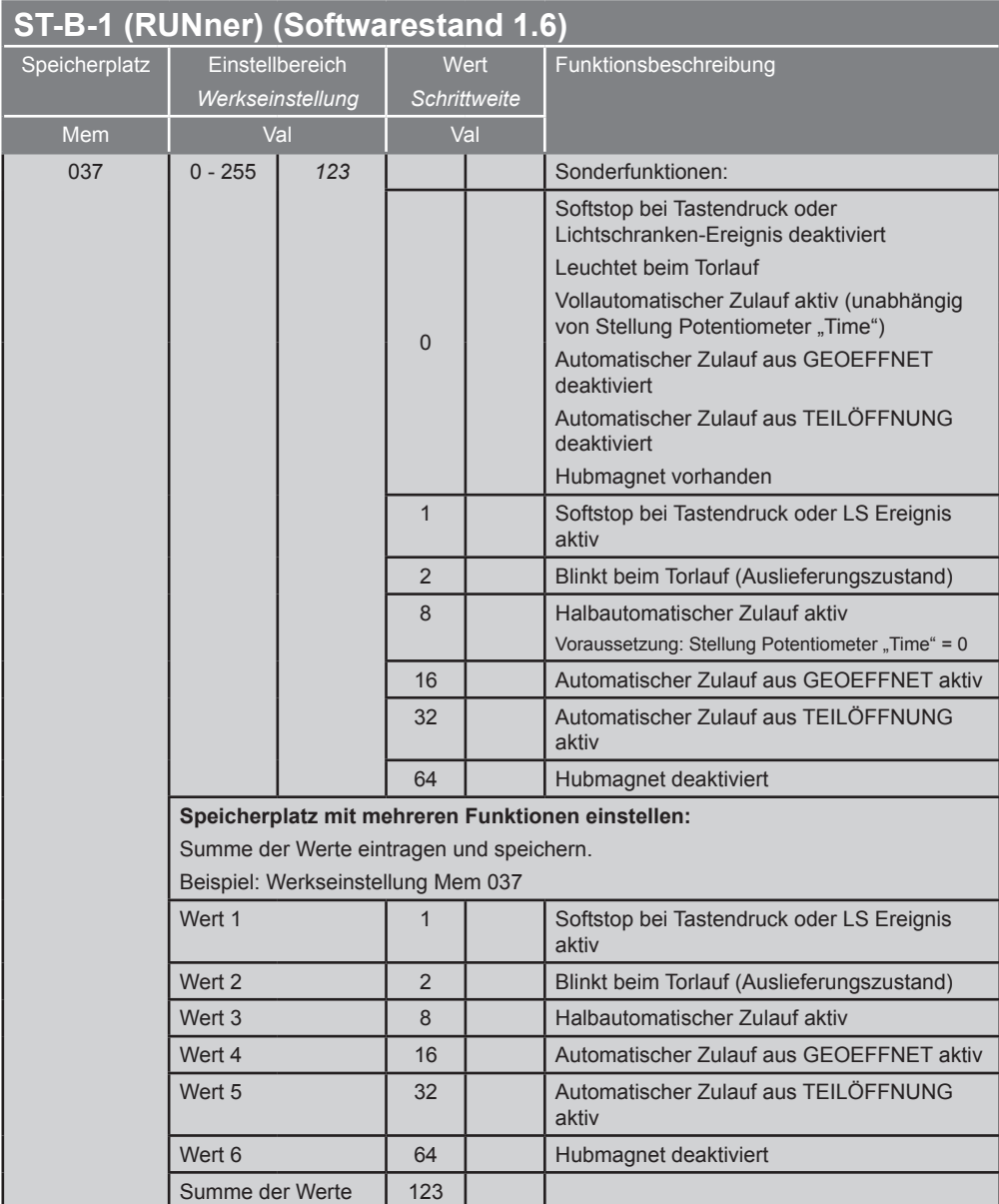

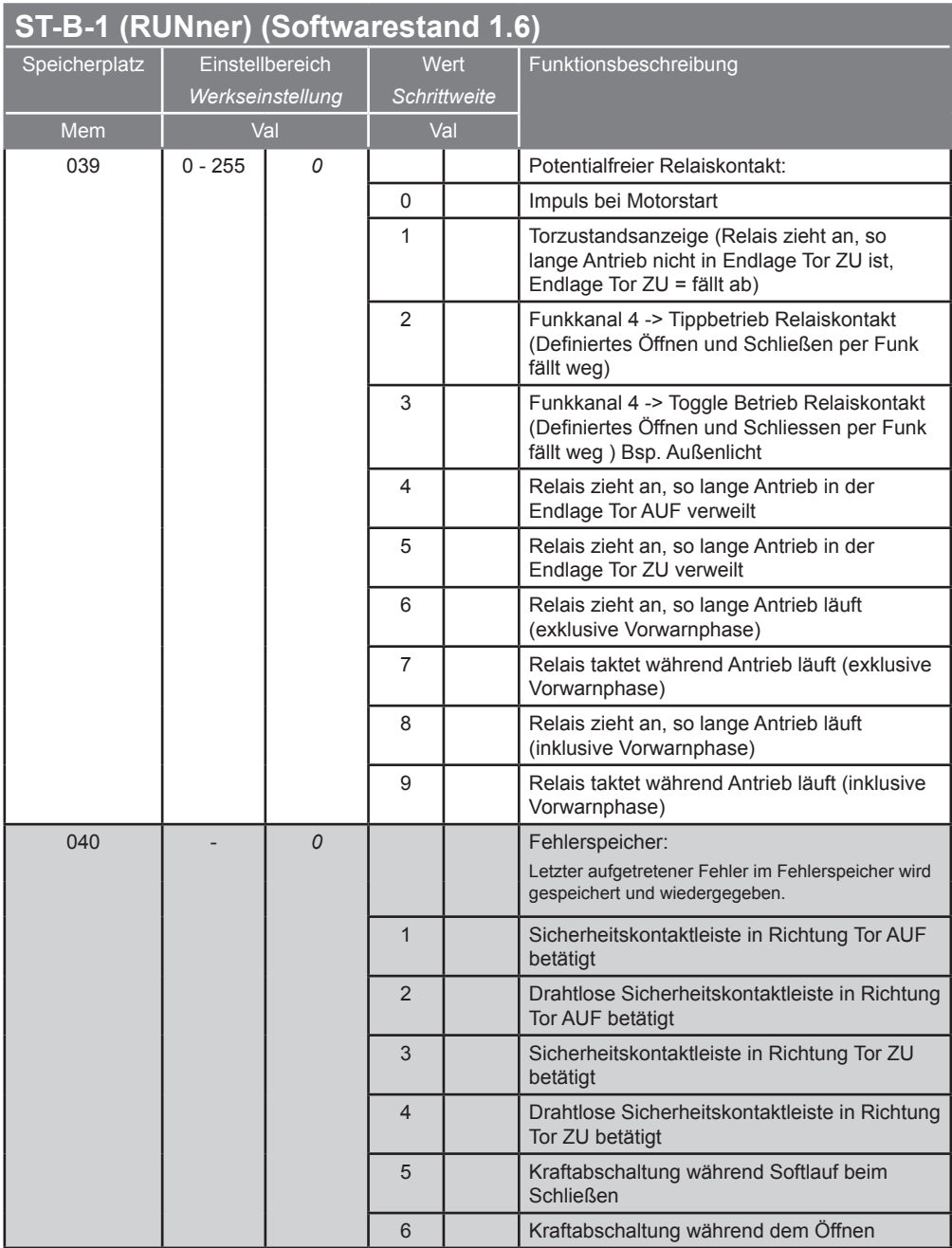

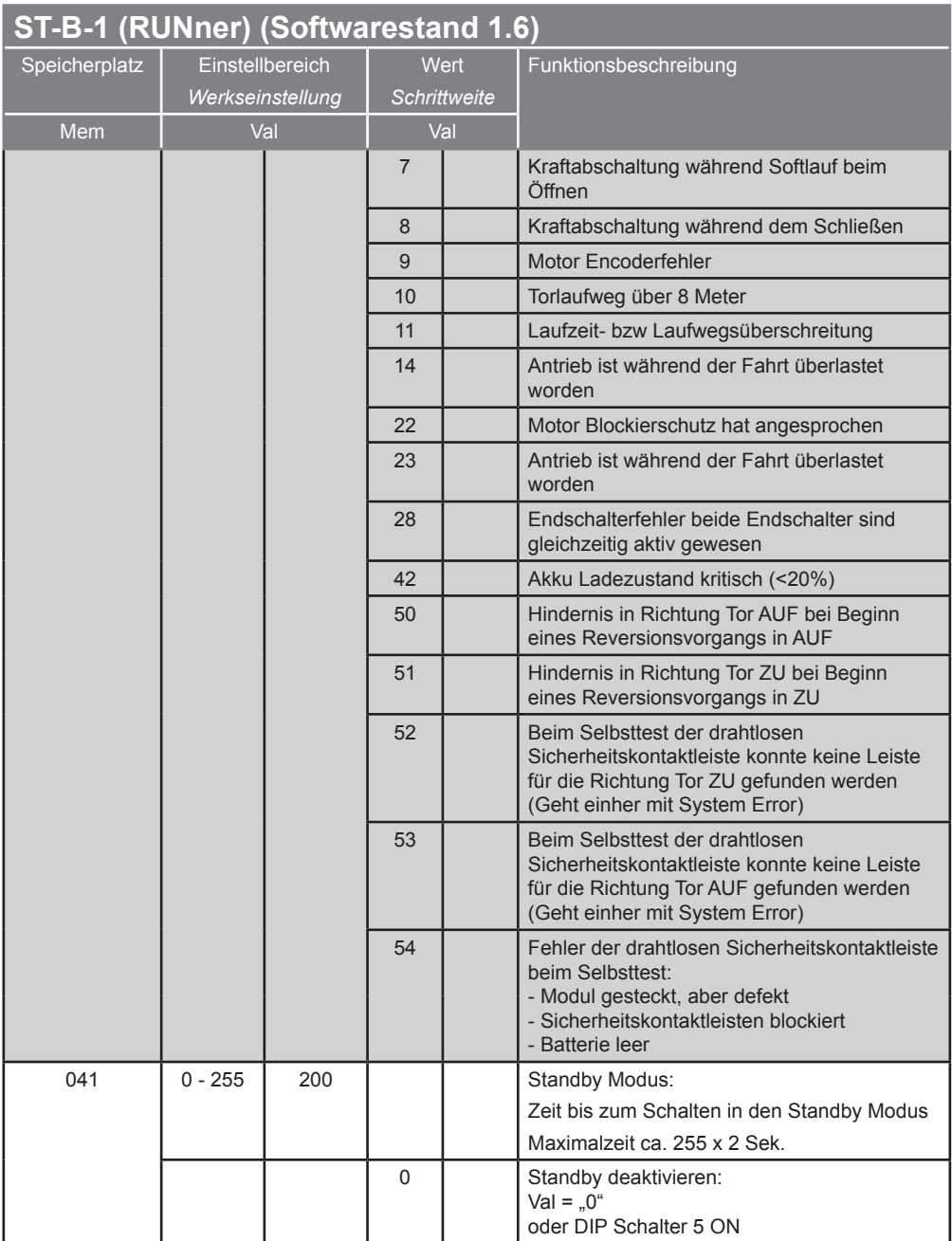

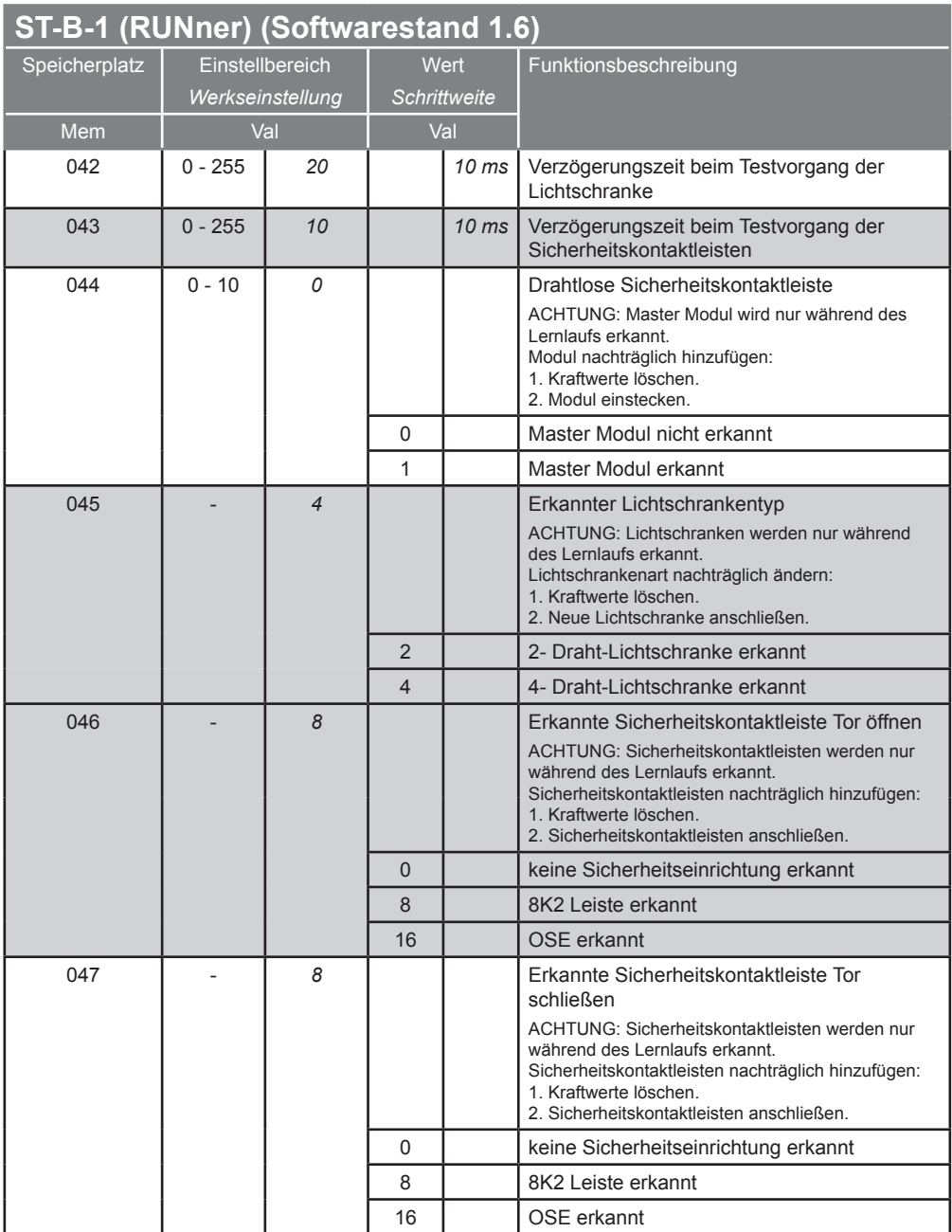

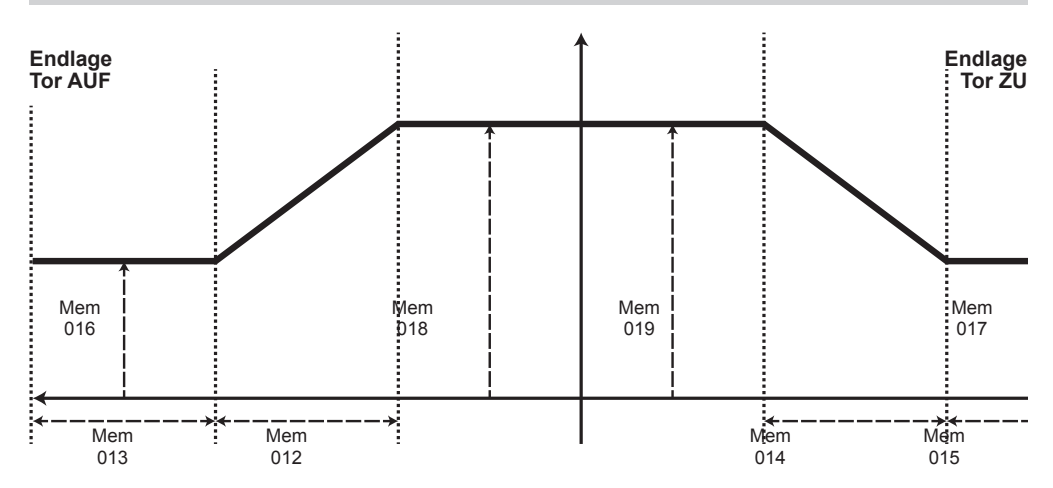

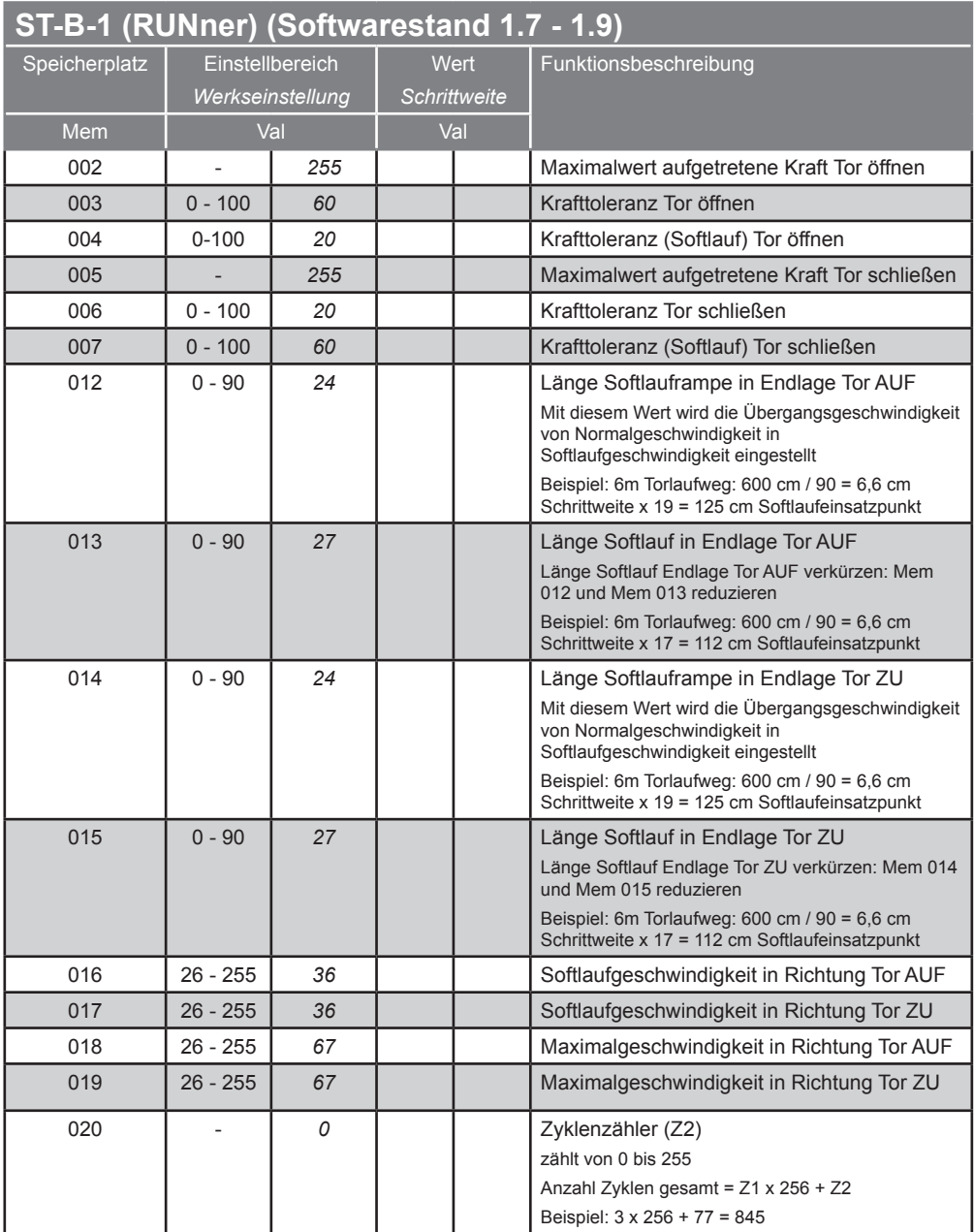

#### **ST-B-1 (RUNner) (Softwarestand 1.7 - 1.9)** Speicherplatz | Einstellbereich *Werkseinstellung* **Wert** *Schrittweite* Funktionsbeschreibung Mem | Val | Val 021 - *0* Zyklenzähler (Z1) zählt von 0 bis 255 Anzahl Zyklen = Z1 x 256 022 10 - 100 *50 10 ms* Reversionszeit Tor AUF bei Kraftabschaltung oder Sicherheitskontaktleiste ACHTUNG: Reversionszeiten ändern, wenn z.B. ein Tor mit Gitterstäben dies erfoderlich macht! 023 10 - 100 *50 10 ms* Reversionszeit Tor ZU bei Kraftabschaltung oder Sicherheitskontaktleiste ACHTUNG: Reversionszeiten ändern, wenn z.B. ein Tor mit Gitterstäben dies erfoderlich macht!  $025$   $100 -$ 255 *250 16 ms* Reversionszeit Tor ZU bei Lichtschranken ACHTUNG: Reversionszeiten ändern, wenn z.B. ein Tor mit Gitterstäben dies erfoderlich macht! 026 78 - 255 *78 64 ms* Reaktionszeit bei Durchfahren der Lichtschranke Zeit, nach welcher vorzeitig geschlossen wird, wenn die Lichtschranke durchfahren wird SOFERN DIP 6 aktiviert (= ON) ist. 027 0 - 200 *0* Offenhaltezeit > 0 = Der über das TorMinal eingestellte Wert ist gültig 0 = Der am Potentiometer "Time" eingestellte Wert ist gültig Solange MEM 32 = 0 ist, kann über MEM 37 zwischen Vollautomatischem- und Halbautomatischem Zulauf unterscheiden werden. Sobald MEM 32 einen anderen Wert als 0 hat, ist das nicht mehr möglich Achtung, da diese Speicherzelle wie ein aktivierter Auto Zulauf wirkt, muss (wenn Teilöffnung gefordert ist) zunächst die Teilöffnung eingelernt werden, bevor diese Zelle auf einen Wert gesetzt wird - sonst funktioniert die Teilöffnung nicht. 033 **033** 0 - 30 30 **1 1** Teilöffnungsweite Beispiel: 6m Torlaufweg: 600 cm / 90 =6,6 cm Schrittweite x  $30 = 198$  cm 035 0 - 255 *20 0,25 s* Vorwarnzeit AUF 036 0 - 255 *20 0,25 s* Vorwarnzeit ZU

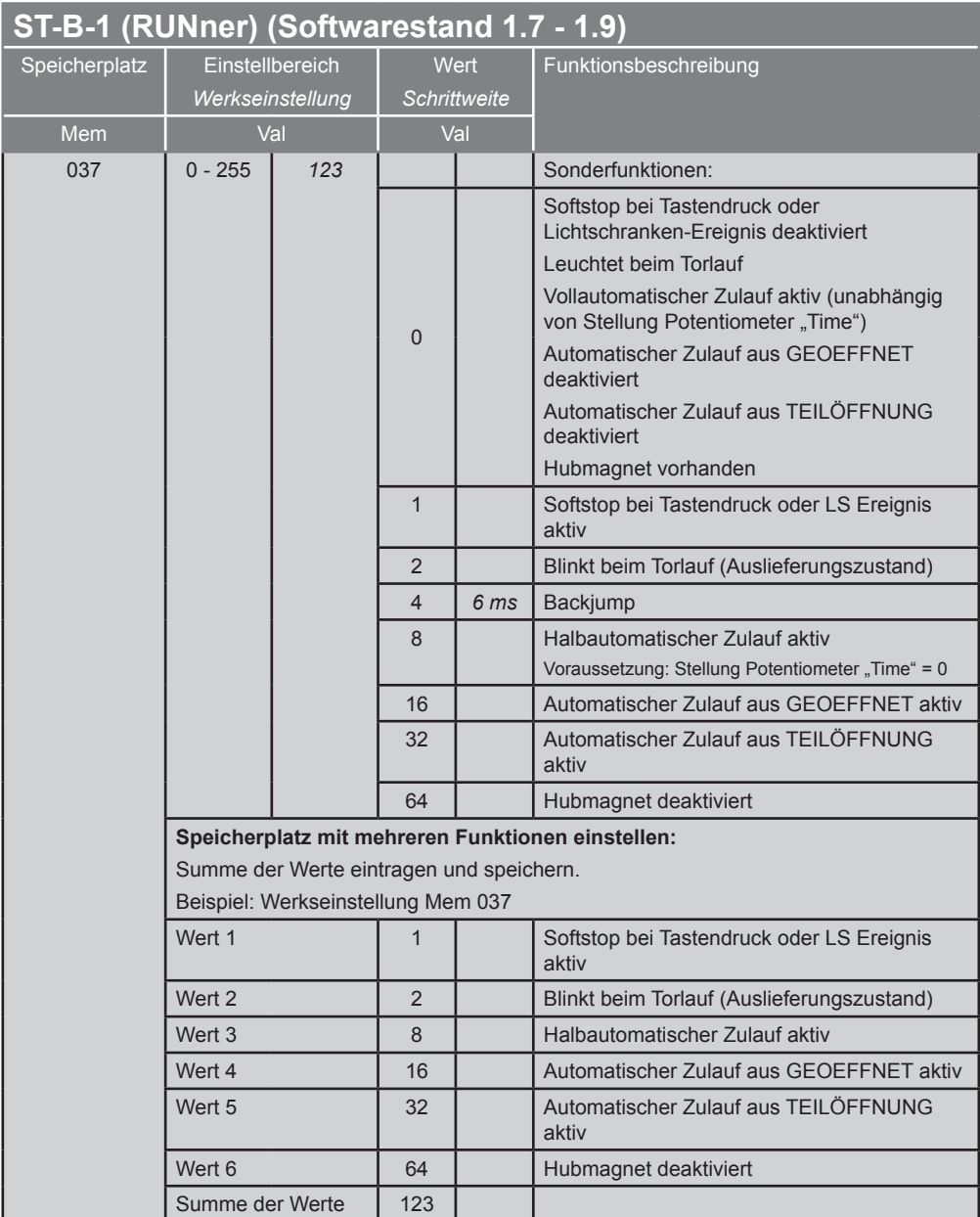

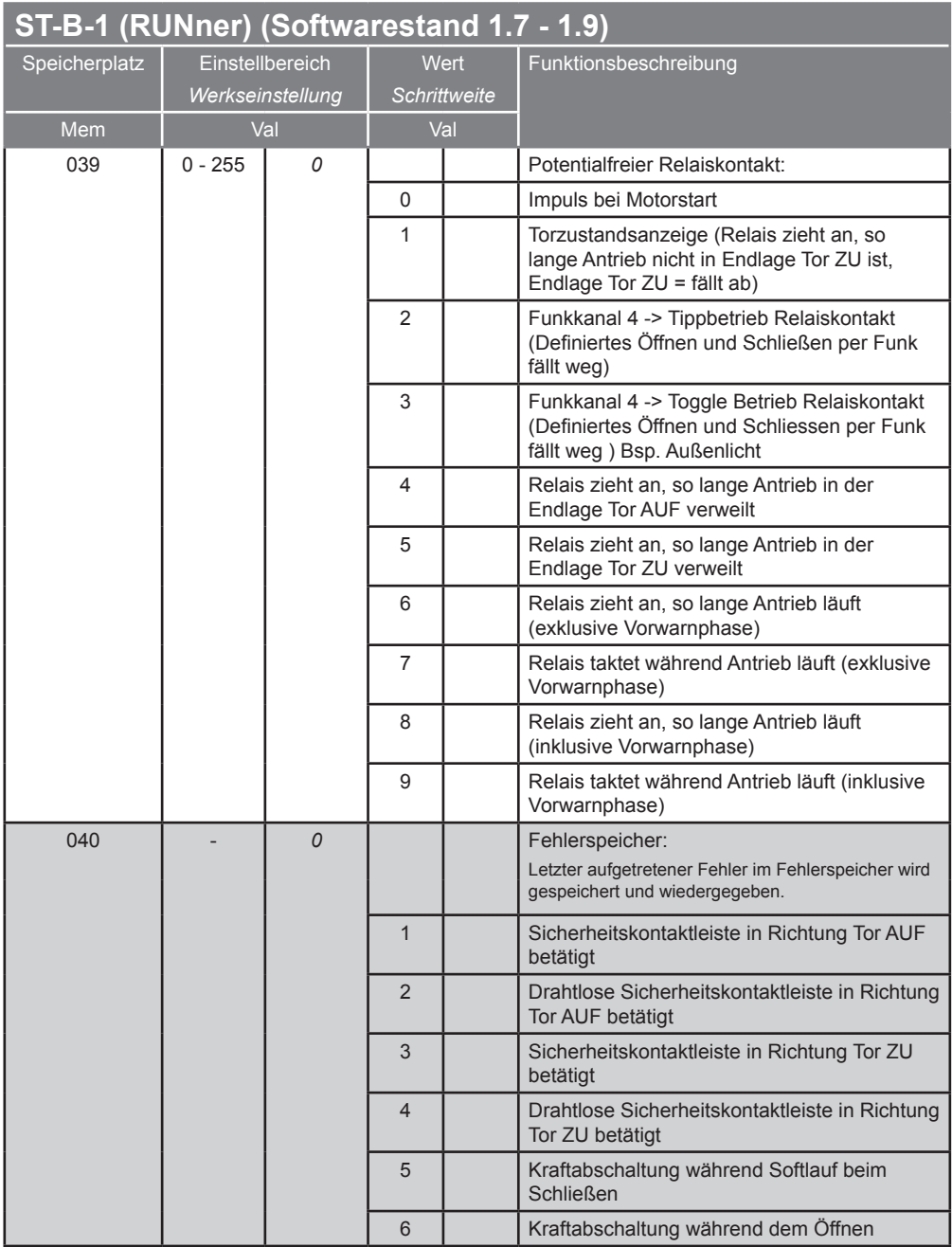

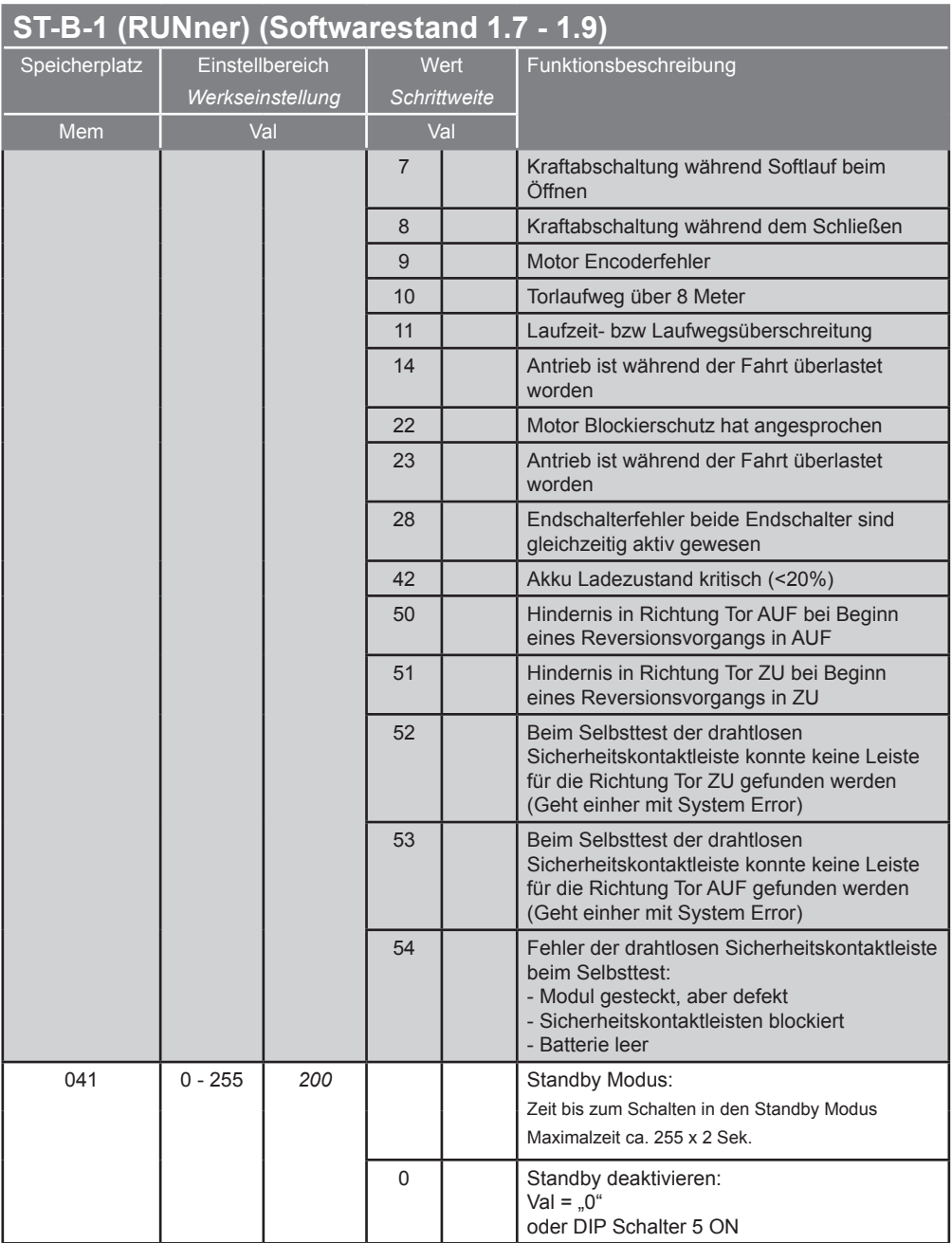

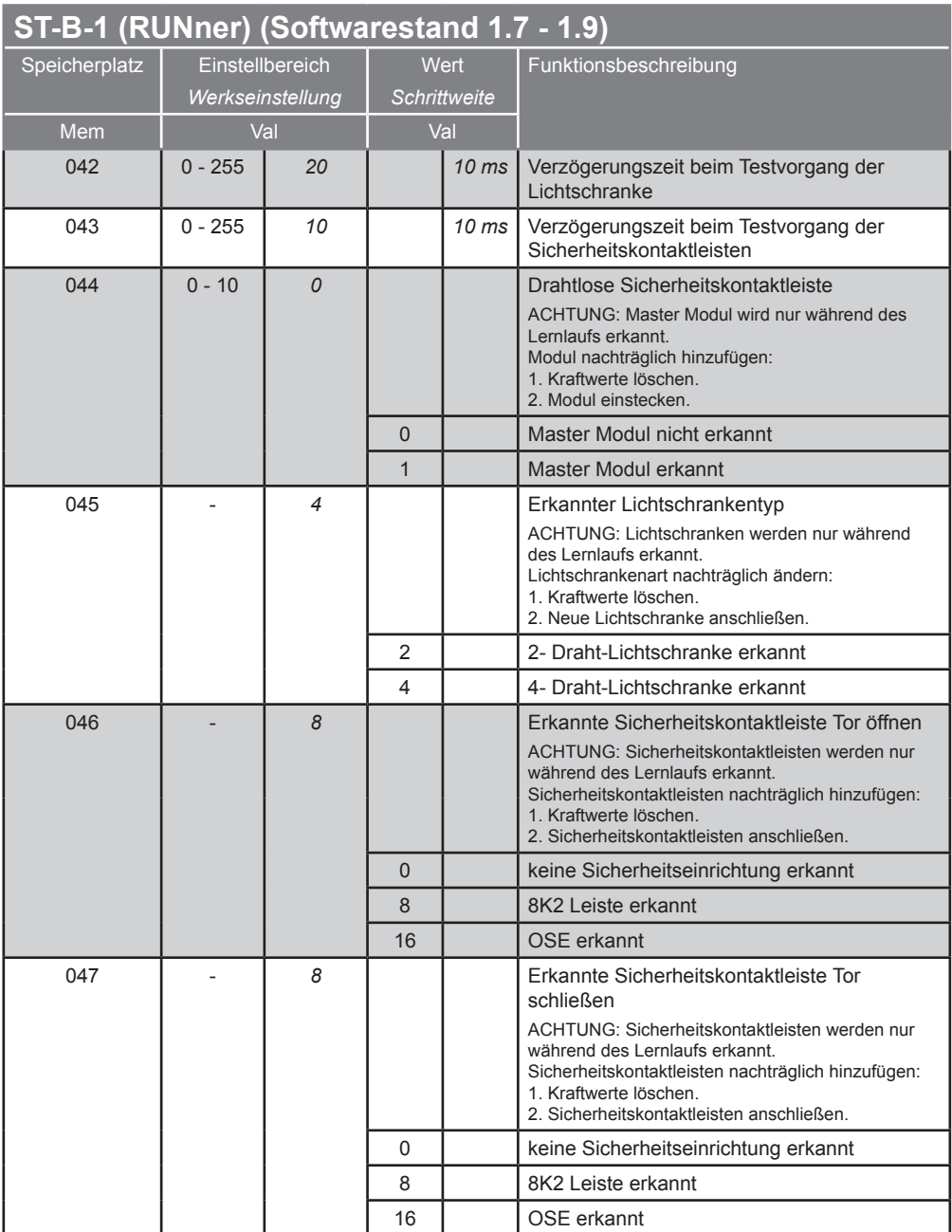

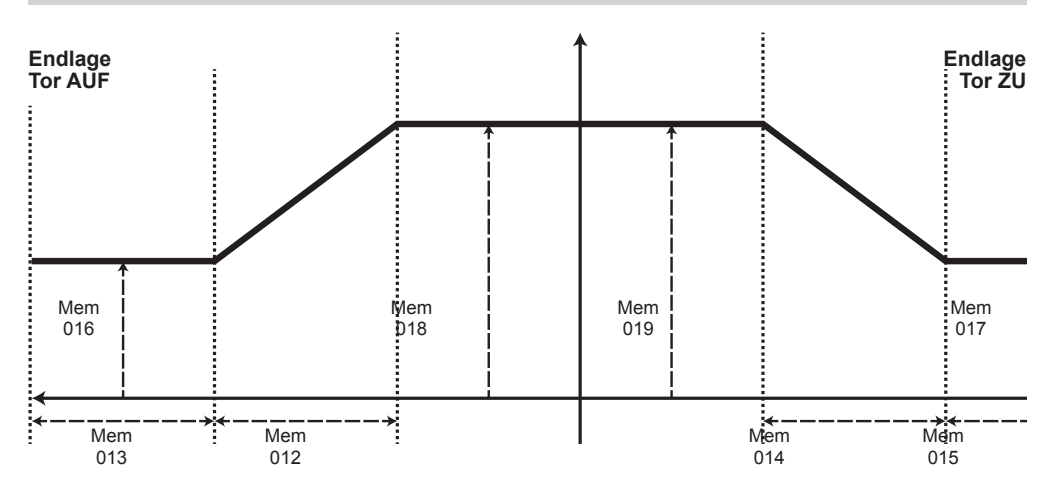

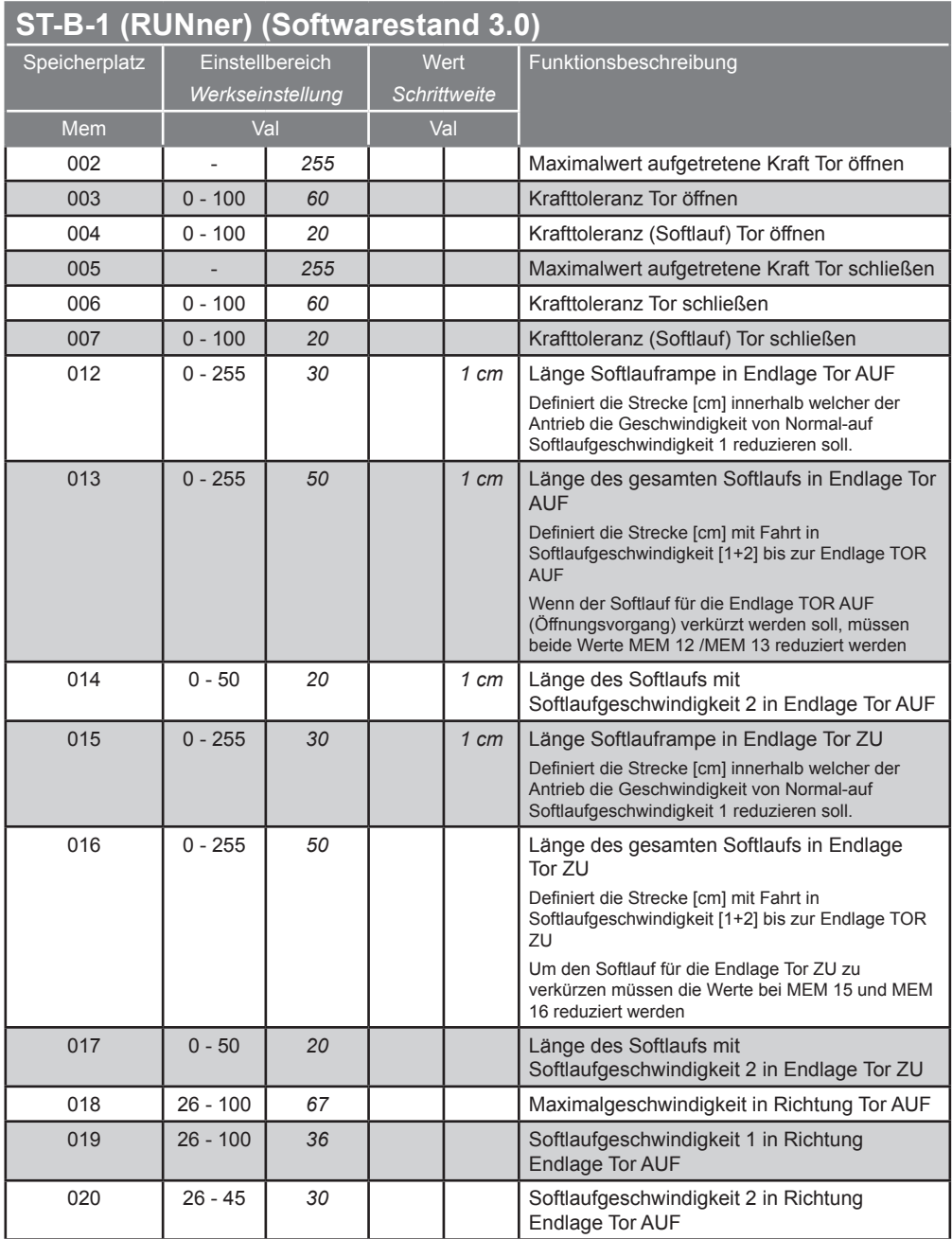

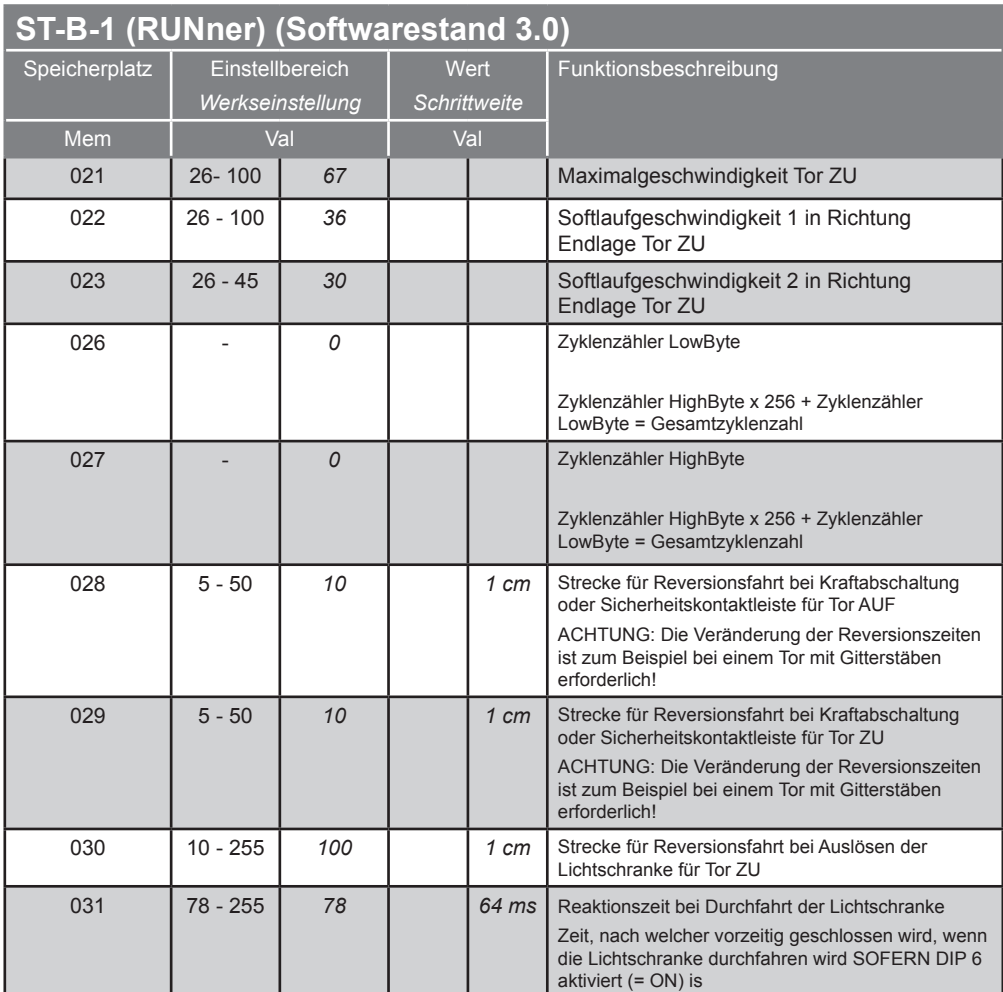

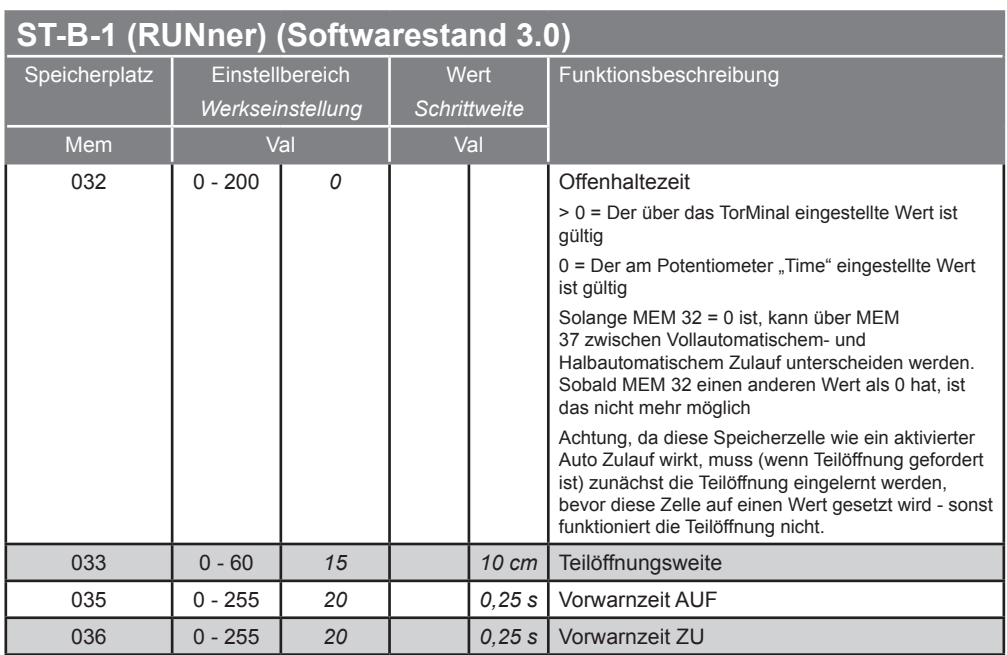

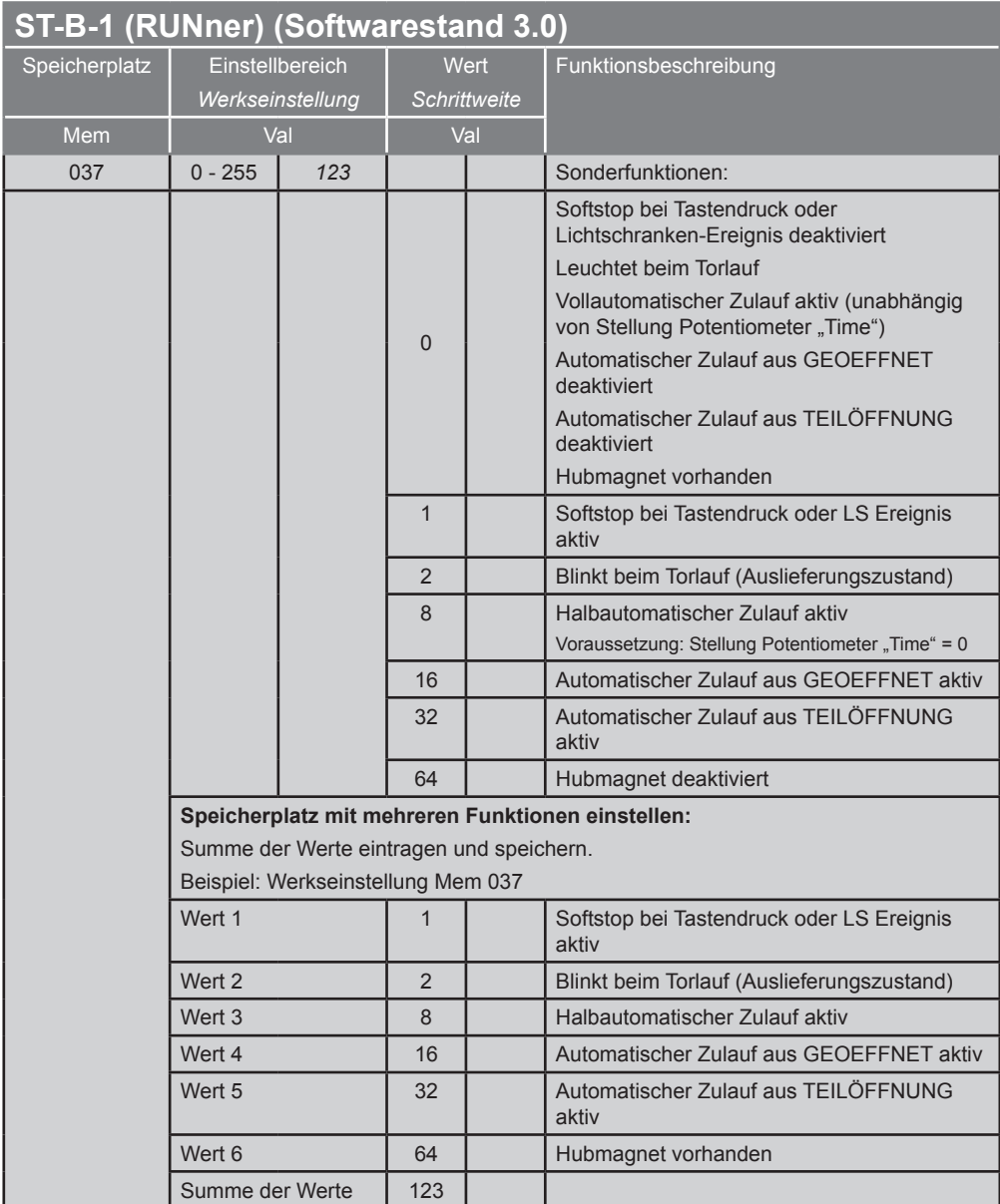

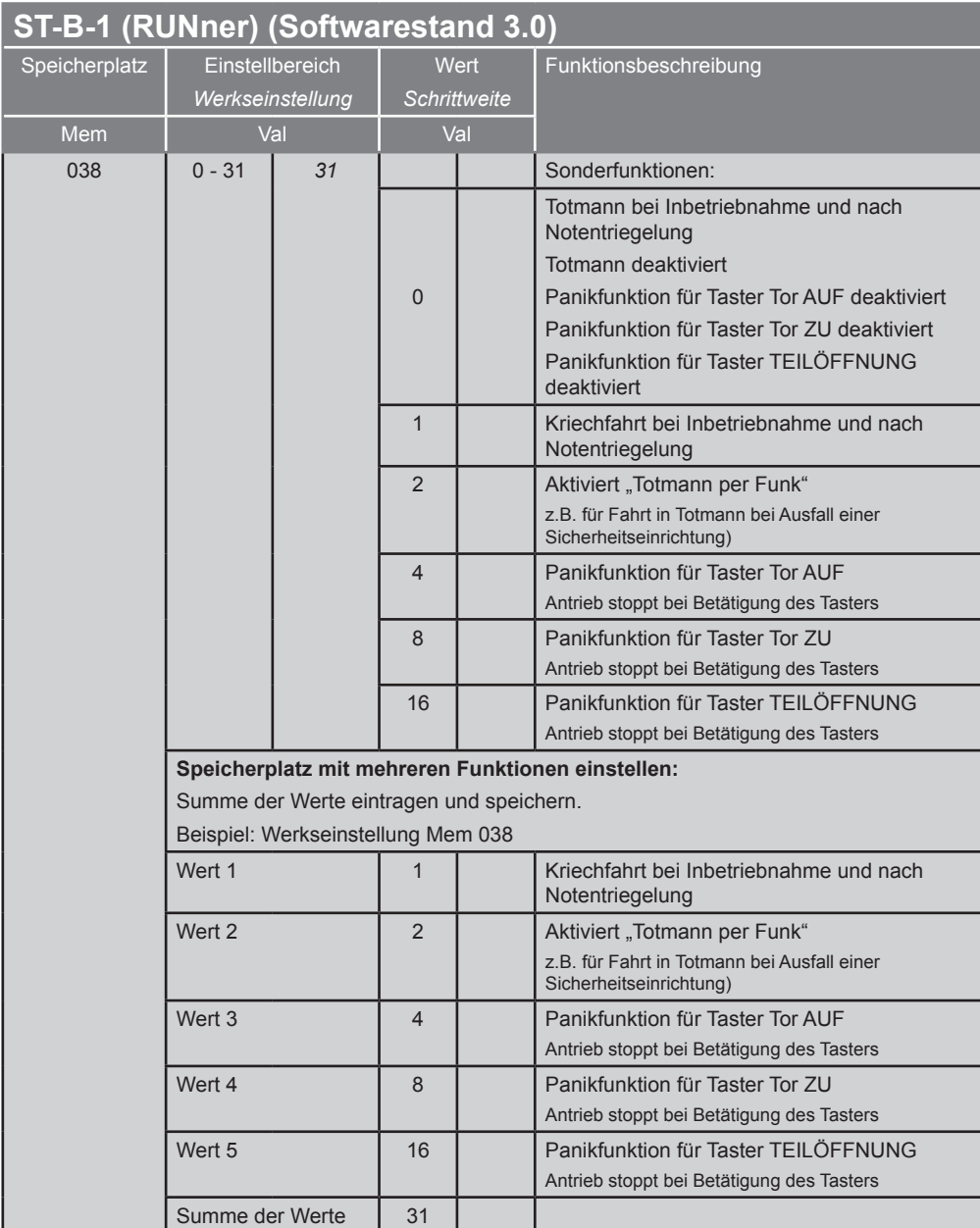

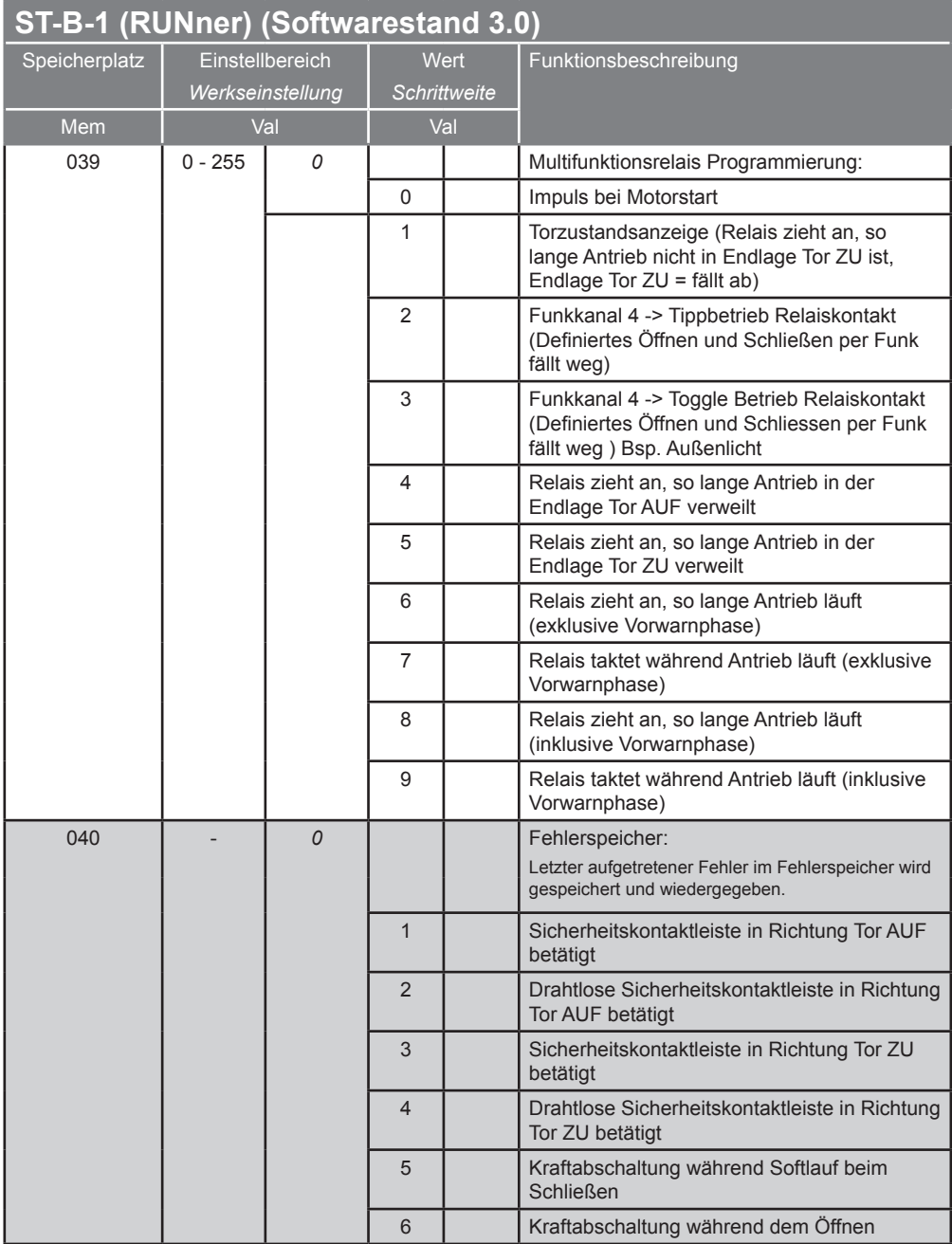

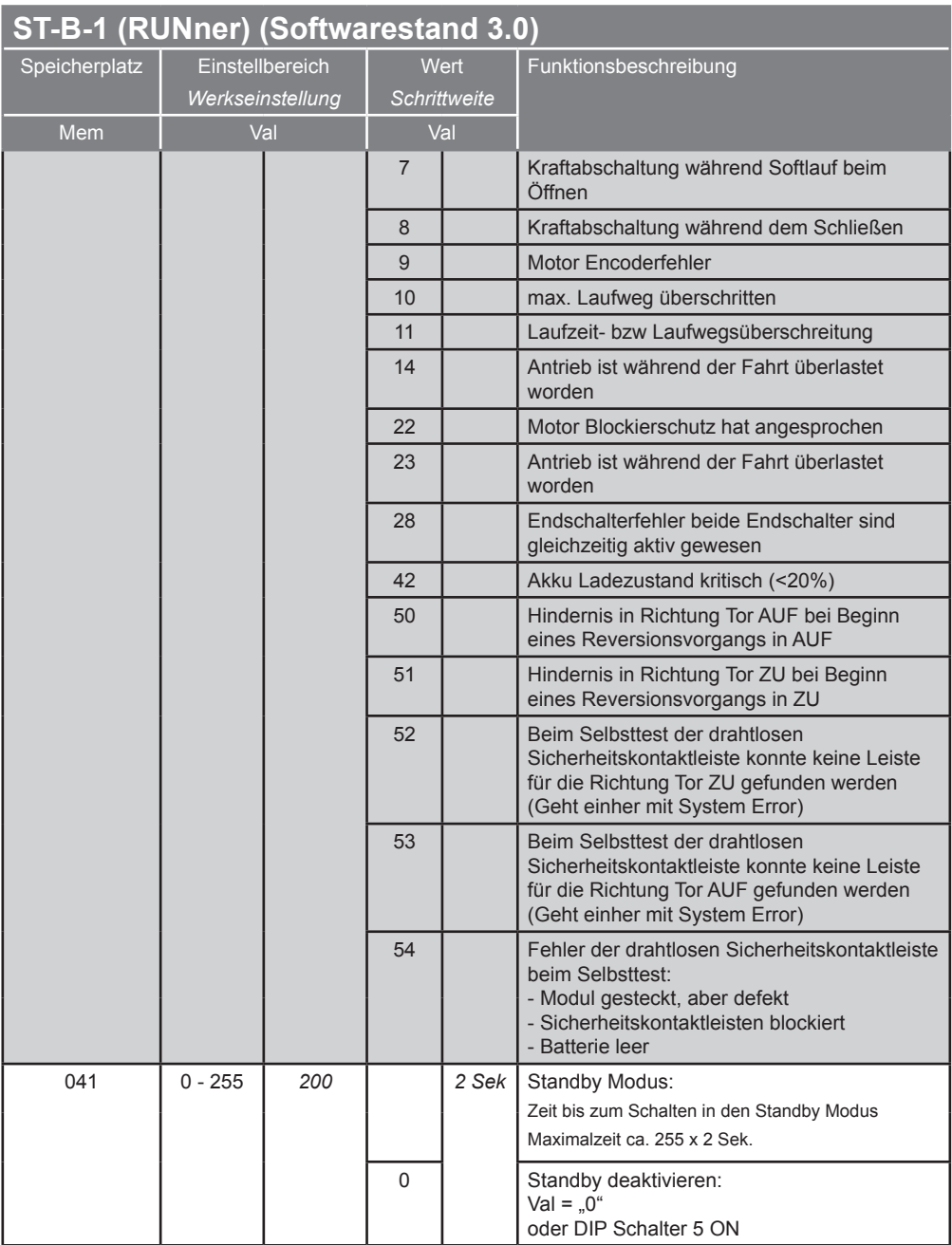

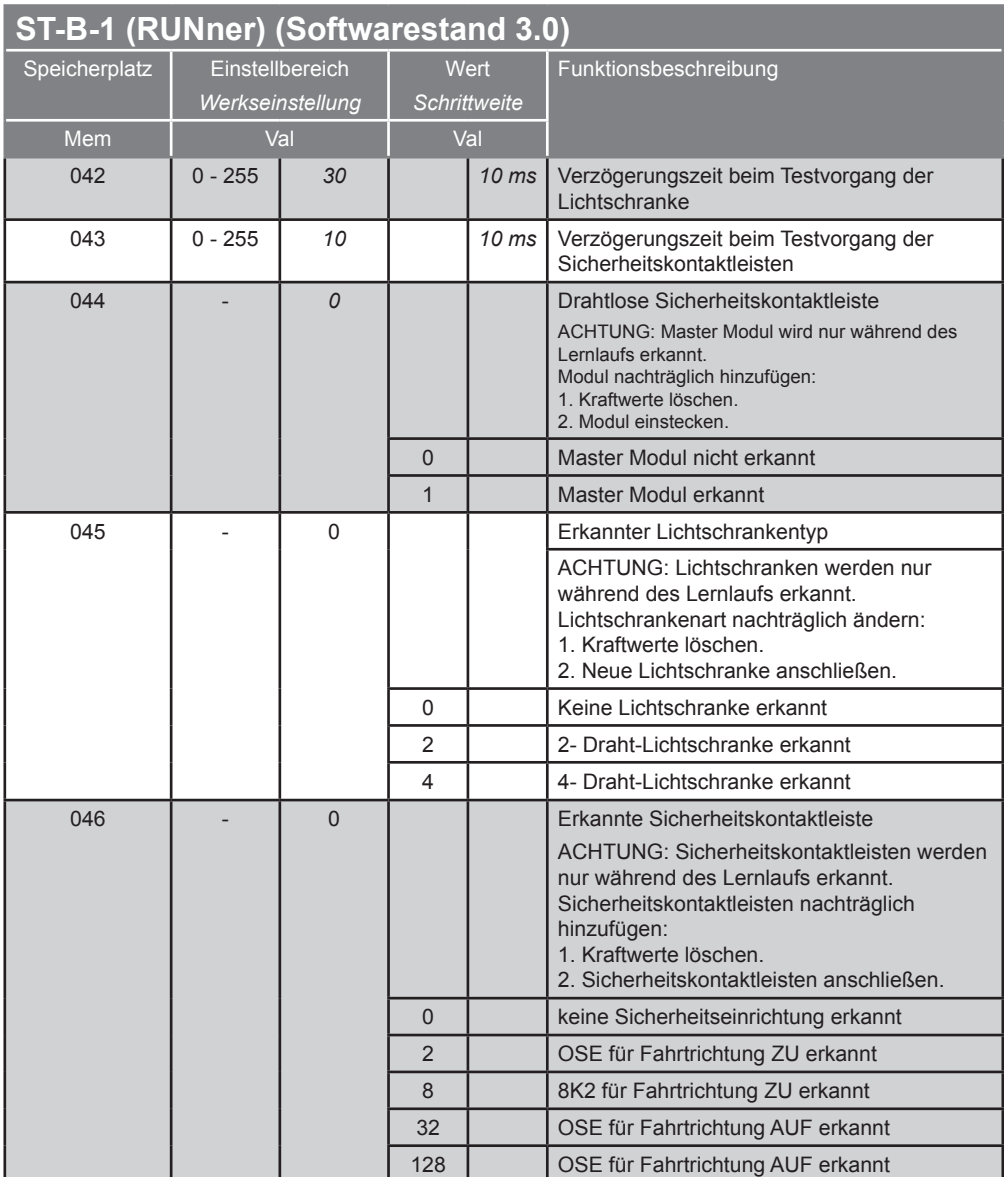

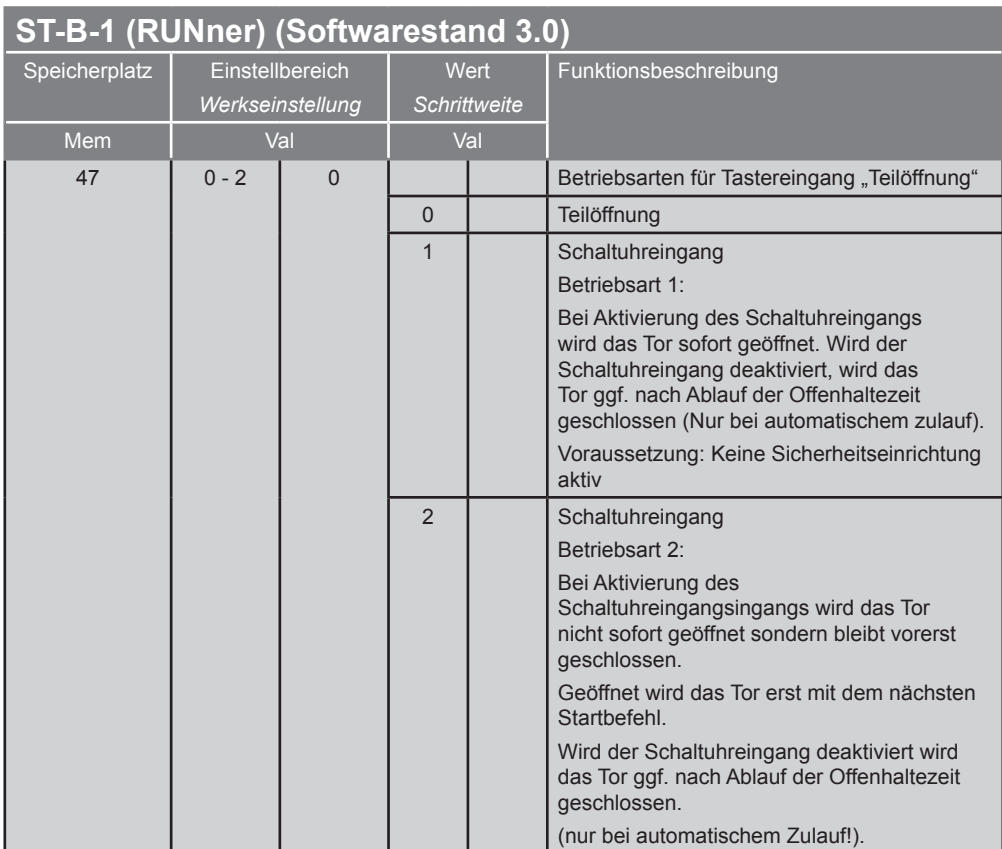

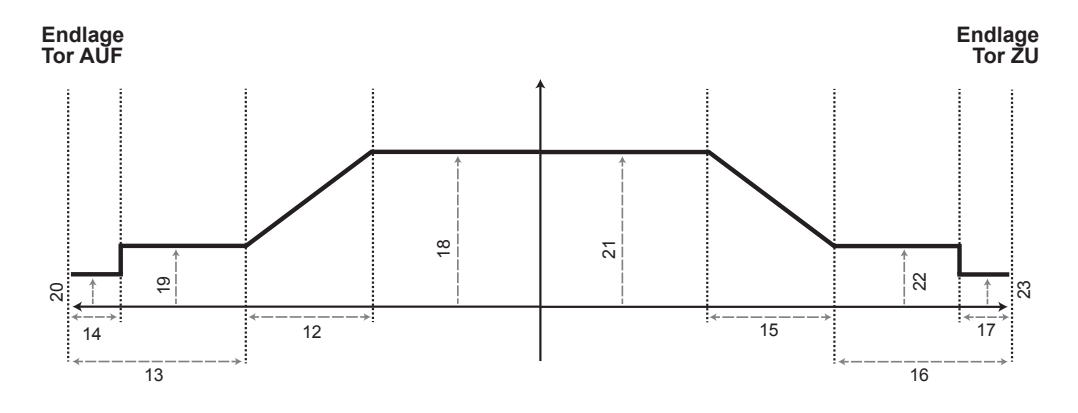

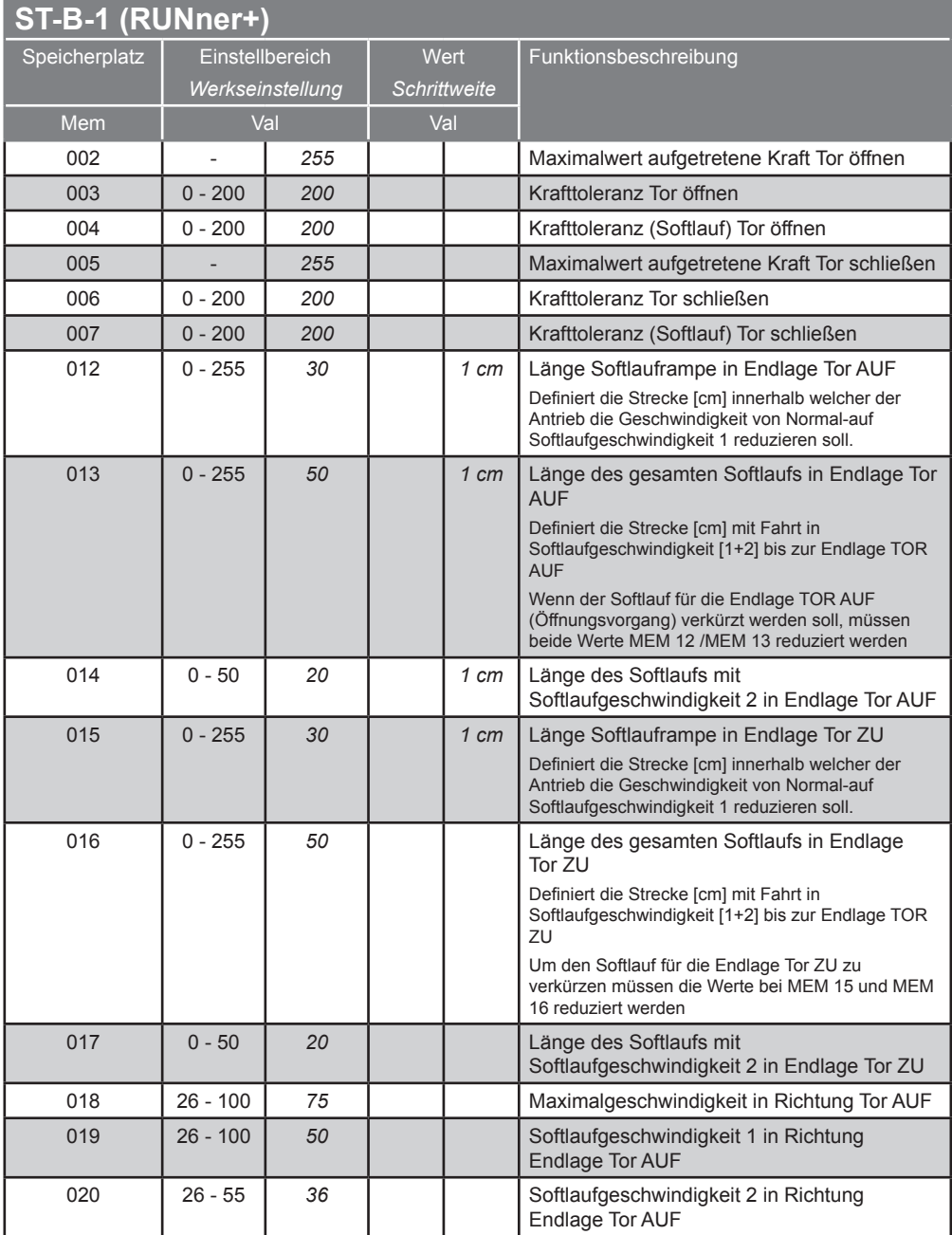

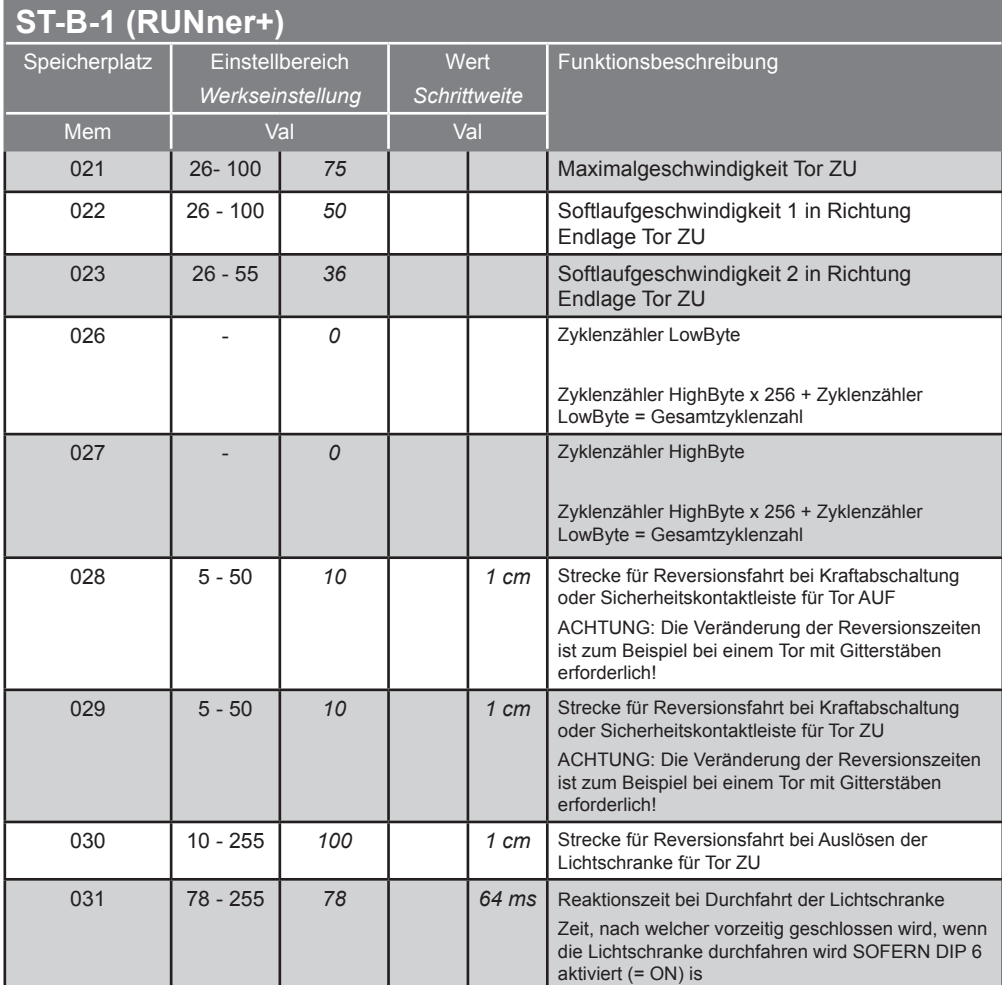

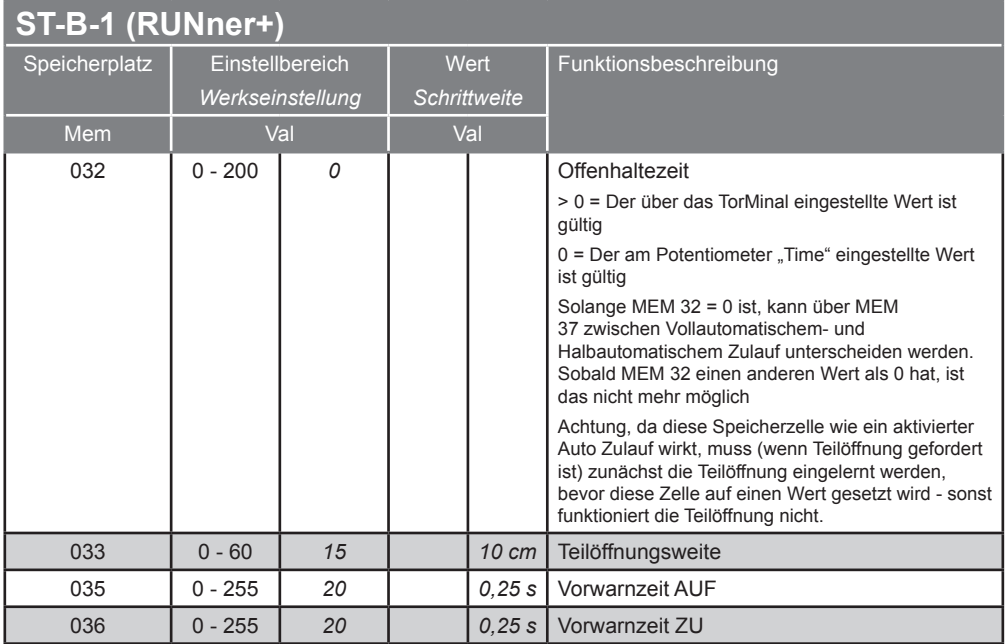
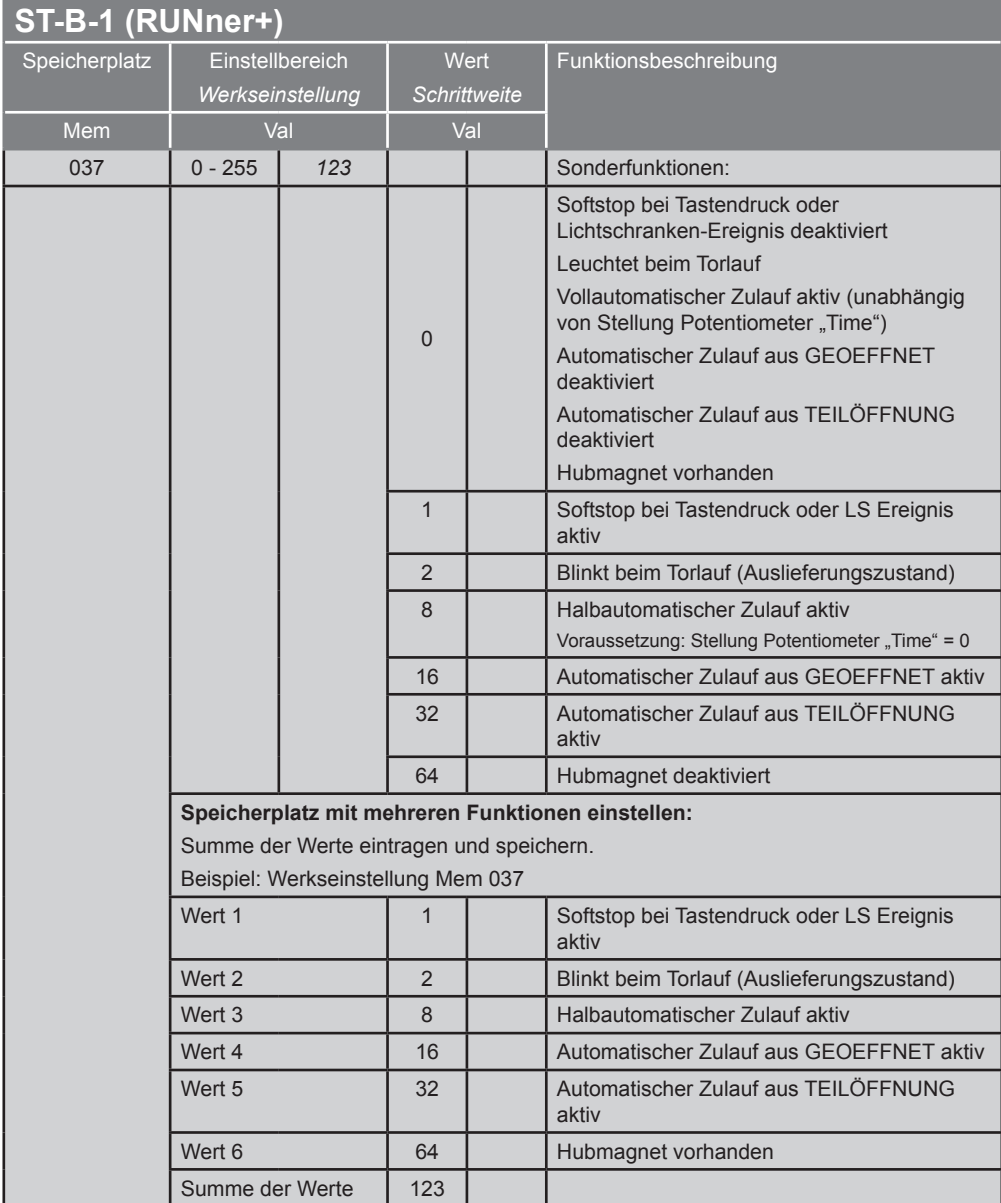

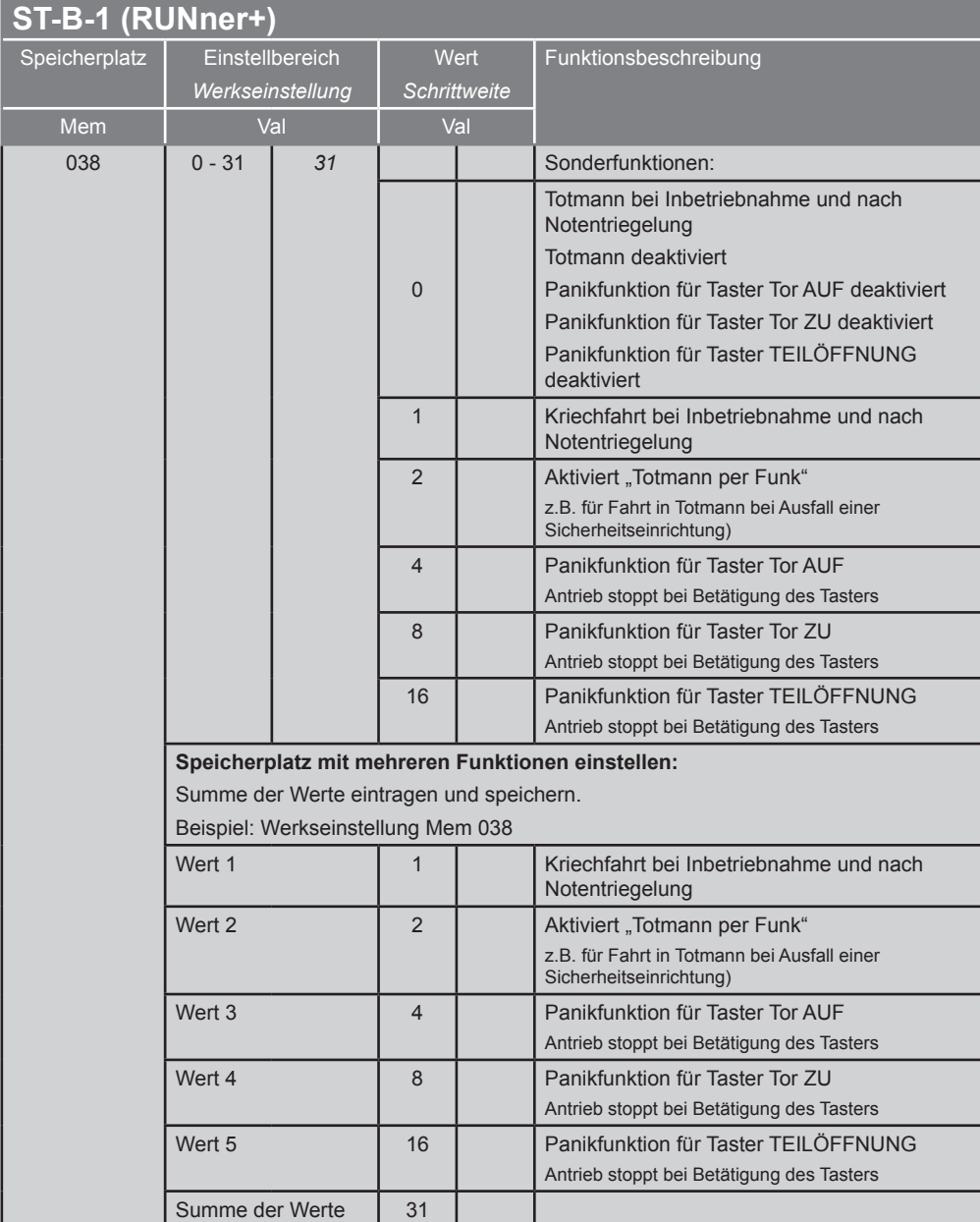

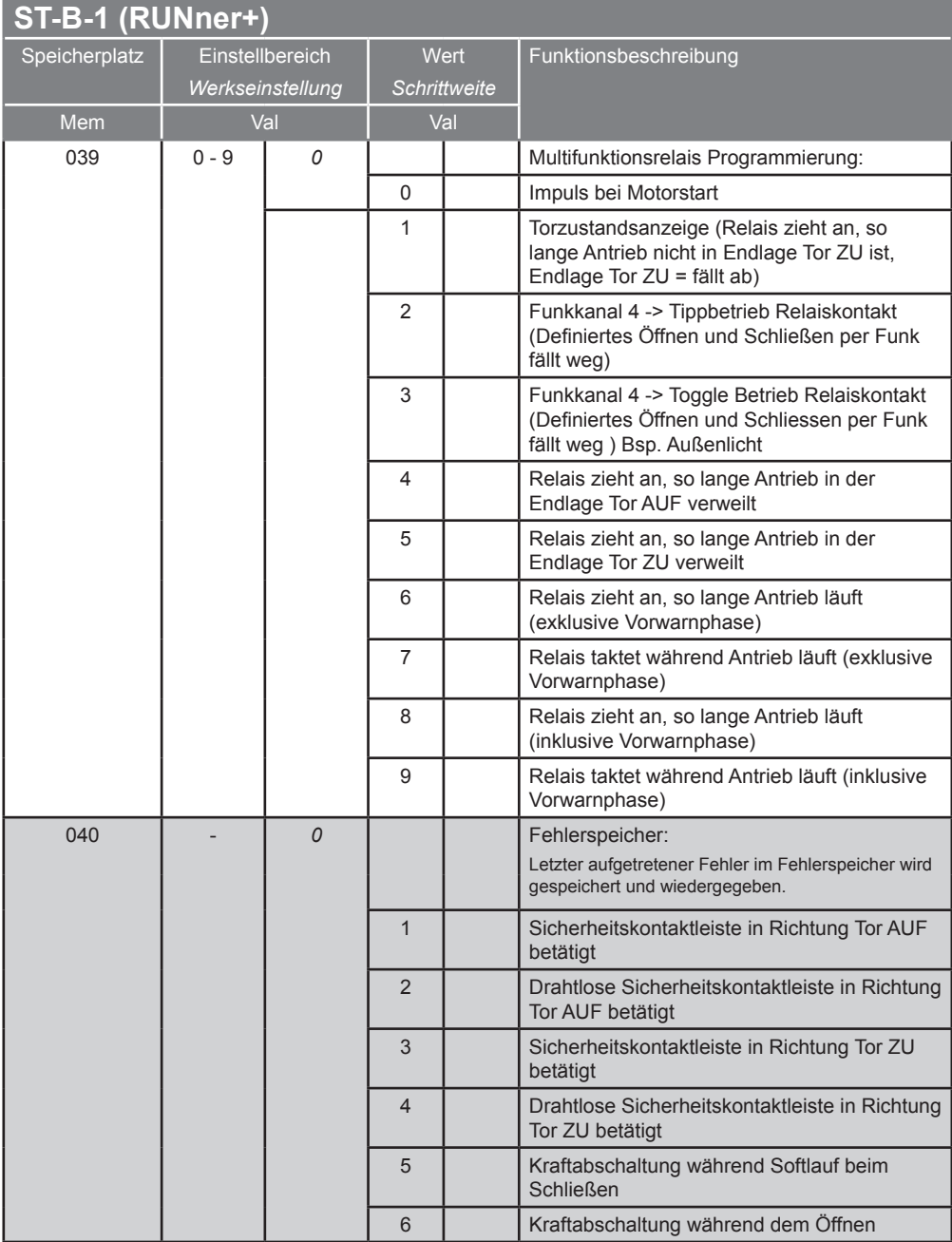

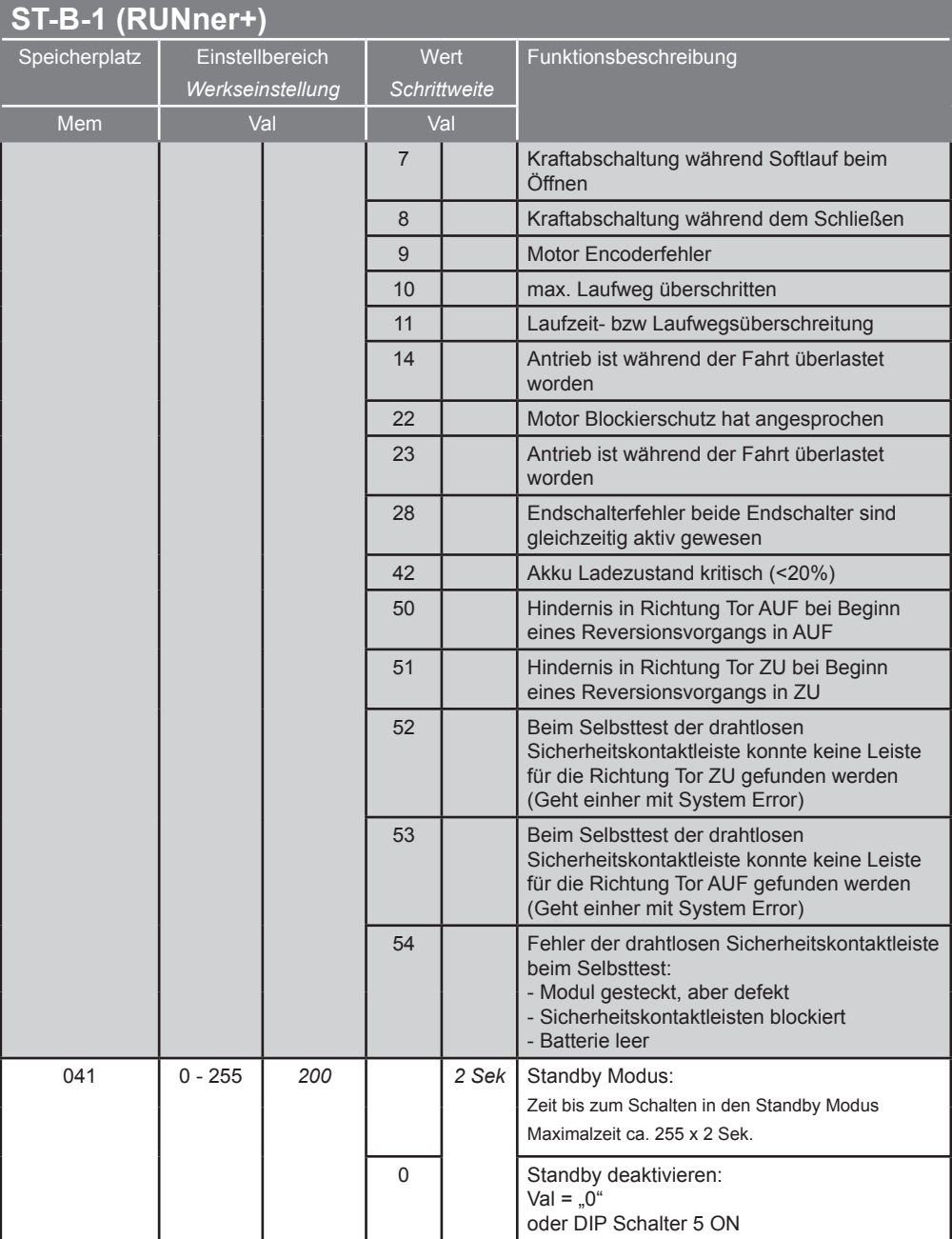

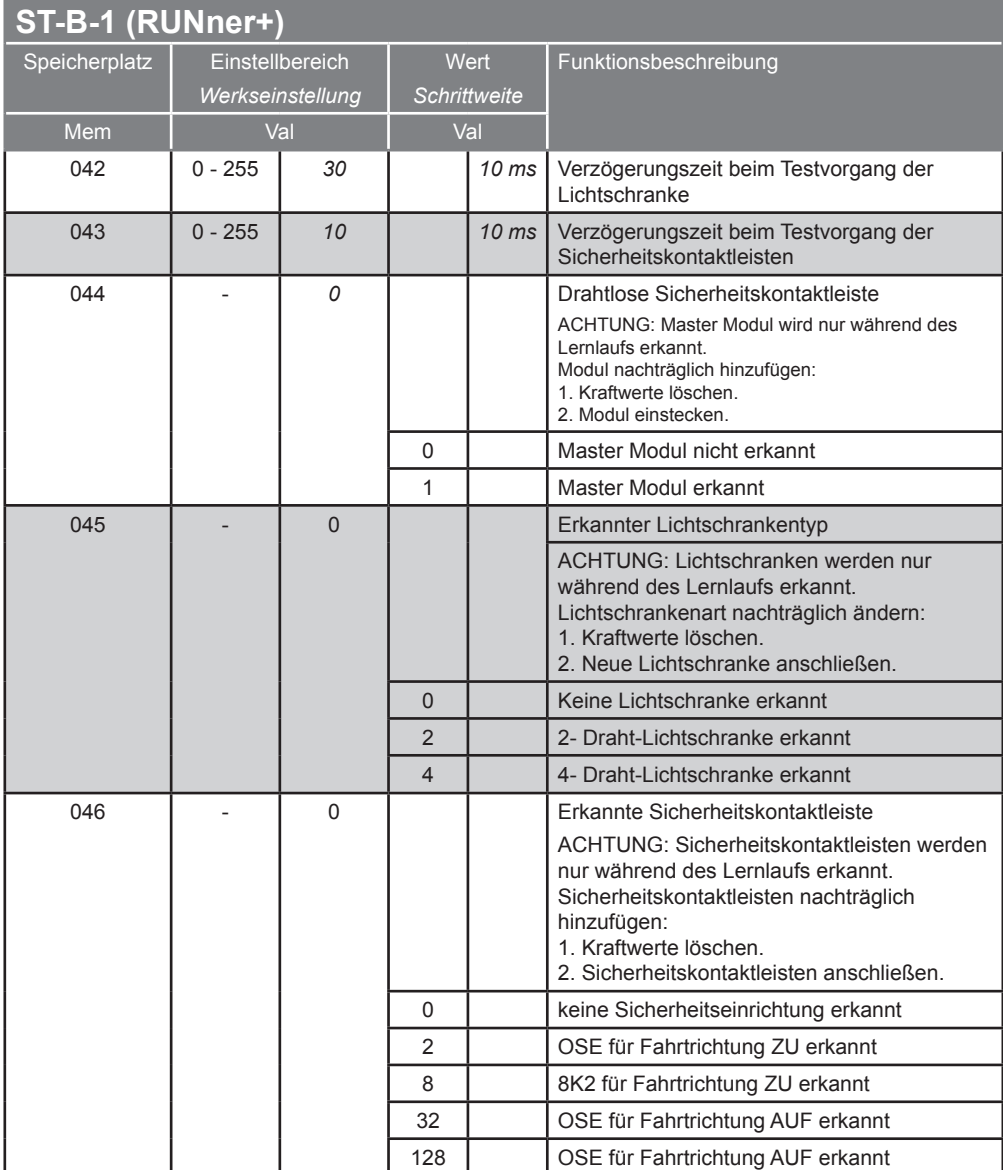

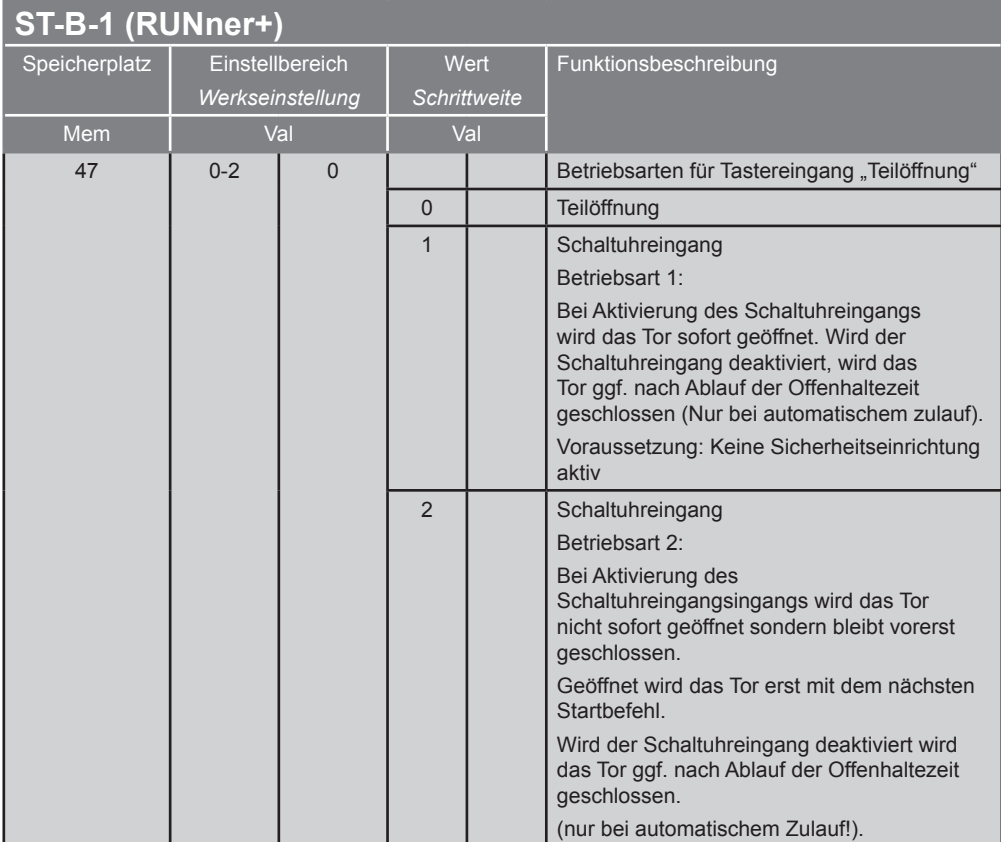

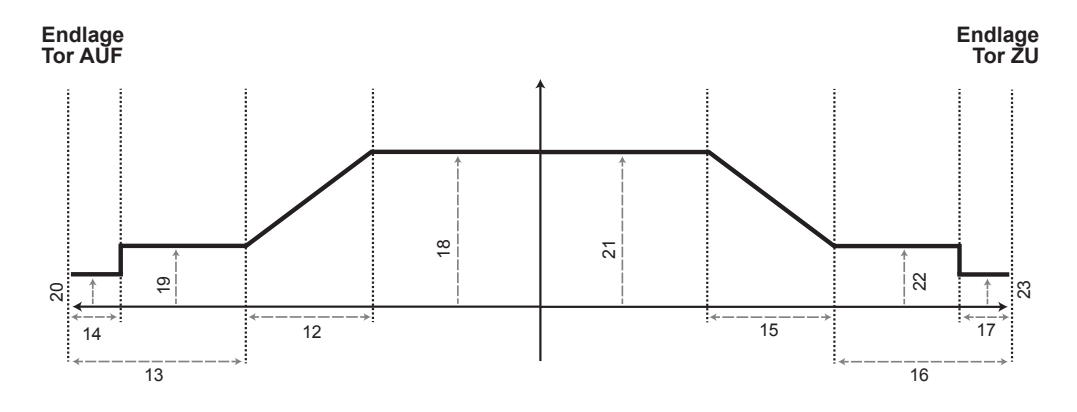

#### **gator 800N, starglider 300, starglider 300 E**

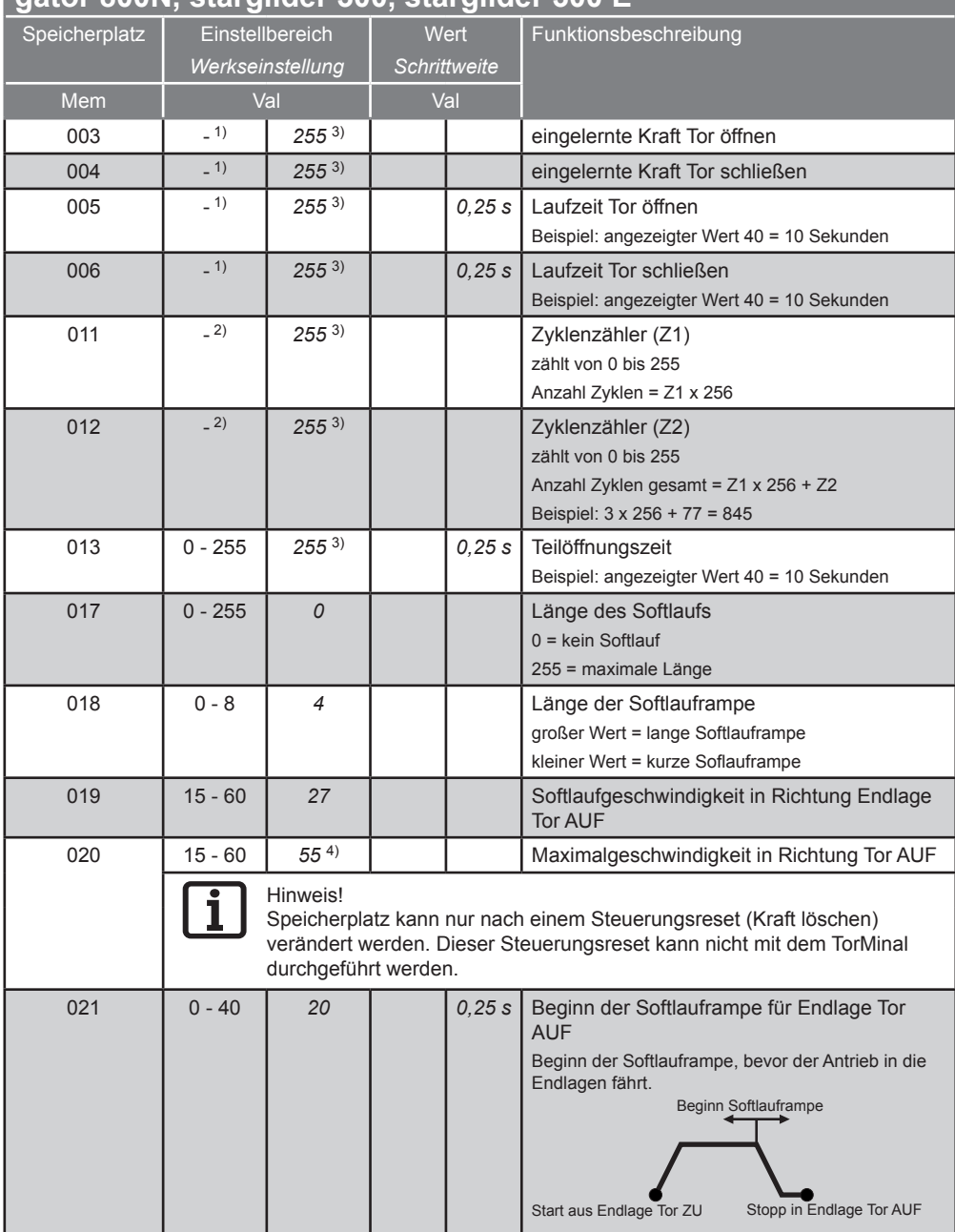

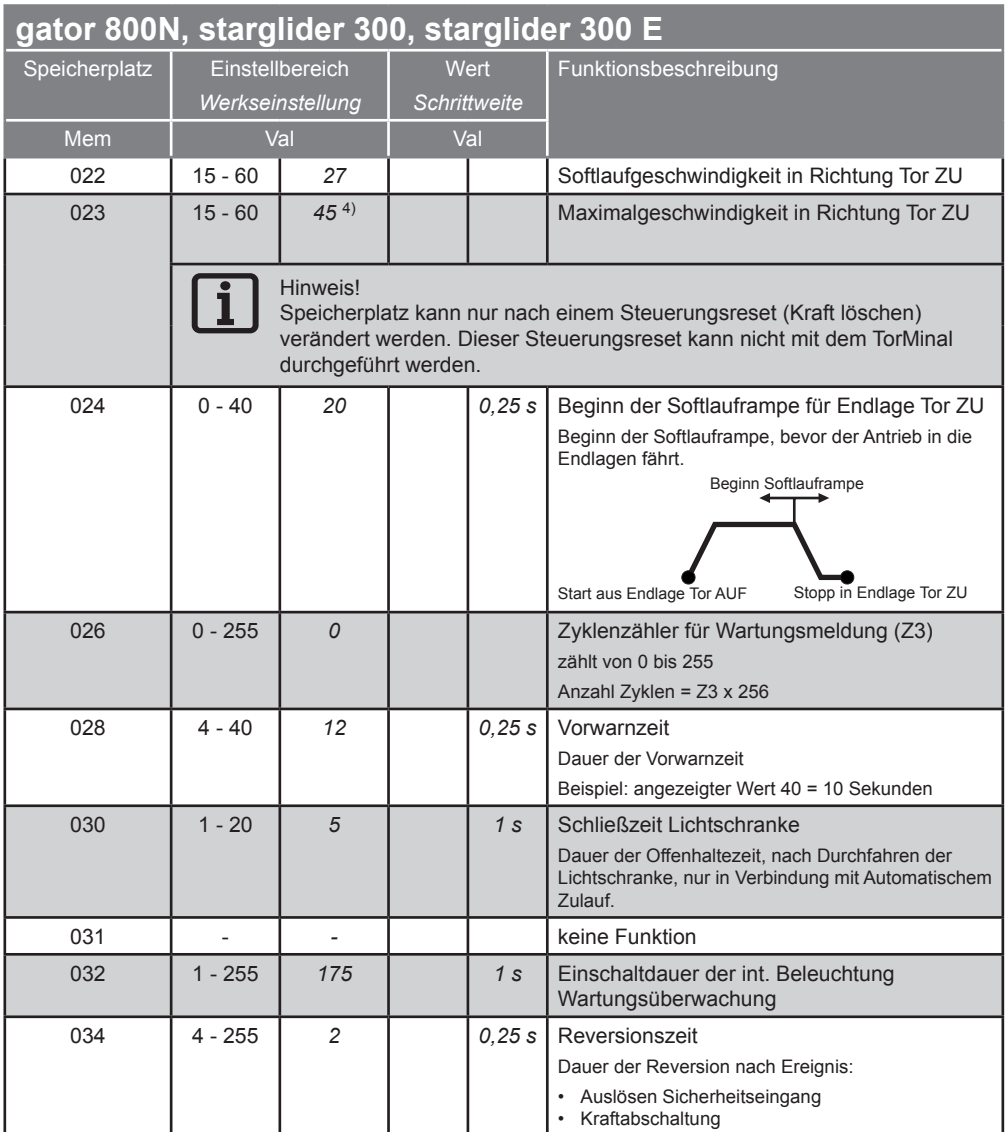

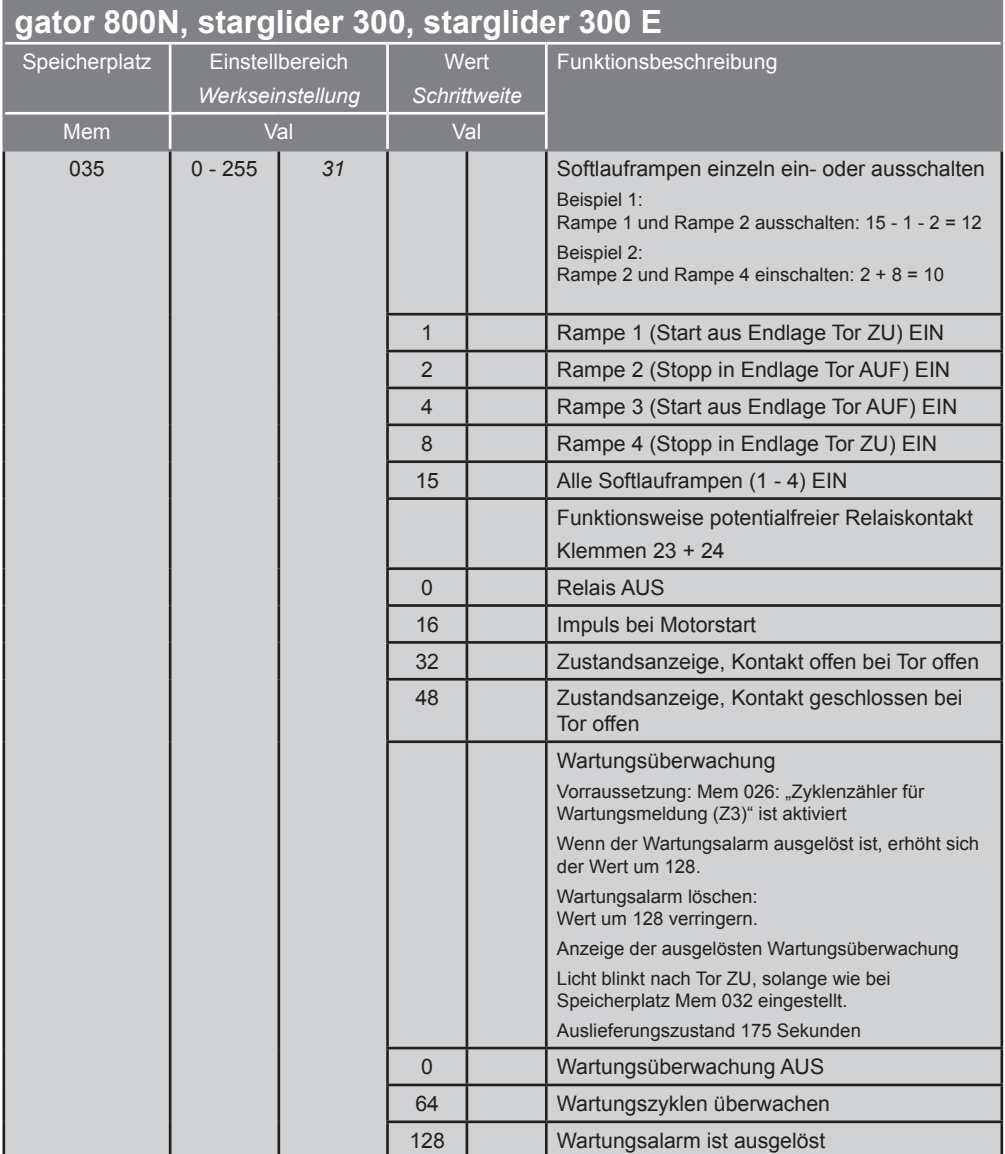

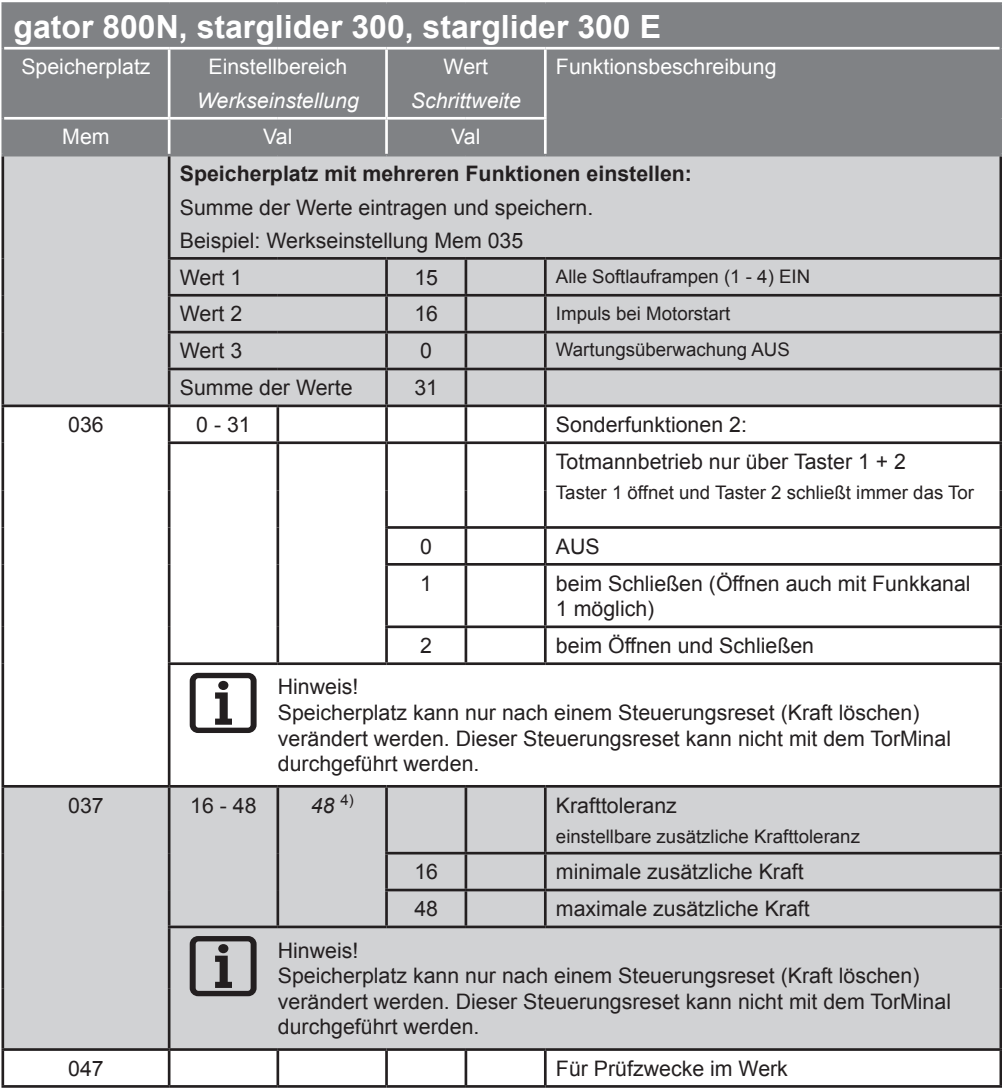

1) Angezeigter Wert nicht veränderbar, wird von der Steuerung während der Lernfahrt gespeichert.

2) Angezeigter Wert nicht veränderbar.

- 3) Wert bei Auslieferung eingetragen. Während der Lernfahrt speichert die Steuerung die tatsächlich benötigten Werte.
- 4) Steuerungsreset durchführen, um Werte ändern zu können.

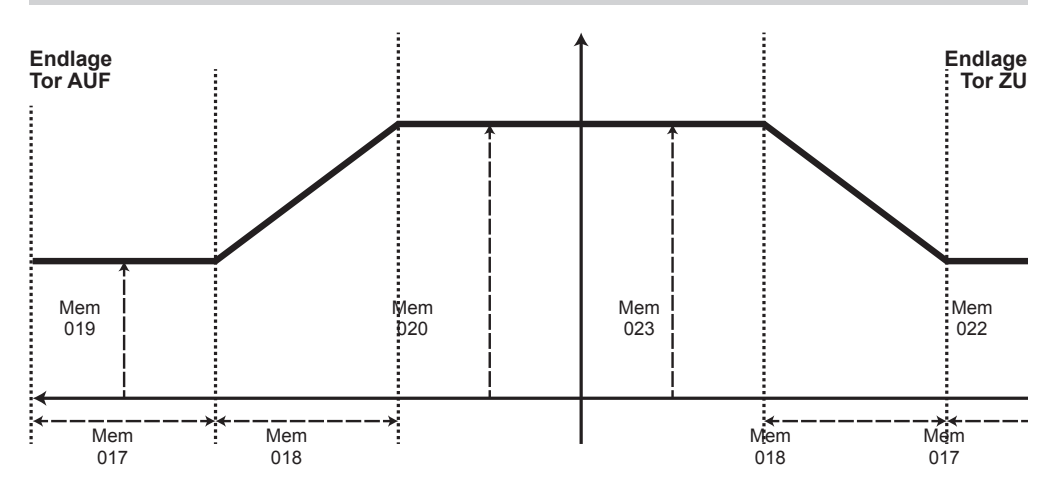

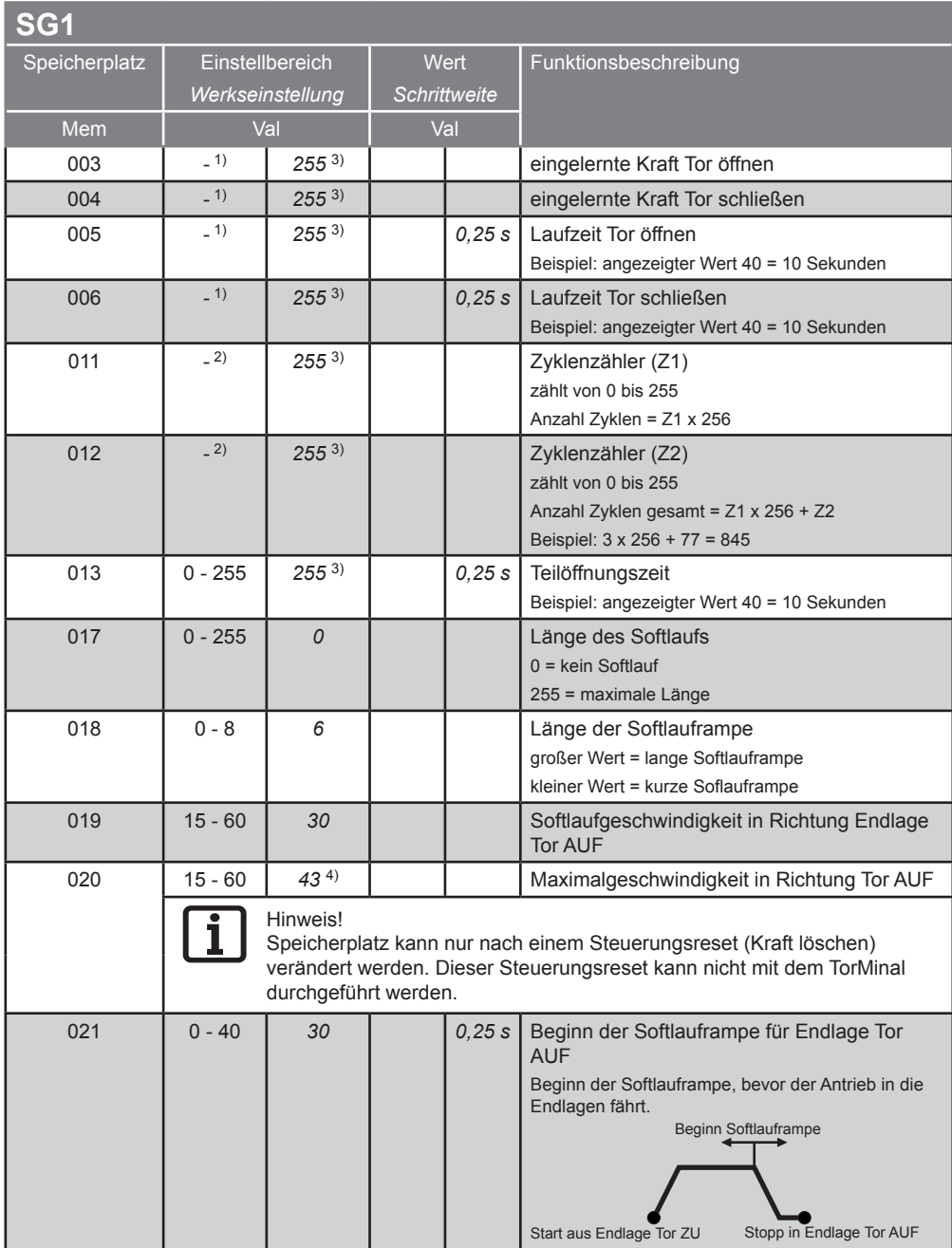

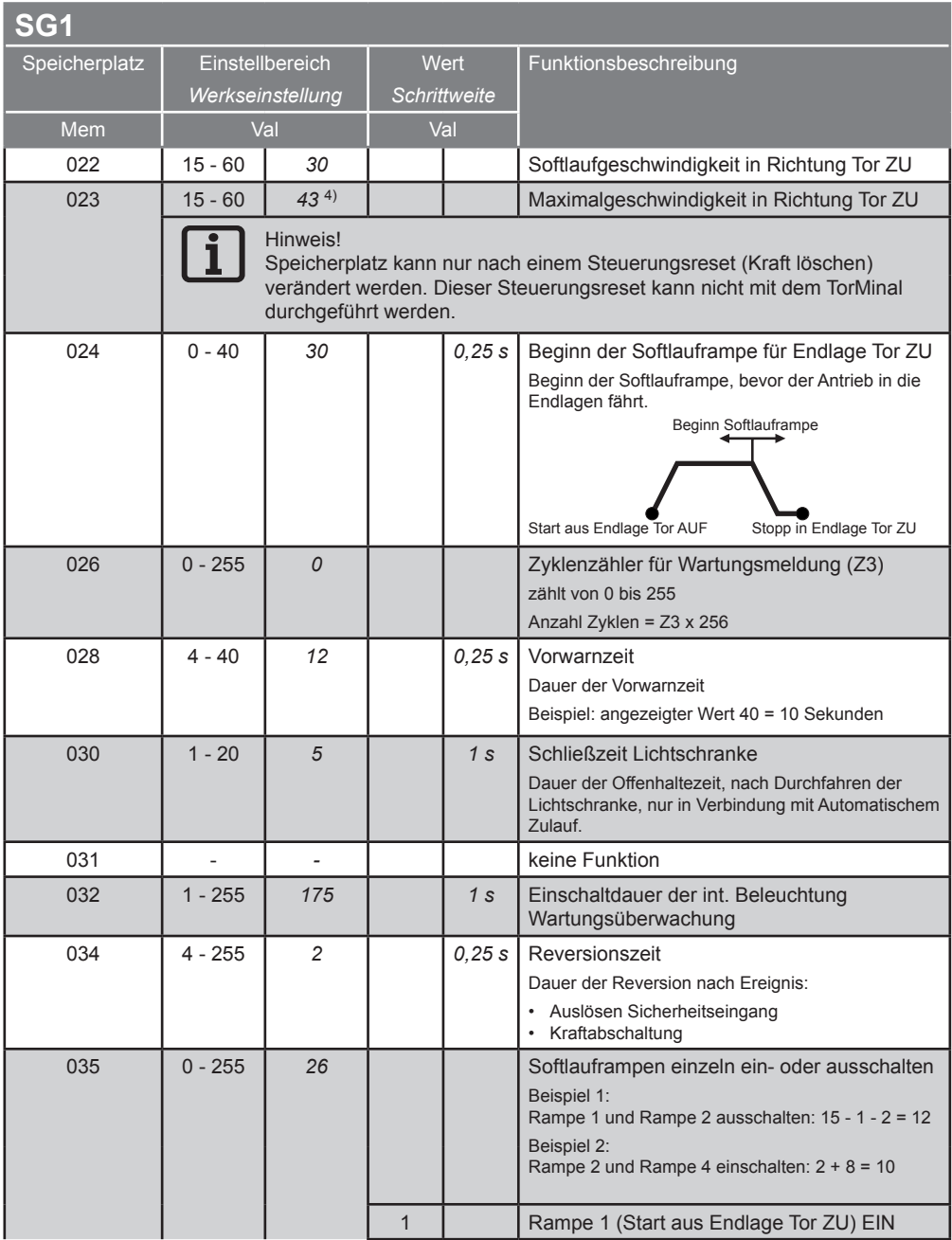

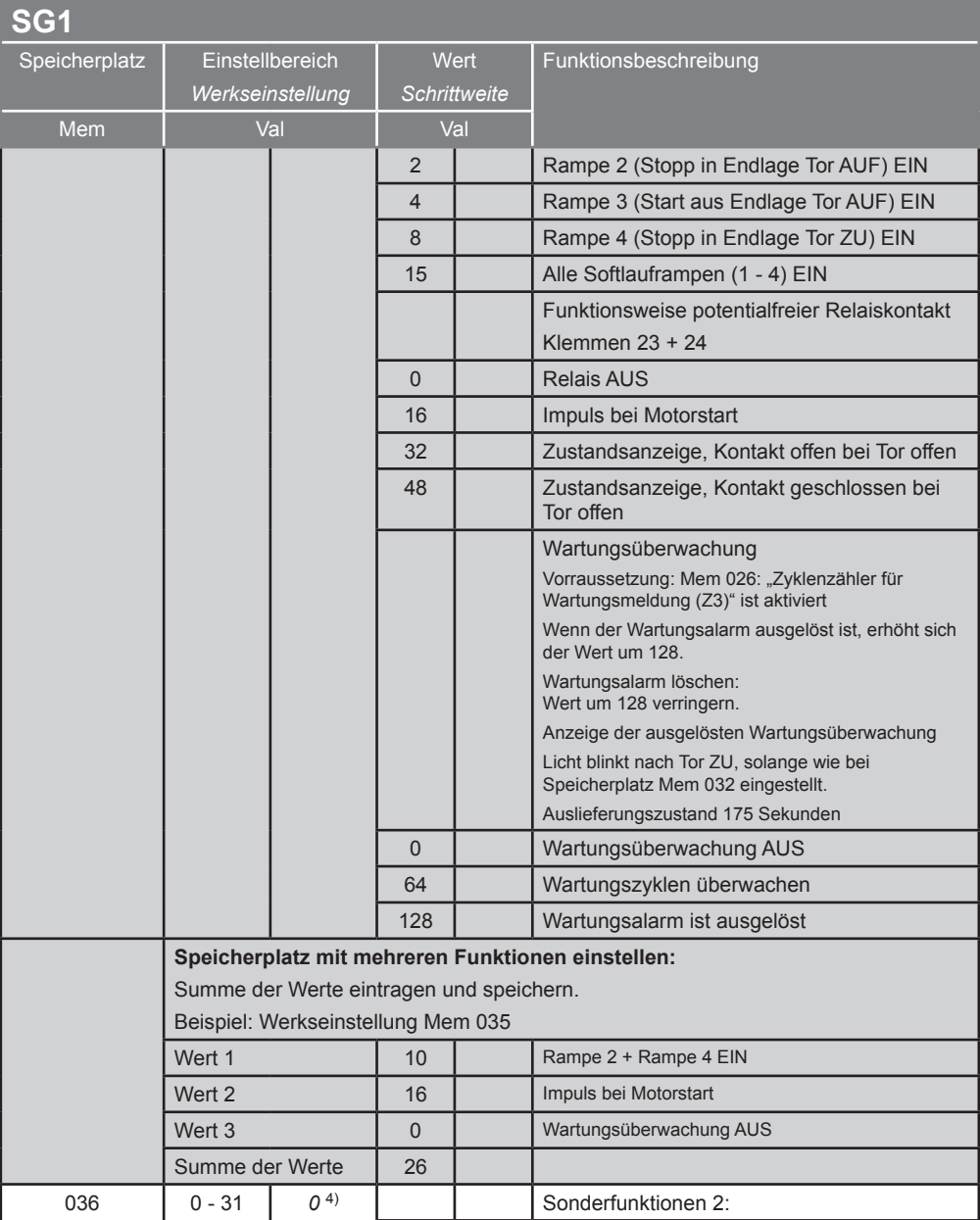

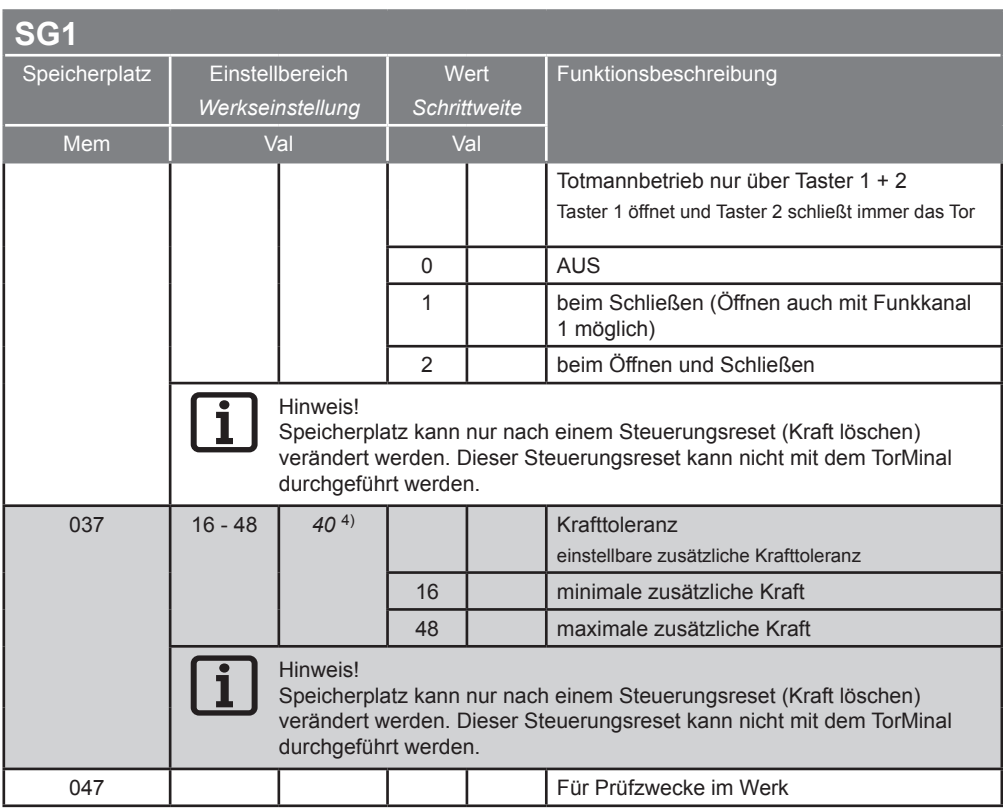

- 1) Angezeigter Wert nicht veränderbar, wird von der Steuerung während der Lernfahrt gespeichert.
- 2) Angezeigter Wert nicht veränderbar.
- 3) Wert bei Auslieferung eingetragen. Während der Lernfahrt speichert die Steuerung die tatsächlich benötigten Werte.
- 4) Steuerungsreset durchführen, um Werte ändern zu können.

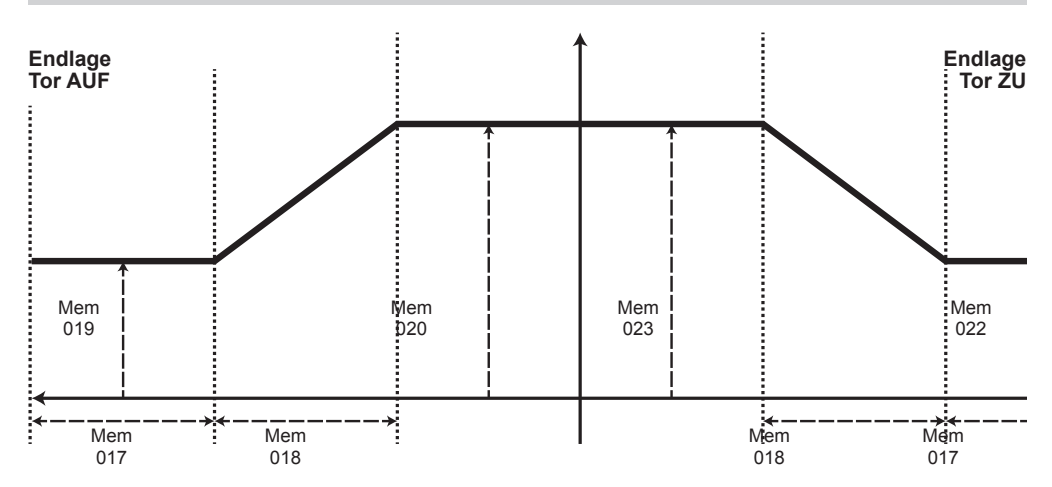

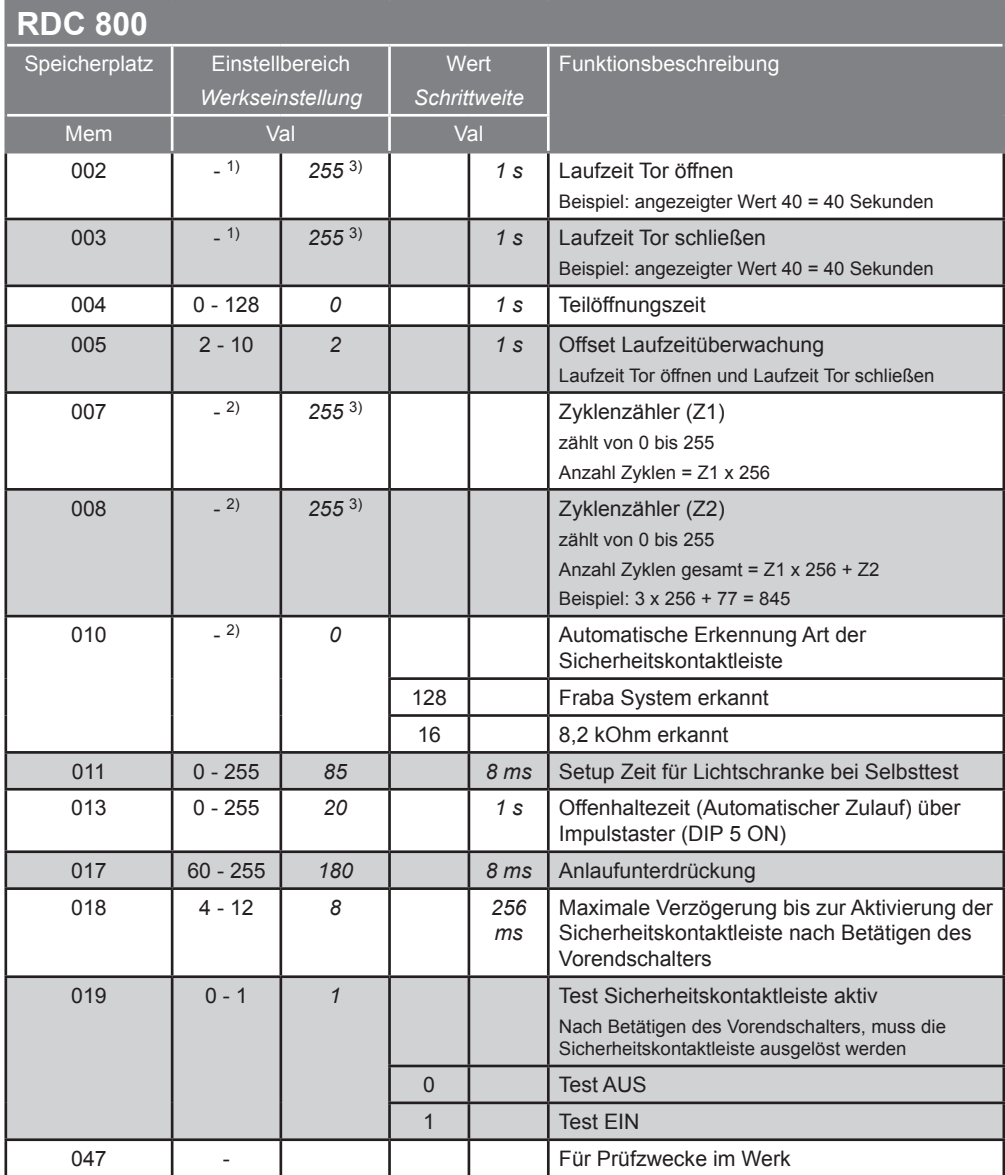

- 1) Angezeigter Wert nicht veränderbar, wird von der Steuerung während der Lernfahrt gespeichert.
- 2) Angezeigter Wert nicht veränderbar.
- <sup>3)</sup> Wert bei Auslieferung eingetragen. Während der Lernfahrt speichert die Steuerung die tatsächlich benötigten Werte.
- 4) Steuerungsreset durchführen, um Werte ändern zu können.

#### **RDC vision (bis Softwareversion 1.5)**

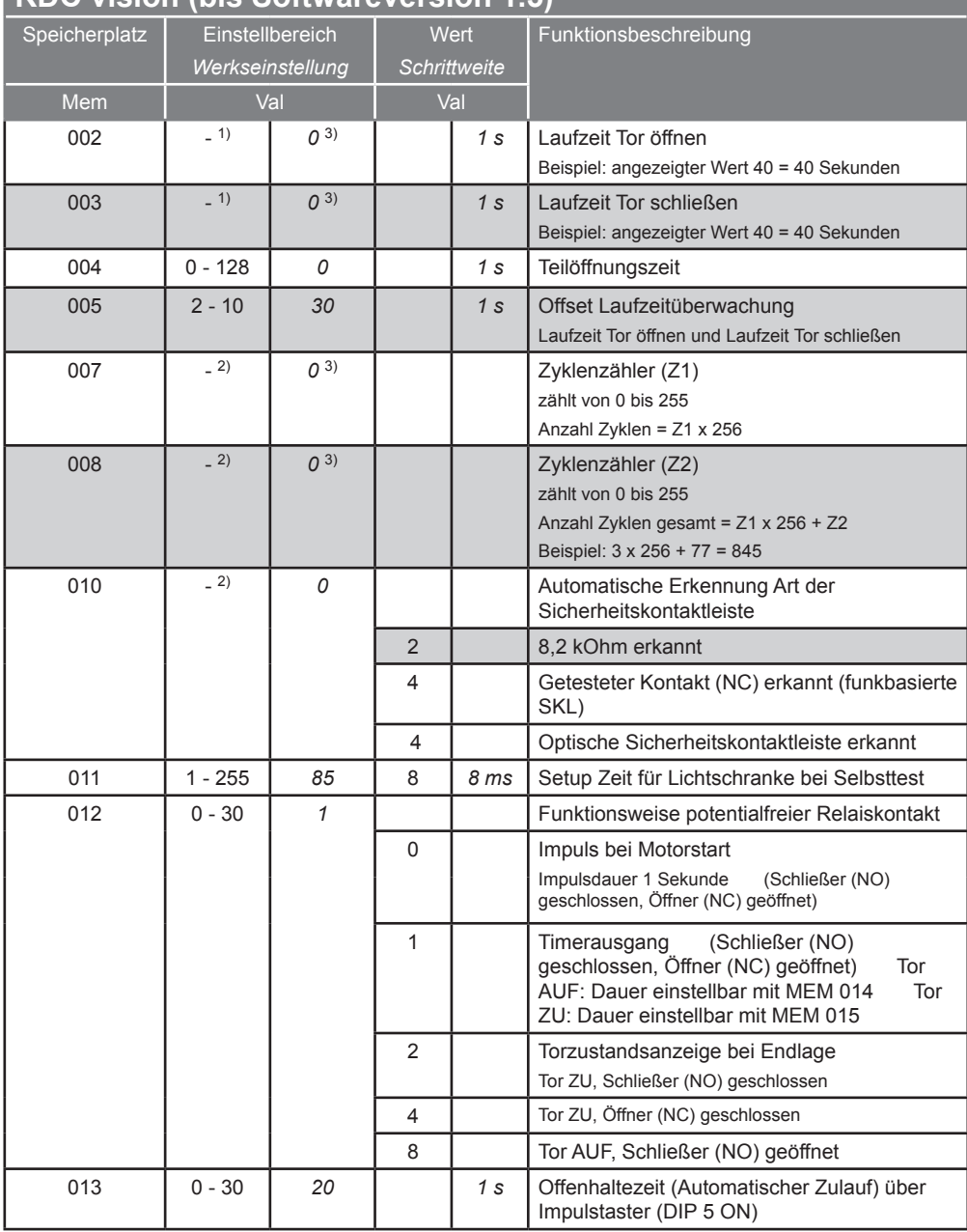

#### **RDC vision (bis Softwareversion 1.5)**

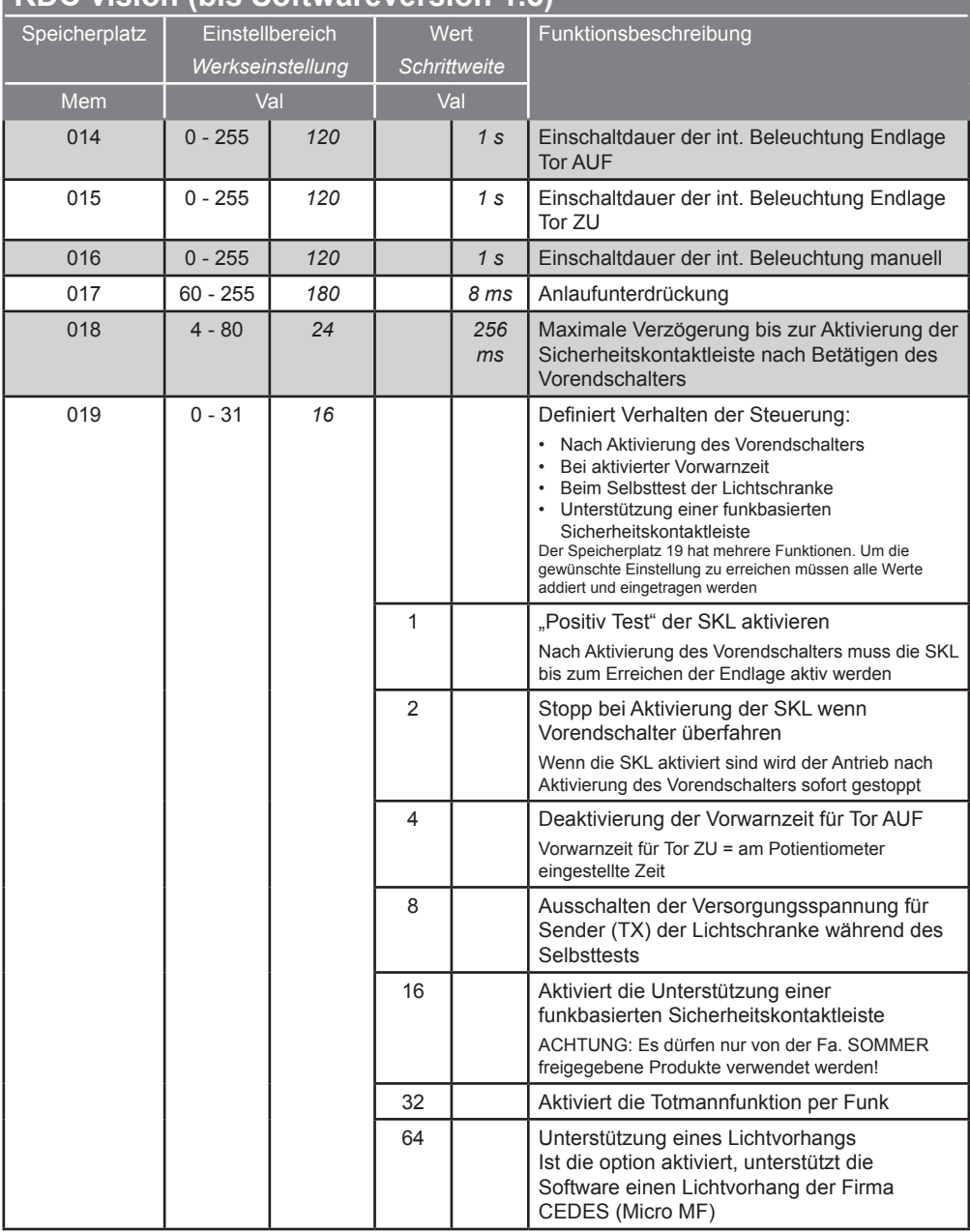

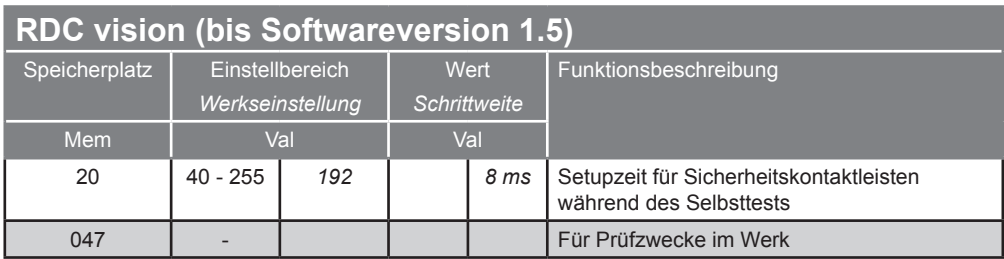

1) Angezeigter Wert nicht veränderbar, wird von der Steuerung während der Lernfahrt gespeichert.

2) Angezeigter Wert nicht veränderbar.

- 3) Wert bei Auslieferung eingetragen. Während der Lernfahrt speichert die Steuerung die tatsächlich benötigten Werte.
- 4) Steuerungsreset durchführen, um Werte ändern zu können.

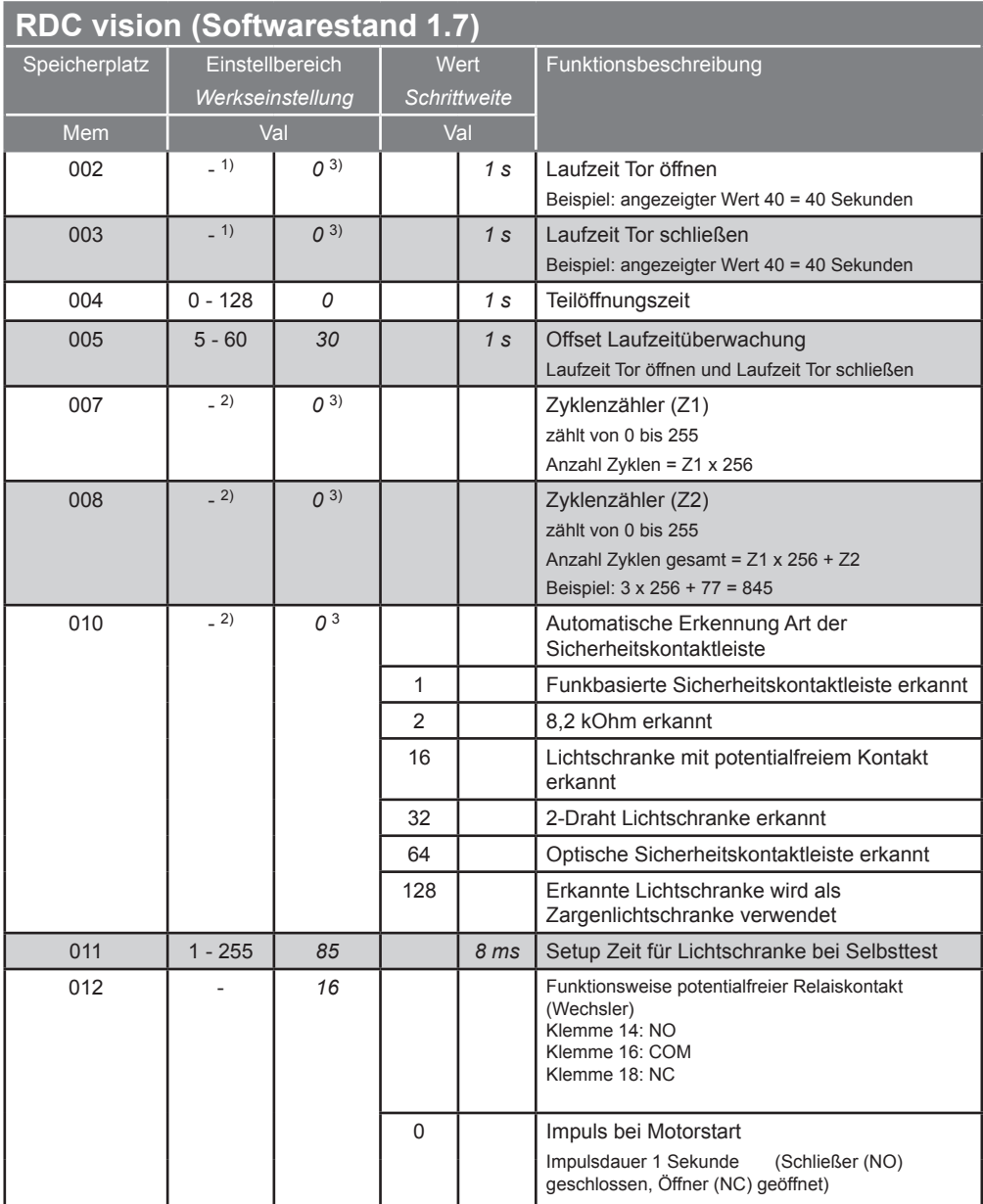

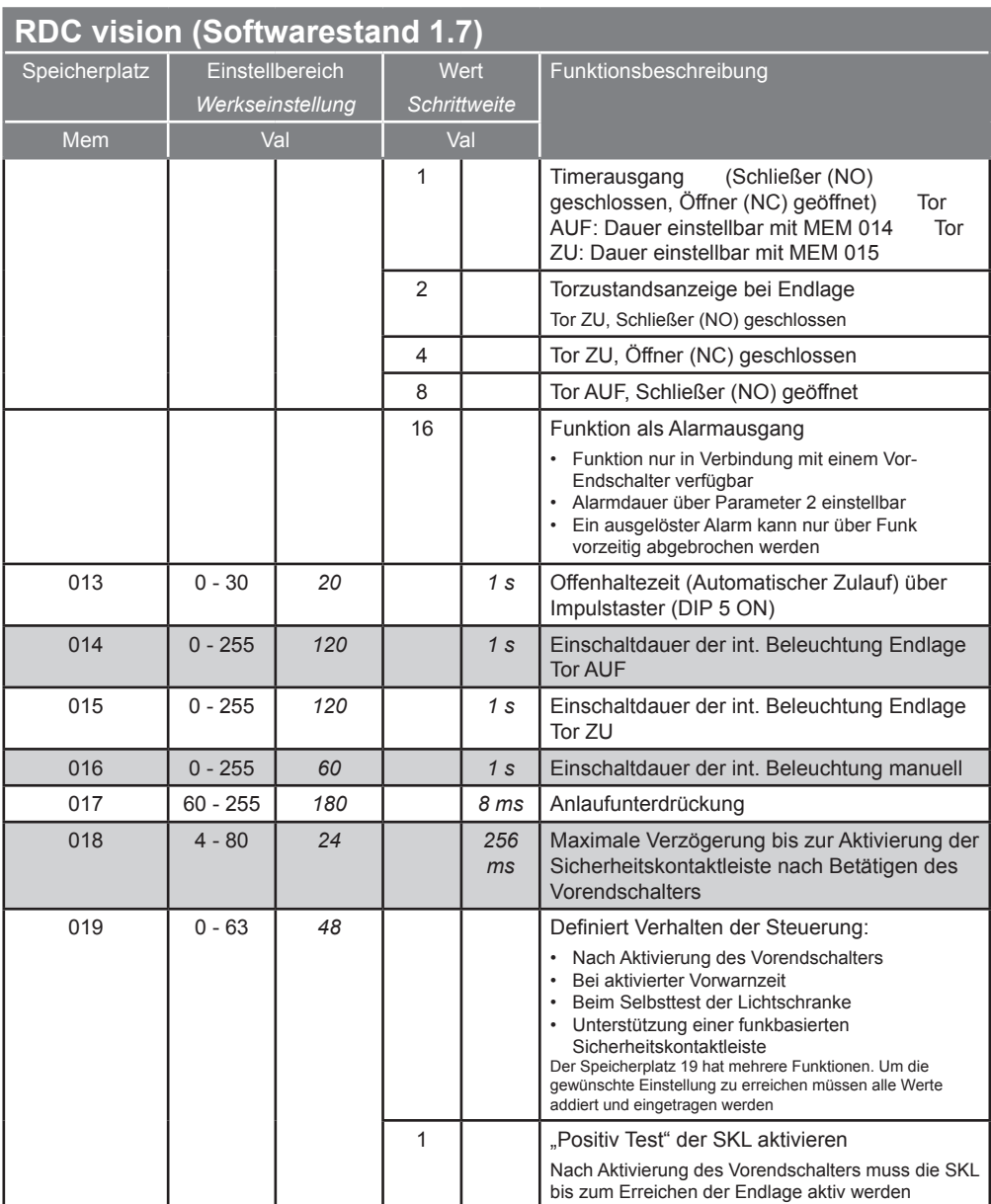

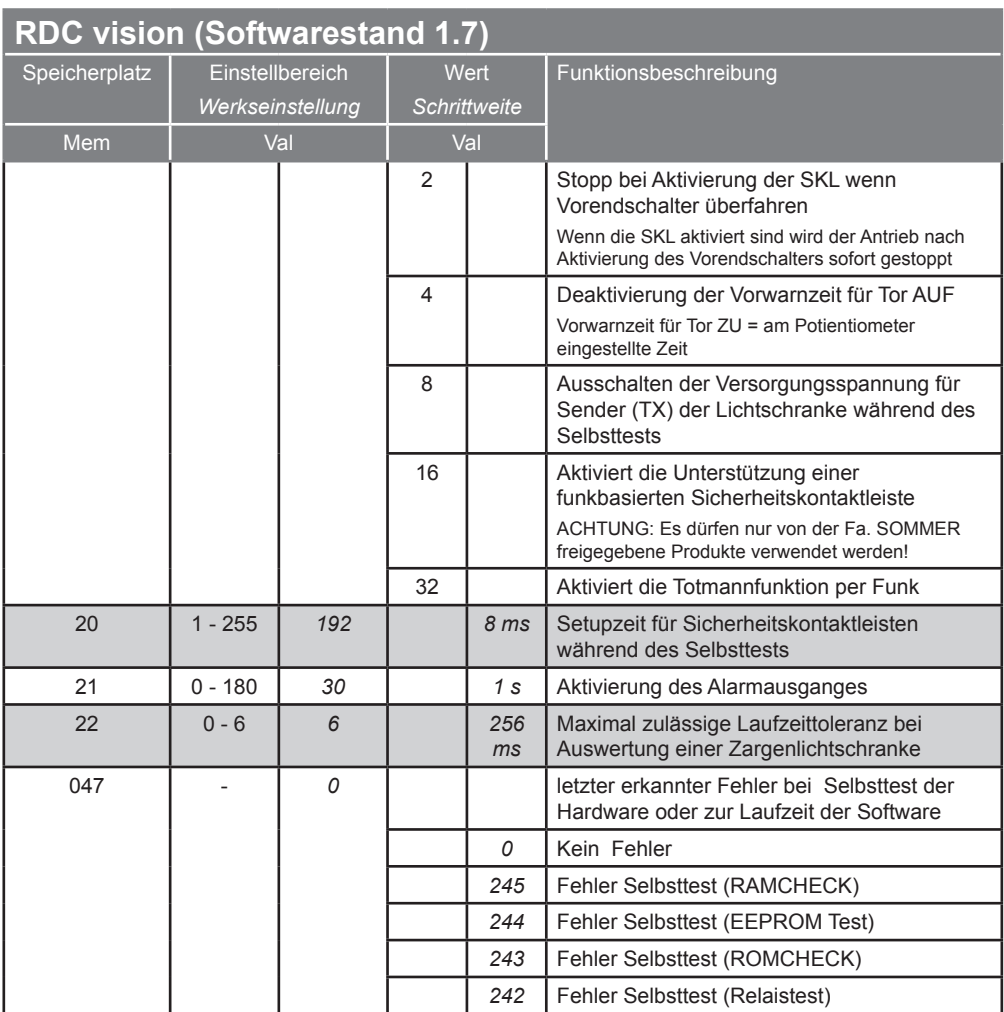

1) Angezeigter Wert nicht veränderbar, wird von der Steuerung während der Lernfahrt gespeichert.

2) Angezeigter Wert nicht veränderbar.

- 3) Wert bei Auslieferung eingetragen. Während der Lernfahrt speichert die Steuerung die tatsächlich benötigten Werte.
- 4) Steuerungsreset durchführen, um Werte ändern zu können.

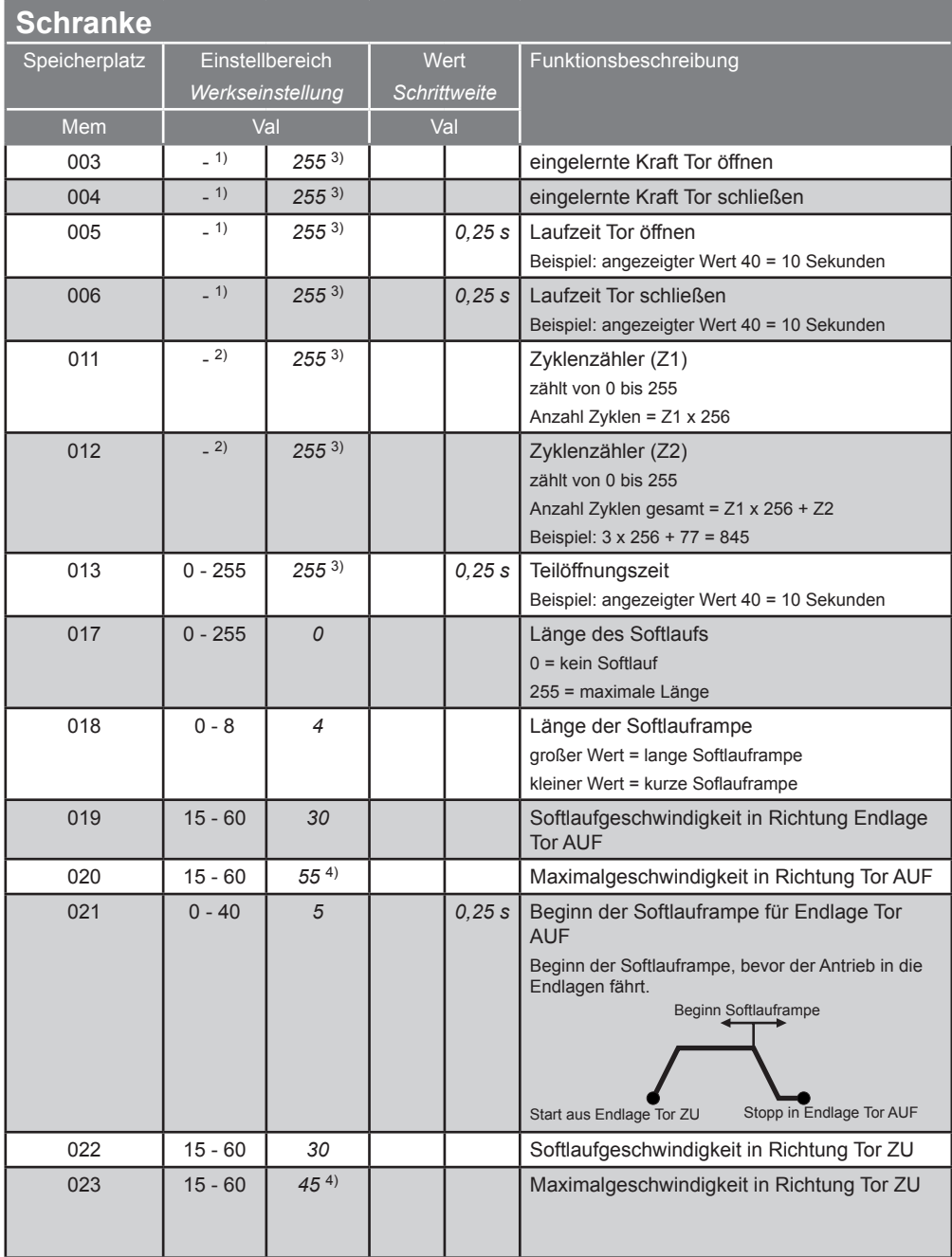

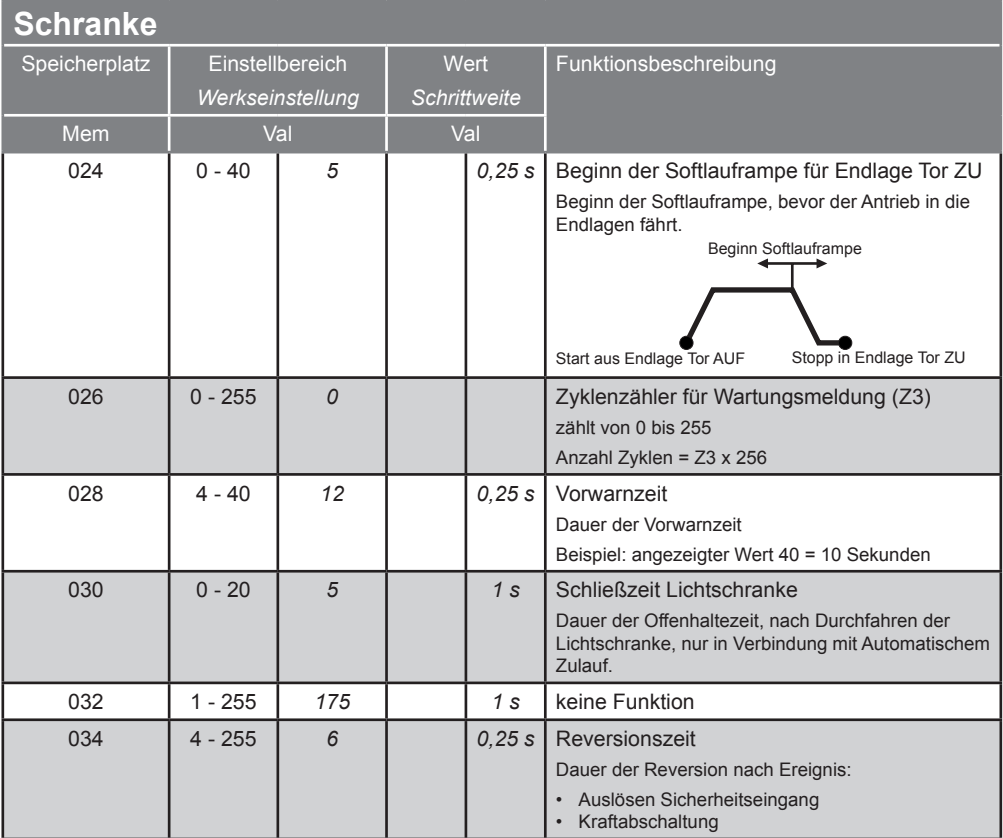

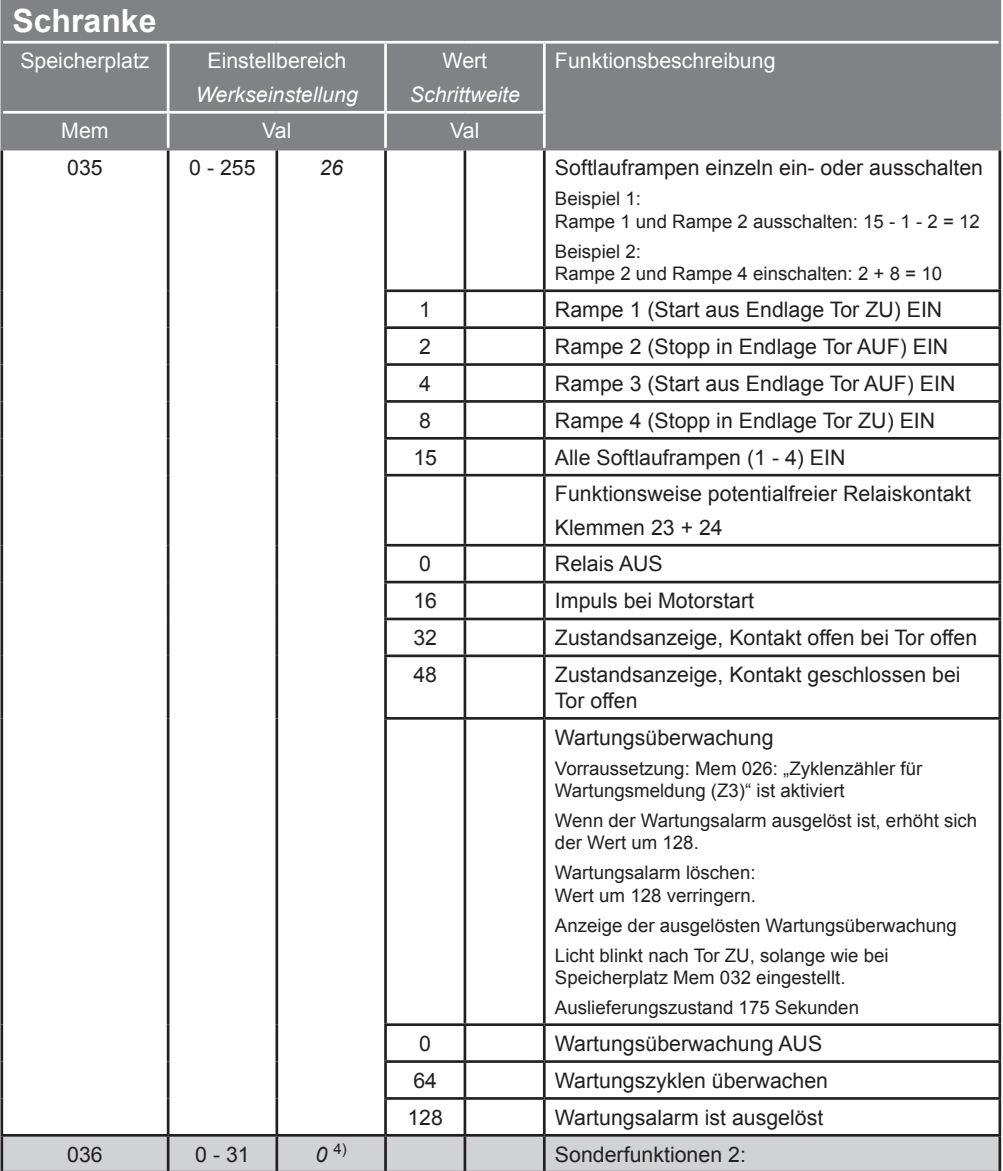

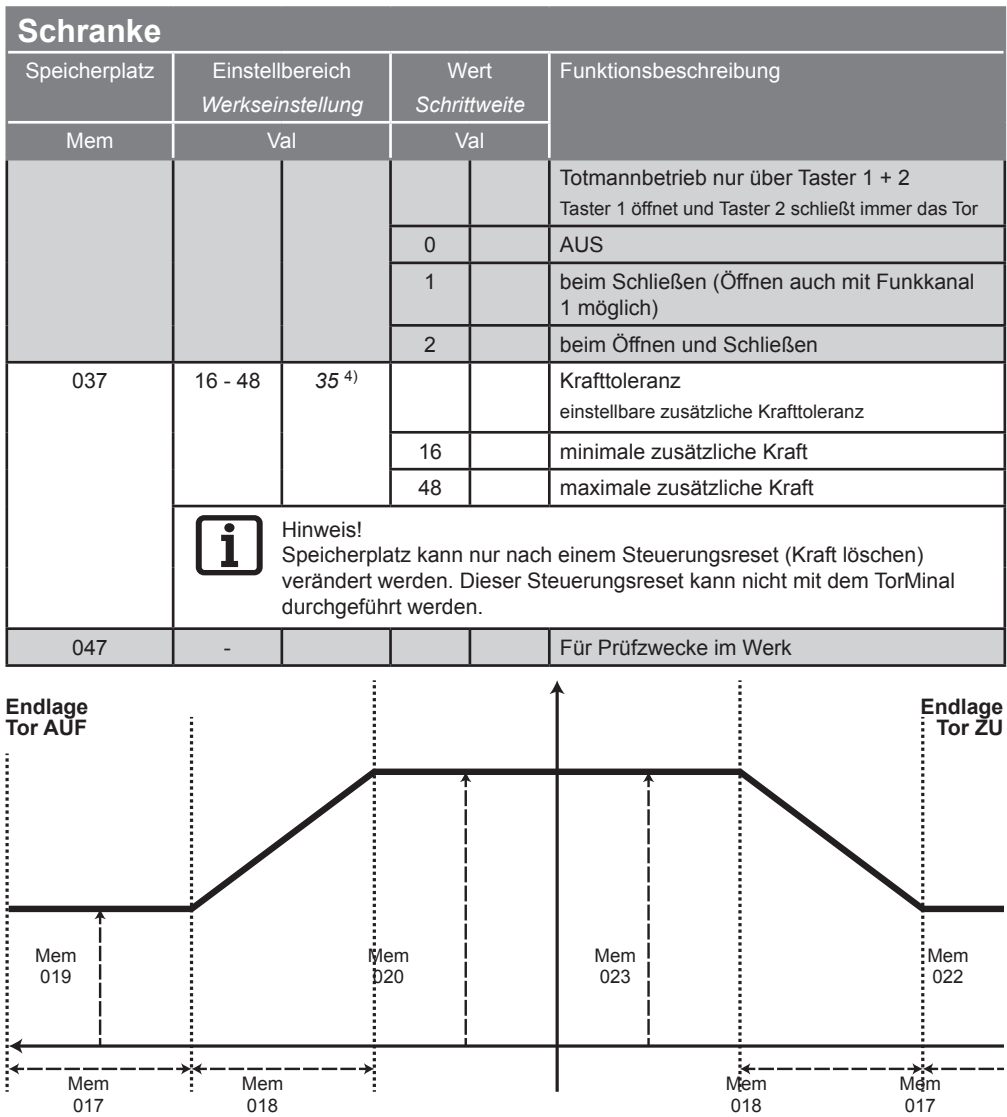

- 1) Angezeigter Wert nicht veränderbar, wird von der Steuerung während der Lernfahrt gespeichert.
- 2) Angezeigter Wert nicht veränderbar.
- <sup>3)</sup> Wert bei Auslieferung eingetragen. Während der Lernfahrt speichert die Steuerung die tatsächlich benötigten Werte.
- 4) Steuerungsreset durchführen, um Werte ändern zu können.

#### **Wartung und Pflege**

#### **Regelmäßige Wartung**

- Gehäuse mit einem feuchten Lappen reinigen.
- Bei Bedarf warmes Wasser mit ein wenig Spülmittel oder ein Kunststoffreiniger verwendet werden.

#### **Gewährleistung und Kundendienst**

Die Gewährleistung entspricht den gesetzlichen Bestimmungen.

Der Ansprechpartner für eventuelle Gewährleistungsansprüche ist der Fachhändler.

Der Gewährleistungsanspruch gilt nur für das Land, im dem das TorMinal erworben wurde.

Batterien, Sicherungen und Glühlampen sind von der Gewährleistung ausgeschlossen.

Für Kundendienst, Ersatzteile oder Zubehör an den Fachhändler wenden.

#### **Verbesserung der Bedienungsanleitung**

Der Hersteller hat versucht, die Betriebsanleitung so übersichtlich wie möglich zu gestalten.

Anregungen für eine bessere Gestaltung oder Hinweise auf fehlende Angaben in der Bedienungsanleitung bitte schicken an:

Fax.: 0049 / 7021 / 8001 - 403

email: doku@sommer.eu

#### **Entsorgung**

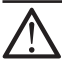

#### **ACHTUNG!**

#### **Bei unsachgemäßer Behandlung besteht Brand- oder Verätzungsgefahr! Batterie nicht verbrennen, zerlegen oder beschädigen.**

- ¾ Batterie nicht Temperaturen größer 60°C aussetzen.
- ¾ Batterie keiner direkten Sonneneinstrahlung oder großer Feuchtigkeit aussetzen.
- ¾ Batterie nicht in Reichweite von Kinder aufbewahren. Falls die Batterie verschluckt wird, sofort einen Arzt aufsuchen.
- ¾ Batterie beim Lagern oder Wegwerfen immer mit Klebeband einpacken, damit Sie nicht mit anderen metallischen Gegenständen in Kontakt kommt. Dies könnte Sie entzünden oder beschädigen.
- ¾ Batterie oder das TorMinal nicht in den Hausmüll werfen.
- ¾ Beschädigte oder verbrauchte Batterien umgehend vorschriftsmäßig entsorgen. Wenden Sie sich an Ihre örtliche Umweltbehörde oder Ihren Abfallentsorgungsbetrieb.

# **Hilfe bei Störungen**

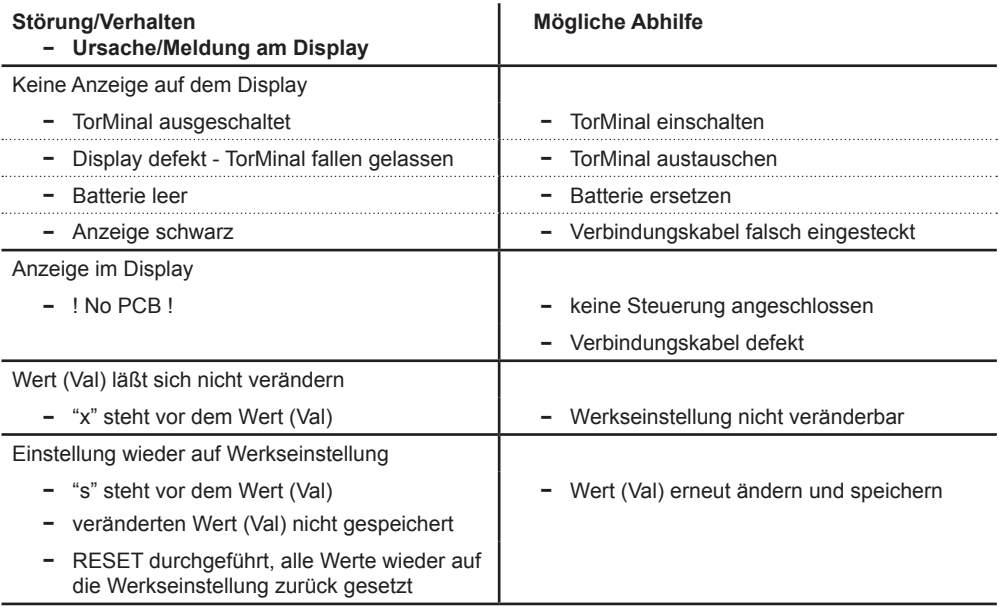

SOMMER Antriebs- und Funktechnik GmbH Hans-Böckler-Straße 21-27 73230 Kirchheim/Teck

Tel.: +49 7021 8001-0

Fax.: +49 7021 8001-100

info@sommer.eu www.sommer.eu

© Copyright 2015 All rights reserved